## KOCAELİ ÜNİVERSİTESİ \* FEN BİLİMLERİ ENSTİTÜSÜ

# **KABLOSUZ ALGILAYICI/EYLEYĠCĠ AĞLARLA DENETĠM SİSTEMİ TASARIMI**

**YÜKSEK LİSANS TEZİ** 

**Faruk AKTAġ**

**Anabilim Dalı: Elektronik ve Bilgisayar Eğitimi DanıĢman: Doç. Dr. Celal ÇEKEN**

**KOCAELĠ, 2012**

### KOCAELİ ÜNİVERSİTESİ \* FEN BİLİMLERİ ENSTİTÜSÜ

# KABLOSUZ ALGILAYICI/EYLEYİCİ AĞLARLA DENETİM SİSTEMİ TASARIMI

# YÜKSEK LİSANS TEZİ Faruk AKTAŞ

## Tezin Enstitüye Verildiği Tarih: 19 Aralık 2011 Tezin Savunulduğu Tarih: 13 Ocak 2012

Tez Danışmanı Doç. Dr. Celal ÇEKEN

Üye

Üye Prof. Dr. Kadir ERKAN

 $\overline{(\cdot,\sqrt{2})}$ 

Yrd. Doç. Dr. Ali ÇALHAN

KOCAELİ, 2012

### <span id="page-2-0"></span>**ÖNSÖZ VE TESEKKÜR**

Son yıllarda bilgi kaynaklarının giderek artmasıyla verilerin toplanması, analiz edilmesi ve saklanması büyük önem kazanmıştır. Teknolojideki son gelişmeler, fiziksel dünyayı gözlemleme yeteneğine sahip, veri işleyebilen, karar verme tabanlı uygun işlemleri gerçekleştirebilen dağıtılmış kablosuz algılayıcı ve eyleyici ağların ortaya çıkmasına yol açmıştır.

Yüksek lisans eğitimim süresince değerli birikimlerini benimle paylaĢan, tezimin her aşamasında sorunlarımı dinleyerek, çalışmalarıma yön veren ve yoğun akademik yaşamında değerli zamanını her türlü problemimi çözmeye ayıran tez danışmanım saygıdeğer hocam Doç. Dr. Celal ÇEKEN"e, haftalık rutin toplantılarda tez çalışmama yol gösteren hocalarım, sayın Prof. Dr. Kadir ERKAN ve sayın Doç. Dr. Mehmet YILDIRIM'a, değerli görüşleri ile tez çalışmama katkıda bulunan sayın Ahmet KIZILHAN'a, tez çalışmasının başından sonuna kadar manevi desteklerini benden esirgemeyen başta oda arkadaşım sayın Arş. Gör. Alper KARAHAN ve tüm iş arkadaşlarıma ve tüm NCS grubuna teşekkürlerimi sunarım.

Bugünlere gelmemi sağlayan anneme, babama ve kardeĢlerime saygı, sevgi ve sonsuz teşekkürler.

## <span id="page-3-0"></span>**İÇİNDEKİLER**

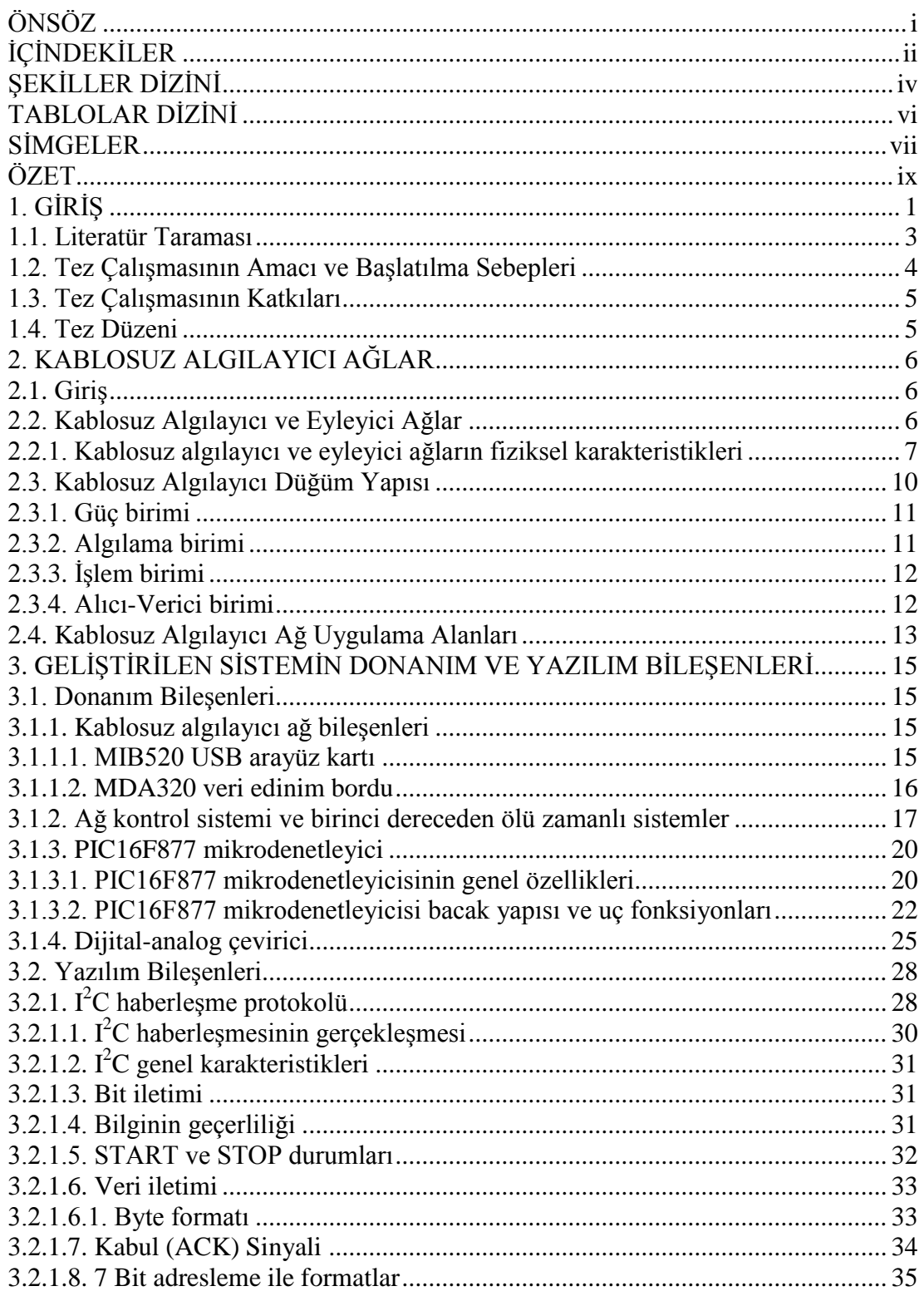

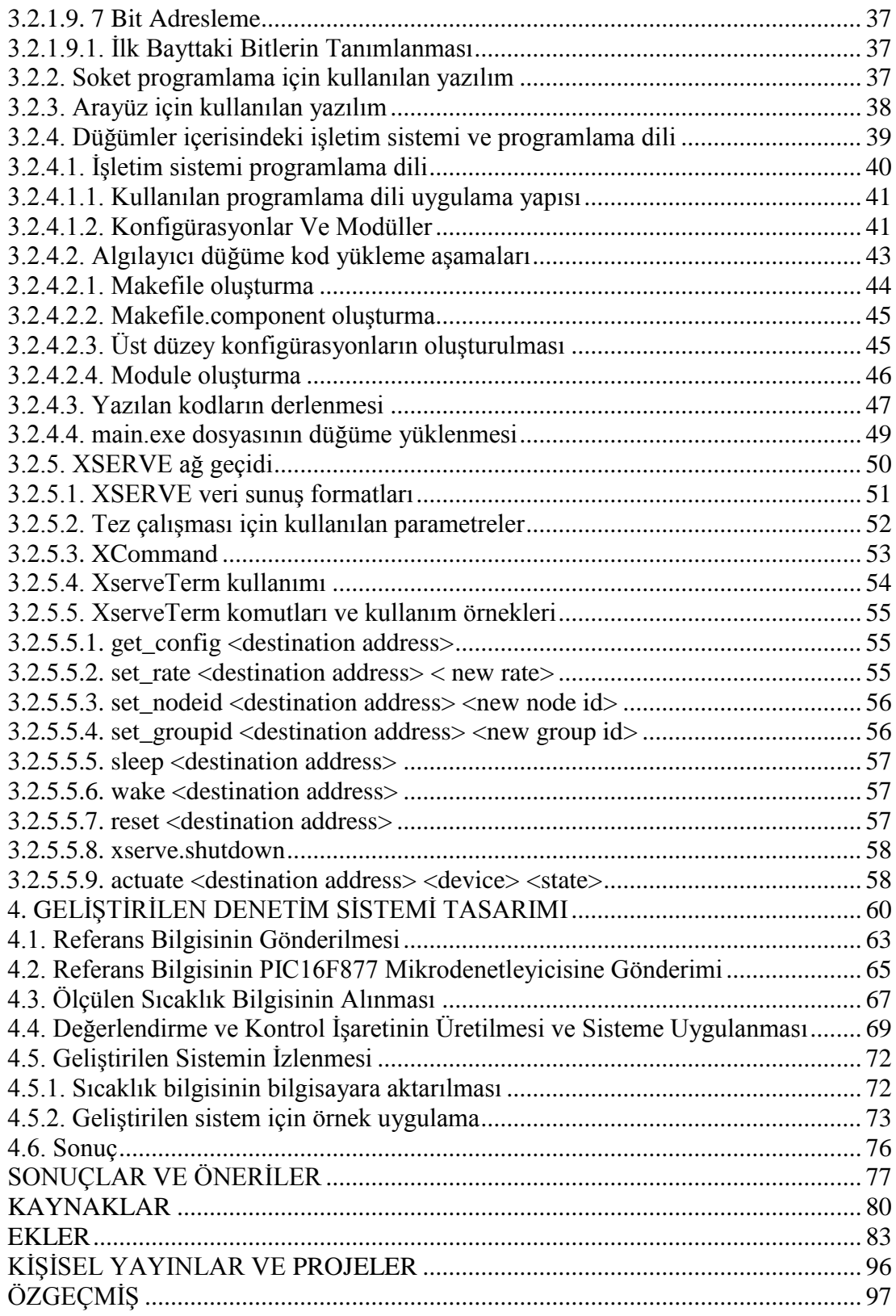

## <span id="page-5-0"></span>**ŞEKİLLER DİZİNİ**

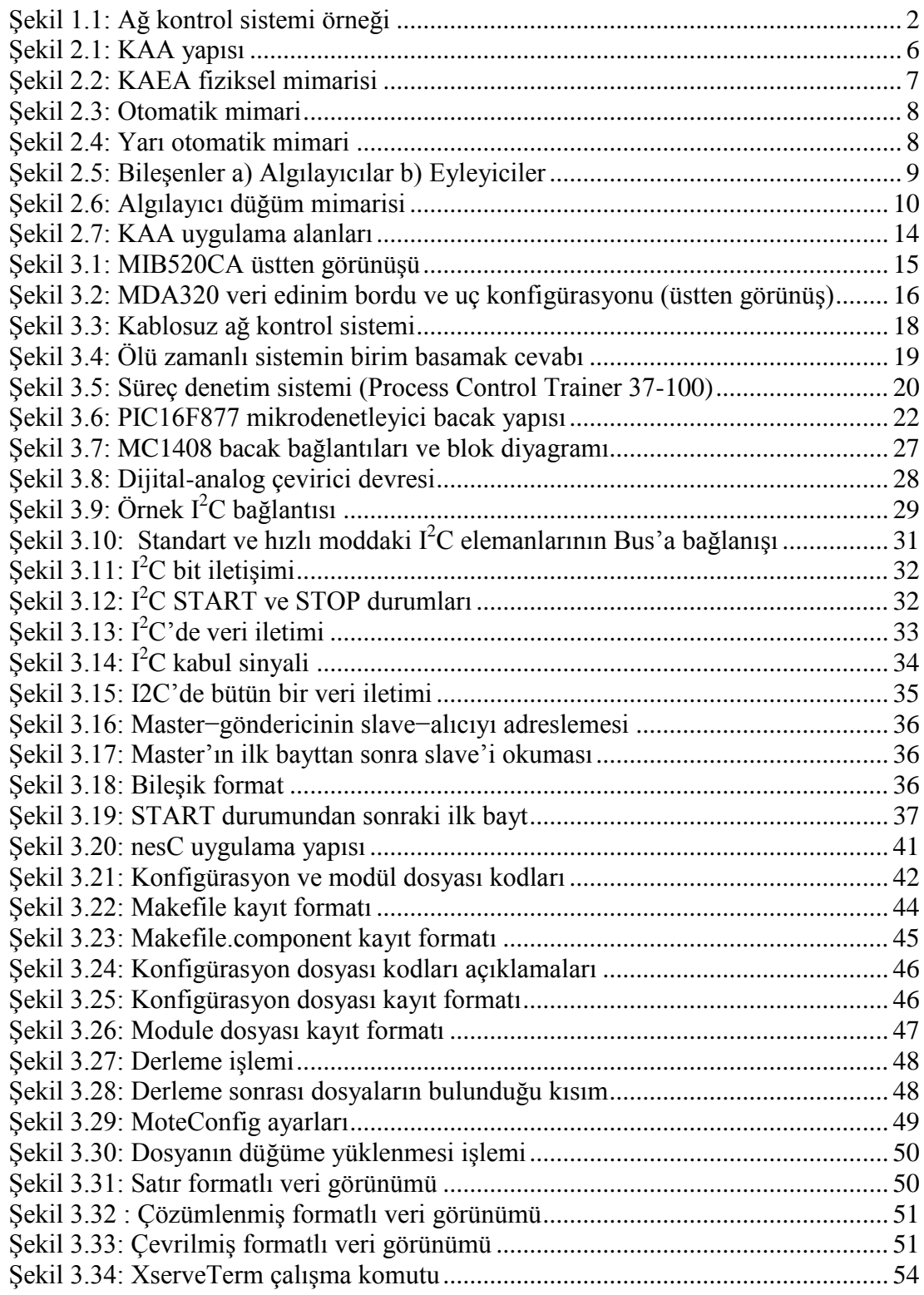

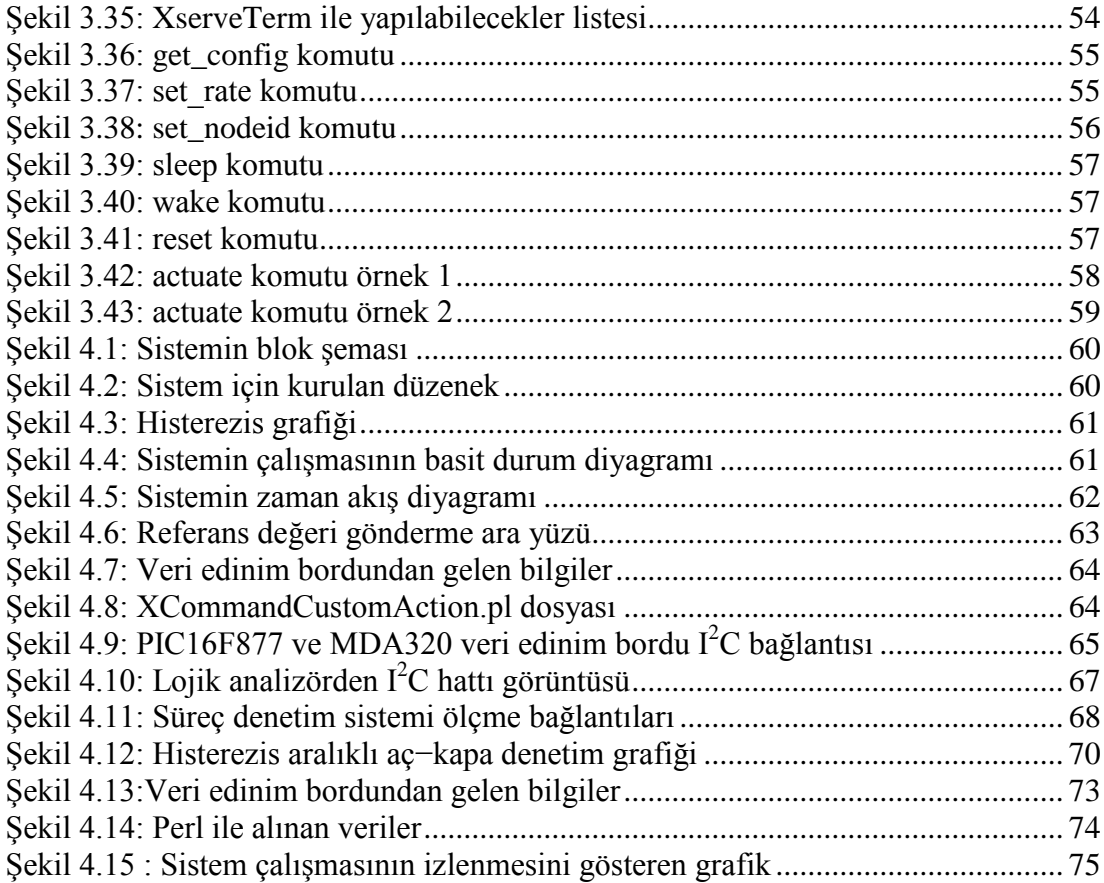

### <span id="page-7-0"></span>**TABLOLAR DİZİNİ**

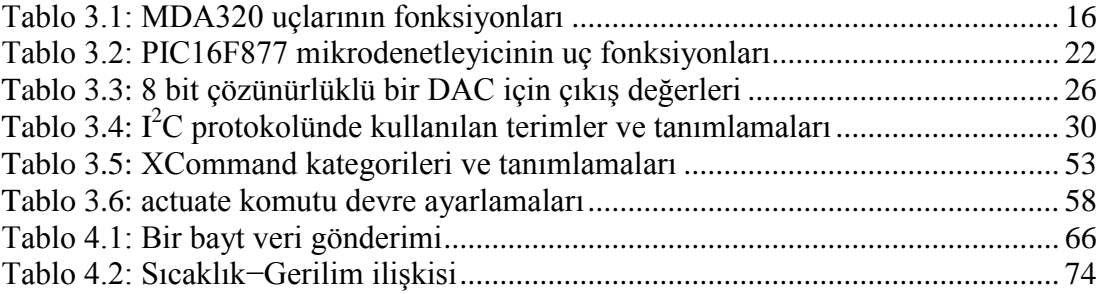

### <span id="page-8-0"></span>**SİMGELER**

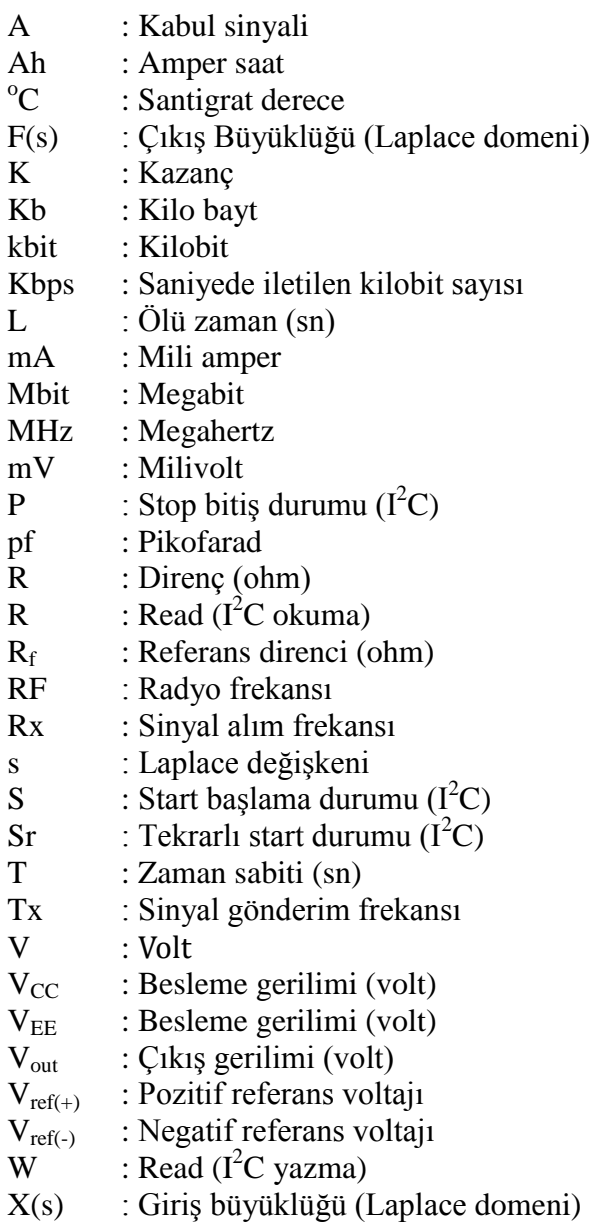

#### **Kısaltmalar**

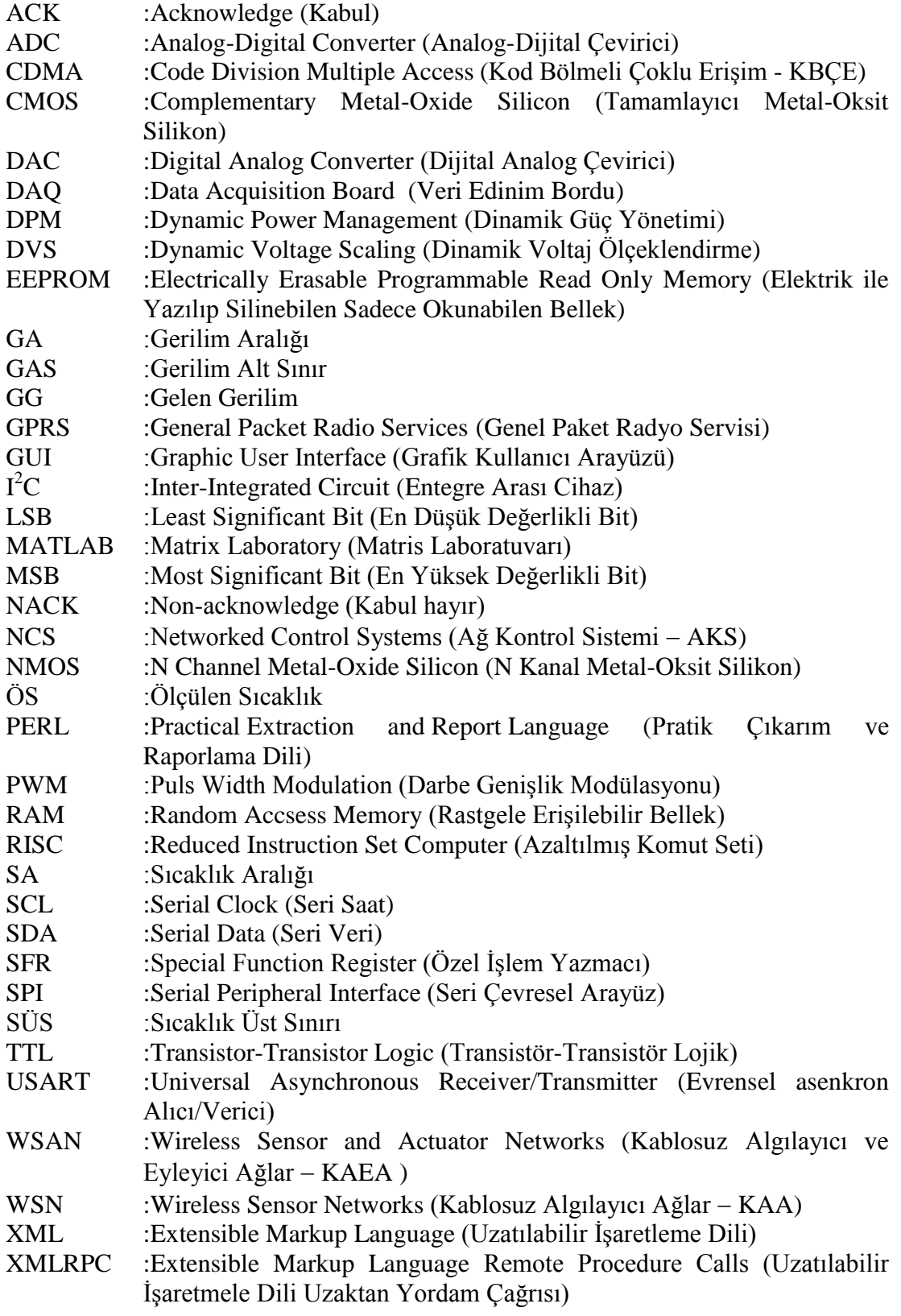

## <span id="page-10-0"></span>KABLOSUZ ALGILAYICI/EYLEYİCİ AĞLARLA DENETİM SİSTEMİ **TASARIMI**

#### **Faruk AKTAġ**

**Anahtar Kelimeler:** Ağ Tabanlı Denetim, Kablosuz Algılayıcı ve Eyleyici Ağlar, Ölü Zamanlı Sistem

**Özet:** Kablosuz Algılayıcı Ağ (KAA) uygulamaları endüstriyel, askeri, medikal ve çevresel alanlarda özellikle ortam izleme ve görüntüleme amaçlı olarak kullanılmaktadır. Bu uygulama alanlarının yanı sıra, özellikle son zamanlarda, KAA'ların denetim amaçlı olarak kullanımı giderek yaygınlaşmaktadır. Bu çalışmada, elektronik sistemlerin denetiminde kullanılmak üzere KAA altyapısını kullanan bir test düzeneği fiziksel olarak gerçekleştirilmiştir. Ayrıca, geliştirilen test düzeneğinin çalışmasını doğrulamak üzere ölü zamanlı bir sistemin denetimi değişik çalışma koşulları altında test edilmiştir. Geliştirilen uygulamada, ilk olarak, denetimi gerçekleştirilen sistem üzerindeki algılayıcıdan gelen sıcaklık bilgisi mikrodenetleyici tarafından alınarak analog-dijital çevirici ile sayısal bilgiye dönüştürülmektedir. Sistemin çalışmasını istediğimiz sıcaklık bilgisi (referans büyüklüğü) ise bilgisayar yardımıyla kablosuz olarak MDA320 veri edinim borduna gönderilmektedir. Veri edinim bordu gelen sıcaklık bilgisini  $I^2C$  çıkışları üzerinden mikrodenetleyiciye göndermektedir. Ölçülen sıcaklık bilgisi ile referans bilgisi, denetim işlemini gerçekleştiren mikrodenetleyici tarafından değerlendirilerek denetim bilgisi üretilmekte ve mikrodenetleyicinin çıkışlarına gönderilmektedir. Mikroişlemcinin çıkışına bağlı bulunan sistem ise gelen denetim sinyali uyarınca calışmasını değiştirmektedir. Yapılan çalışmalar sonucunda kablosuz algılayıcı ağların ortam izleme ve görüntüleme islevlerinin yanı sıra denetim amaçlı olarak da kullanılabileceği gösterilmiştir.

### **WIRELESS SENSOR/ACTUATOR NETWORKS CONTROL SYSTEM DESIGN**

#### **Faruk AKTAġ**

**Keywords**: Networked Control, Wireless Sensor and Actuator Networks, Dead Time System

**Abstract**: Wireless Sensor Network ( WSN ) applications commonly are available in industrial, medical, military, and environmental areas, especially for monitoring and tracking purposes. In addition to these widely used applications, recently, WSNs are also being employed for the control of the systems. In this study, a test bed which has a WSN structure and will be used in the control of the electronic systems is realized. In order to validate the test bed developed, a first order plus dead time process control system is tested in different working conditions. In the case study, first of all, the temperature data from the sensor deployed on the system controlled is converted to digital value by ADC of the microcontroller. The set point value is sent by PC to the MDA320 data acquisition board over the wireless medium. The acquisition board is then delivered the converted temperature value to the microcontroller using  $I^2C$  bus. Measured temperature and set point values are evaluated and control information is generated considering these values by the microcontroller. The system connected to the output of the microcontroller is changed its working condition according to this control information generated. The results show that, the WSNs can be used efficiently for the control purpose in addition to its common applications, i.e. monitoring and tracking.

#### <span id="page-12-0"></span>**1. GİRİŞ**

Mikroelektronik ve kablosuz haberleşme teknolojilerindeki gelişmeler küçük boyutlu, hareketli, düĢük maliyetli, düĢük enerji gereksinimli ve çok fonksiyonlu algılayıcı düğümlerin yaygın olarak kullanılmasına olanak sağlamıştır [\[1\].](#page-91-1)

Kablosuz algılayıcı ağ (KAA); mikrodenetleyici, algılayıcı, kablosuz haberleşme arabirimi ve güç biriminden oluşan düğümlerin bir araya gelerek oluşturduğu ağ yapısıdır. KAA"daki düğümler, bulunduğu ortamdan topladığı fiziksel büyüklükleri merkezi bir erişim noktasına göndermektedir. Algılama verileri, çeşitli yapılar kullanılarak (çoklu atlama, tek atlama) kablosuz ortam üzerinden merkezi düğüme iletilir [\[2\].](#page-91-2)

KAA"lar oldukça fazla uygulama potansiyeline sahiptir [2−3]. KAA"lar günümüzde çevresel, endüstriyel, askeri ve sağlık ile ilgili alanlarda özellikle ortam izleme amaçlı olarak kullanılmaktadırlar. KAA"ların ortam izleme amaçlı kullanımlarının yanı sıra denetim amaçlı olarak kullanılması da giderek yaygınlaşmaktadır.

Son yıllardaki iletişim teknolojilerindeki devrimsel denebilecek değişiklikler ile, gömülü veri işleme ve ağ tabanlı iletişim, kontrol sistemleri mühendisliğinde giderek önemli rol oynamaktadır. Gerçekleştirilen uygulamalarda, sisteme yerleştirilen ağ elemanlarının sayısı, genel amaçlı bilgisayarlardan (masaüstü ve dizüstü bilgisayar) çok daha fazladır. Bu devreler otomasyon, süreç denetimi ve izlenmesi gibi birçok uygulama alanında kullanılırlar. Bu bağlamda, gömülü ağ kontrol ve görüntüleme sistemleri, kısaca ağ kontrol sistemleri (AKS- Networked Control Systems (NCS)), esi benzeri görülmemiş şekilde popüler olmuşlardır. Şekil 1.1'de ağ kontrol sistemi örneği görülmektedir [\[4\].](#page-91-3)

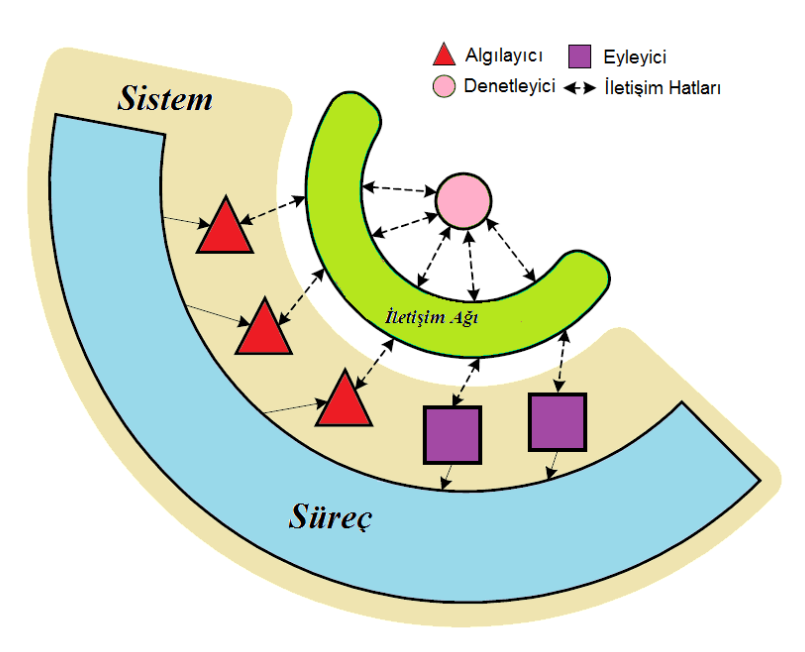

Sekil 1.1: Ağ kontrol sistemi örneği

<span id="page-13-0"></span>Şekilde görüldüğü gibi ağ kontrol sisteminde, düğümler/bileşenler onları bir araya getiren ortak bir ağ üzerinden iletişim kurabilirler. Böylece algılayıcılar ve denetleyiciler aralarında, denetleyiciler kendi aralarında, algılayıcılar kendi aralarında, denetleyiciler ve eyleyici düğümler kendi aralarında iletişim kurabilirler. Bu iletişimin amacı, denetim sisteminin başarımını arttırmaya yöneliktir. Başarım, optimal kontrol veya tahmin örneğinde olduğu gibi, bir baĢarım kriteri açısından tanımlanmış, ölçülebilir bir miktar veya istenilen bir davranış olarak açıklanan niteliksel bir ölçü olabilir. Ağ kontrol sisteminde her bir düğüm iletişimin yanı sıra karar verici olarak davranabilir ve kontrol yapabilir [\[4\].](#page-91-3)

Bu çalışmada elektronik sistemlerin denetimini gerçekleştiren kablosuz algılayıcı/eyleyici ağ (KAEA) tabanlı bir test düzeneği geliştirilmiştir. Ayrıca, geliştirilen test düzeneğinin çalışmasını doğrulamak üzere ölü zamanlı bir sistemin denetimi değişik çalışma koşulları altında test edilmiştir. Geliştirilen uygulamada, ilk olarak, denetimi gerçekleĢtirilen sistem üzerindeki algılayıcıdan gelen sıcaklık bilgisi mikrodenetleyici tarafından alınarak analog-dijital çevirici ile sayısal bilgiye dönüştürülmektedir. Sistemin çalışmasını istediğimiz sıcaklık bilgisi (referans büyüklüğü) ise bilgisayar yardımıyla kablosuz olarak MDA320 veri edinim borduna gönderilmektedir. Veri edinim bordu gelen sıcaklık bilgisini  $I<sup>2</sup>C$  çıkışları üzerinden mikrodenetleyiciye göndermektedir. Ölçülen sıcaklık bilgisi ile referans bilgisi, denetim işlemini gerçekleştiren mikrodenetleyici tarafından değerlendirilerek denetim bilgisi üretilmekte ve mikrodenetleyicinin çıkışlarına gönderilmektedir. Mikrodenetleyicinin çıkışına bağlı bulunan sistem ise gelen denetim sinyali uyarınca çalışmasını değiştirmektedir. Bu çalışma ile KAA'ların geleneksel kullanım alanlarının yanı sıra denetim amaçlı olarak ta kullanılabileceği gösterilmiştir. KAEA tabanlı bir denetim sistemi tasarımı gerçekleştirilmiştir.

#### <span id="page-14-0"></span>**1.1. Literatür Taraması**

Akyıldız ve diğ. 2001"de, KAA kavramını tanımlayarak, kablosuz ağ tasarımını etkileyen faktörleri açıklamışlardır [\[2\].](#page-91-2) Bu çalışma KAA alanındaki en temel çalışmalardan biridir.

Yang Peng ve arkadaşları (2008), aktif bir yanardağ olan Helen Yanardağı'ndan gelen bilimsel verileri doğru olarak izleme amaçlı akıllı algılama sistemi tasarlamışlardır [\[6\].](#page-91-4) Tasarladıkları sistem ile çevrimiçi olarak algılayıcı sürücü hizmetleri, arıza tespiti, veri önceliklendirme ve zaman senkronizasyonu sağlamışlardır. Bu uygulama ile kaynak kullanımı, durum farkındalığı ve sistem başarımını iyileştirmişlerdir. Uygulamada tez çalışmasında kullanılan MDA320 veri edinim bordu ortam izleme amaçlı uygulamaya uygun olarak kullanılmıştır.

Jren-Chit Chin ve arkadaşları (2009), yapıların sağlamlık durumlarını gerçek zamanlı olarak izleme amaçlı algılayıcı ağ tasarlamışlardır. Bu çalışma binalardaki çatlakların tespit edilmesinde kullanılmıştır [\[7\].](#page-91-5)

Kamran Khakpour ve M.H. Shenessa (2008), endüstriyel denetim sistemlerinde, ZigBee standardı kullanan KAA'ların başarımını gösteren bir çalışma yapmışlardır [\[8\].](#page-91-6) Yapılan çalışma özellikle dokuma fabrikalarındaki dokuma tezgahlarını izleme ile ilgili yapılmıştır. Çalışma sonucunda ZigBee ile Bluetooth ve Wi-Fi karşılaştırıldığında ZigBee iletişim protokolünün daha güvenilir, daha güçlü ve yüksek başarıma sahip olduğu görülmüştür.

Xiuhong Li ve diğ. (2006), seralar için uzaktan izleme sistemi önermişlerdir [\[9\].](#page-91-7) Veriler kablosuz modül GPRS-CDMA 4 üzerinden gerçek zamanlı olarak uzak sunucuya iletilebilmektedir.

Orazio Farrugia ve arkadaĢları (2008), KAA kullanarak, deniz çevresindeki sınırlı bir alandaki su kalitesini izleme amaçlı sistem tasarlamışlardır. Sudaki tuzluluk oranı, pH değeri ve suyun sıcaklığı gibi değerler izlenmiştir [\[10\].](#page-91-8) Sistemde tezde kullanılan MDA320 veri edinim bordu ortam izleme amaçlı uygulamaya uygun olarak kullanılmıştır. Uygulamaya özel olarak tasarlanmış sistemde MDA320 veri edinim bordunun harici algılayıcı girişleri kullanılmıştır.

#### <span id="page-15-0"></span>**1.2. Tez ÇalıĢmasının Amacı ve BaĢlatılma Sebepleri**

Literatürde yapılan çalışmaların büyük çoğunluğu KAA'ların geleneksel uygulama alanlarından biri olan ortam izleme amaçlı olarak gerçekleştirilmiştir. Yapılan çalışmaların bazılarında, tez çalışmamızda kullanılan MDA320 veri edinim bordu ortam izleme amaçlı olarak kullanılmıştır.

KAA"ların geleneksel uygulama alanlarının yanı sıra denetim amaçlı olarak kullanılması ihtiyacı doğmuştur. Teknolojideki son gelişmeler, fiziksel dünyayı gözlemleme yeteneğine sahip, veri işleyebilen, karar verme tabanlı uygun işlemleri gerçekleştirebilen dağıtılmış kablosuz algılayıcı ve eyleyici ağların ortaya çıkmasına yol açmıĢtır. Elektronik sistemlerin uzaktan izlenmesinin yanı sıra denetlenmesi ihtiyacına yönelik olarak KAEA tabanlı bir test düzeneği fiziksel olarak gerçekleştirilmiştir.

Test düzeneğinin gerçekleştirilmesinde algılayıcı/eyleyici ağ elemanı olarak MDA320 veri edinim bordu kullanılmaktadır. MDA320 veri edinim bordunun analog girişleri kullanılarak algılama işlemi, PIC16F877 mikrodenetleyicisi ile haberleşerek ise ortak bir biçimde eyleyici işlemi gerçekleştirilmektedir. Eyleyici kısmın karar verme birimi PIC16F877 mikrodenetleyicisidir. Mikrodenetleyiciye denetim ile ilgili parametreleri gönderme işlemini MDA320 veri edinim bordu gerçekleştirmektedir. Mikrodenetleyici ve MDA320 veri edinim bordu  $I^2C$ haberleşme uçları ile birbirlerine bağlanmışlardır.

ÇalıĢmamızın ana amacı, KAA"ların geleneksel kullanım alanlarının yanı sıra denetim amaçlı olarak da kullanılabilmesine yönelik olarak KAEA tabanlı bir test düzeneği geliştirmektir. Denetlenen sistem olan süreç denetim sisteminin ölü zaman parametrelerinin iyileştirilmesiyle ilgili bir çalışma yapılmamıştır.

#### <span id="page-16-0"></span>**1.3. Tez ÇalıĢmasının Katkıları**

Tez çalışmalarının katkıları dört ana başlık altında ifade edilebilir:

- Elektronik sistemlerin KAEA ile gözlemlenmesi ve denetlenmesini sağlayan bir test düzeneği geliştirilmiştir.
- KAA, izleme amaçlı kullanılmasının yanında denetim amaçlı olarak da kullanılmıştır.
- Algılayıcı ve eyleyici düğüm olarak MDA320 veri edinim bordu kullanılmıştır.
- MDA320 veri edinim bordu ve PIC16F877 cihazlarının  $I^2C$  haberleşmesi ile iletişimi sağlanmıştır.

#### <span id="page-16-1"></span>**1.4. Tez Düzeni**

Tez çalışmaları, beş ana bölümde sunulmaktadır;

Bölüm 2"de KAA"lar hakkında genel bilgiler verilmekte, düğümlerin mimarilerinden bahsedilmekte ve genel uygulama alanları belirtilmektedir.

Bölüm 3'te sistemde kullanılan yazılım ve donanım bileşenleri ile ilgili geniş bilgiler yer almaktadır.

Bölüm 4'te ise gerçekleştirilen KAEA tabanlı denetim uygulaması anlatılmaktadır.

Yapılan tez çalışmalarının sonuçları ve katkıları son bölümde değerlendirilmektedir.

#### <span id="page-17-0"></span>**2. KABLOSUZ ALGILAYICI AĞLAR**

#### <span id="page-17-1"></span>**2.1. GiriĢ**

Mikroelektronik ve kablosuz haberleşme teknolojilerindeki gelişmeler küçük boyutlu, hareketli, düĢük maliyetli, düĢük enerji gereksinimli ve çok fonksiyonlu algılayıcı düğümlerin yaygın olarak kullanılmasına olanak sağlamıştır [\[1\].](#page-91-1) Algılayıcı düğümlerin verileri işlemek, çevreyi gözetlemek ve fiziksel dünya ile iletişimi sağlamak amacıyla kablosuz olarak haberleştiği ortama kablosuz algılayıcı ağlar (KAA) denilmektedir [\[11\].](#page-92-0) KAA"lar günümüzde çevresel, sağlık, askeri ve endüstriyel alanlarda özellikle ortam izleme amaçlı olarak kullanılmaktadır [\[2\].](#page-91-2) Şekil [2.1"](#page-17-3)de genel KAA yapısı görülmektedir.

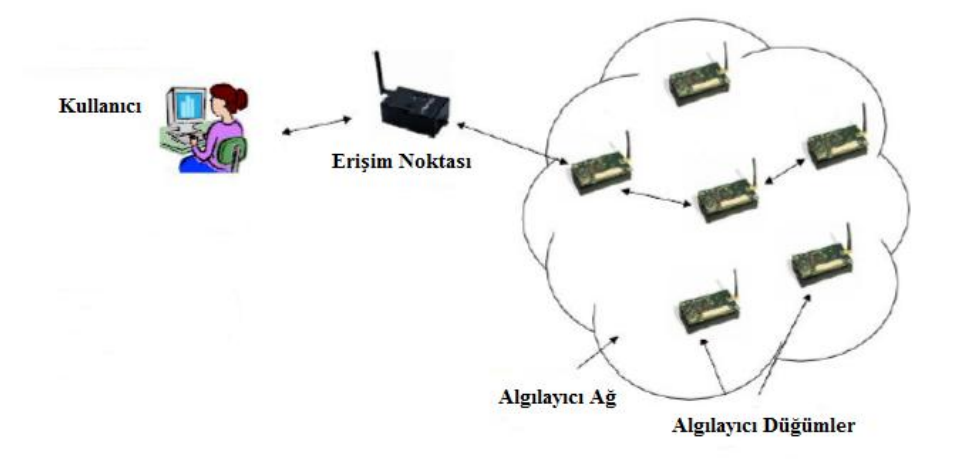

Şekil 2.1: KAA yapısı

#### <span id="page-17-3"></span><span id="page-17-2"></span>**2.2. Kablosuz Algılayıcı ve Eyleyici Ağlar**

Teknolojideki son gelişmeler, fiziksel dünyayı gözlemleme yeteneğine sahip, veri işleyebilen, karar verme tabanlı uygun işlemleri gerçekleştirebilen dağıtılmış kablosuz algılayıcı ve eyleyici ağların (KAEA – Wireless Sensor and Actuator Networks (WSAN)) ortaya çıkmasına yol açmıştır. Bu ağlar, savaş gözleme, yapıların mikroiklimlendirme kontrolleri, nükleer, kimyasal ve biyolojik saldırı tespiti, ev otomasyonu ve çevresel izleme sistemlerinde kullanılırlar.

Örneğin bir yangın durumunda, yangın kontrol edilemez duruma gelmeden önce, algılayıcı röleler ile yangının tam yeri ve yoğunluğuna göre yağmurlama sistemi çalıştırılarak yangın kolayca söndürülebilir. Benzer bir şekilde, bir odadaki hareket ve ışık sensörleri insan varlığını algılarlar. Daha sonra, önceden belirlenmiş kullanıcı tercihlerine göre belirlenmiş eylemleri yürütmek için eyleyicilere komut gönderirler.

KAEA"larda algılama ve hareket iĢlemleri, sırasıyla algılayıcı ve eyleyici düğümler tarafından yapılır. Algılayıcılar, düĢük maliyetli, sınırlı algılama ve hesaplama yeteneğine sahip, kablosuz iletişim yapabilen düşük güçlü devrelerdir. Eyleyiciler ise daha iyi işlem kapasitesi ve pil ömrüne sahip, daha yüksek güçte iletişim yapabilen düğümlerdir. Hedef alana yerleştirilen düğümlerin sayısı yüzlerce hatta binlerce olabilirken, daha yüksek yeteneklere sahip eyleyici düğümler için bu sayı söz konusu değildir. Çünkü eyleyici düğümler geniş alanda hareket edebilirler [\[5\].](#page-91-9)

#### <span id="page-18-0"></span>**2.2.1. Kablosuz algılayıcı ve eyleyici ağların fiziksel karakteristikleri**

KAEA"larda algılayıcı ve eyleyici düğümlerin rolleri sırasıyla, ortamdan verileri toplamak ve toplanan bu verilere göre uygun eylemleri gerçekleştirmektir. Şekil 2.2'de alana dağıtılmış, algılayıcı ve eyleyici düğümlerin çıkış düğümü ve yönetici düğümleri ile bağlantısını gösterir fiziksel mimari görülmektedir [\[5\].](#page-91-9)

<span id="page-18-1"></span>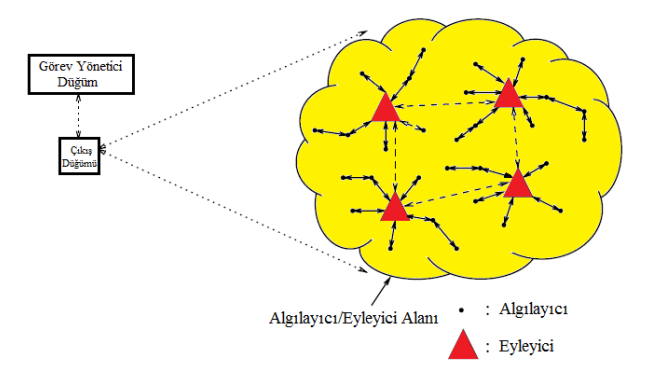

Sekil 2.2: KAEA fiziksel mimarisi

Fiziksel mimari ikiye ayrılmaktadır. Bunlar otomatik ve yarı otomatik diye adlandırılmış mimarilerdir. Otomatik mimari, merkezi denetleyici (çıkış düğümü) olmayışından dolayı bu şekilde adlandırılmıştır. Yarı otomatik mimaride ise veri toplayıp, işleyen bir merkezi denetleyici (çıkış düğümü) bulunmaktadır. Şekil 2.3'te otomatik, [ġekil 2.4"](#page-19-1)te ise yarı otomatik mimariler görülmektedir [\[5\].](#page-91-9)

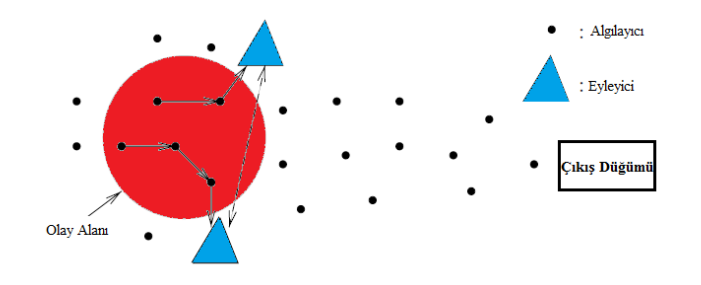

Sekil 2.3: Otomatik mimari

<span id="page-19-0"></span>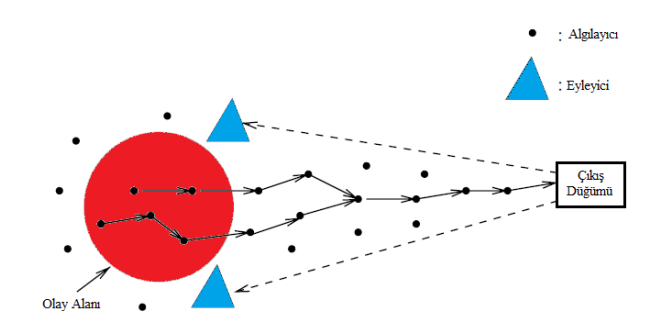

Şekil 2.4: Yarı otomatik mimari

<span id="page-19-1"></span>Uygulama türüne bağlı olarak, bu mimarilerden yalnızca biri kullanılır. Yarı otomatik mimarinin avantajı, halen kullanılmakta olan kablosuz algılayıcı ağ uygulamalarına benzemesidir. Böylece iletişim yapma ve koordinasyonu için yeni algoritma ve protokoller geliştirilmesine gerek kalmamaktadır.

Otomatik mimaride eyleyici düğümler ve algılayıcı düğümler birbirlerine yakın oldukları için algılanan bilgi hemen aktarılabilmektedir. Bu durum bilgi gecikmesini en az düzeye indirmektedir. Yarı otomatik mimaride ise her nerede olay olursa, olay bilgisi düğümler üzerinden tek tek atlayarak merkezi düğüme gönderilmektedir. Böylece düğümler üzerine aĢırı bir yönlendirme külfeti binmektedir. Düğümlerin herhangi birinde arıza meydana gelmesi durumunda iletişim kaybolabilir ve ağ kullanılmaz hale gelebilir.

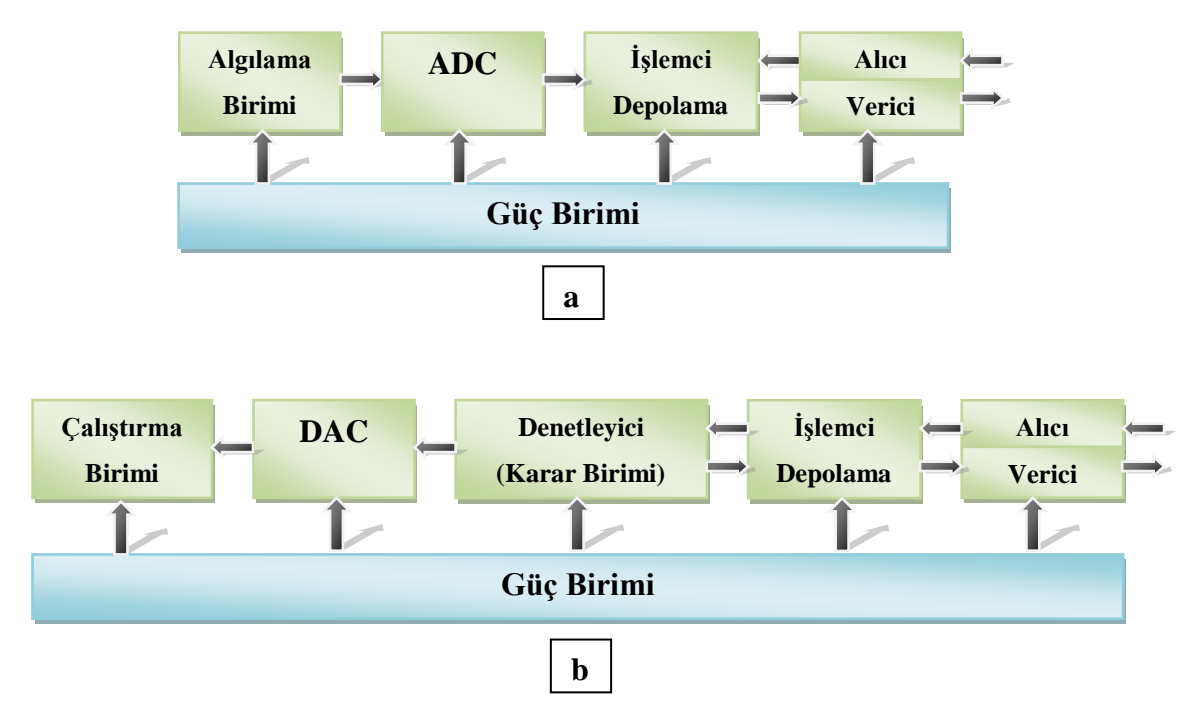

Şekil 2.5: Bileşenler a) Algılayıcılar b) Eyleyiciler

ġekil 2.5"de KAEA uygulamalarında kullanılan algılayıcı ve eyleyici düğümlerin bileĢenleri görülmektedir. Algılayıcı düğüm güç birimi, algılama birimi, analogdijital çevirici (ADC), işlemci ve depolama birimi ve iletişim alt birimi (alıcı/verici) kısımlarından oluşmaktadır. Algılama birimi ısı, ışık ve ses gibi olayları gözlemler. Toplanan veriler ADC tarafından analog veriye çevrilir. Çevrilen veri işlemci tarafından analiz edildikten sonra yakındaki eyleyiciye iletilir.

Karar verme birimi (denetleyici) fonksiyonları, algılayıcı okumalarını giriş olarak alır, eylem komutlarını ise çıkış olarak üretir. Eylem komutları dijital-analog çevirici (DAC) tarafından analog sinyale çevrilir ve çalıştırma birimine gönderilir [\[5\].](#page-91-9)

Bazı uygulamalarda entegre edilmiş algılayıcı/eyleyici düğümler, eyleyici düğümlerin yerini alabilirler. Çünkü entegre algılayıcı/eyleyici düğümler algılama ve

eylem iĢlemlerinin her ikisini birden yapabilirler. Bu düğümler algılama ve ADC birimlerine ek olarak eyleyici düğümlerin bütün bileşenlerine sahiptirler.

Algılayıcı/eyleyici düğümlere örnek olarak robot verilebilir. Ancak tek başına robot, tüm etkinlik alanı içerisinde yeterli bir algılama yeteneğine sahip olmayabilir. Bundan dolayı robotların (algılayıcı/eyleyici düğüm), daha güvenilir hareketlerde bulunabilmeleri için, kendi algılayıcı okumalarının yanı sıra yakındaki diğer algılayıcı düğümlerden gelen verileride değerlendirmesi gerekmektedir. Daha sonra karar verme birimi uygun kararları alır ve çalıştırma birimi bir eyleyici düğüm gibi eylemleri gerçekleştirir.

Entegre algılayıcı/eyleyici düğümlerin kullanılması genel KAEA mimarisini etkilemez. Gerçek uygulamaların çoğunda entegre algılayıcı/eyleyici düğümler, özellikle robotlar, eyleyici düğümlerin yerine kullanılırlar [\[5\].](#page-91-9)

#### <span id="page-21-0"></span>**2.3. Kablosuz Algılayıcı Düğüm Yapısı**

Kablosuz algılayıcı ağlarda kullanılan algılayıcı düğümler, hesaplama, algısal bilgi toplama ve ağdaki diğer bağlantılı düğümlerle haberleşme yeteneklerine sahip düğümlerdir [\[12\].](#page-92-1) Algılama, veri işleme, iletişim ve güç birimlerinden meydana gelen bu küçük algılayıcı düğümlerin ortak olarak çalışması, kablosuz algılayıcı ağlarının temel çalışma prensiplerini oluşturmaktadır. Şekil 2.6'da bir algılayıcı düğümün genelleştirilmiş mimarisi görülmektedir [2-13]. Algılayıcı düğümler genelde 6 tip bileşenden oluşur. Bunlar; işlemci, bellek ünitesi, güç kaynağı, algılayıcı ve/veya erişim düzeneği ve son olarak, haberleşme alt sistemidir.

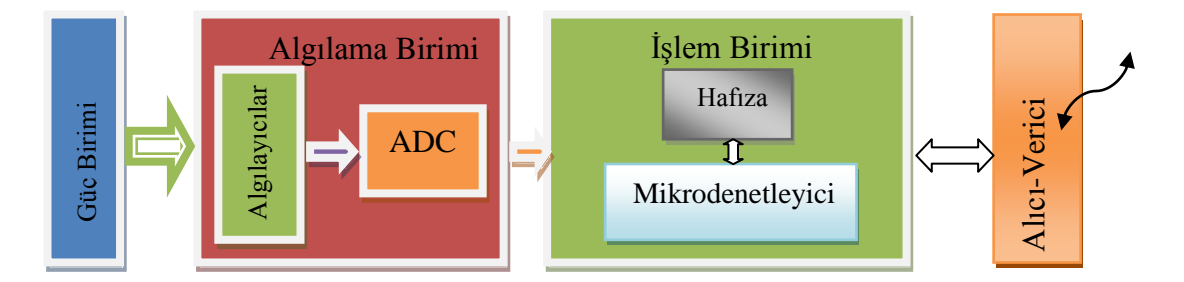

Şekil 2.6: Algılayıcı düğüm mimarisi

#### <span id="page-22-0"></span>**2.3.1. Güç birimi**

Güç birimi, dolaylı olarak tüm ağın ömrünü belirlemesi sebebiyle algılayıcı düğümlerinin en önemli birimidir. Algılayıcı düğümlerde başlıca kullanılan güç kaynakları, boyut sınırlaması nedeniyle genellikle standart AA piller veya kristal hücrelerdir. Bazı uygulamalarda güneş enerjisi ile şarj olabilen piller tercih edilebilmektedir. Böylelikle bir düğümün ömrü çok uzun sürelere çıkabilmektedir [\[13\].](#page-92-2) Bir algılayıcı düğümündeki enerji tüketimi algılama, iletişim ve veri işleme nedeniyle olmaktadır. Bu üç iĢlemden en fazla enerji tüketimine neden olan veri iletimidir. 1 Kb veriyi 100 metrelik bir uzaklığa iletmek için gereken enerji, yaklaşık olarak saniyede 100 milyon komut işleyen bir işlemcide 3 milyon komut işlemek için gereken enerjiye eĢittir. Günümüzdeki düğümler yenilenebilir enerji kaynaklarını da (güneĢ enerjisi, ısı enerjisi, titreĢim enerjisi vb.) kullanabilecek Ģekilde geliştirilmektedir. Kullanılan en önemli iki güç koruma politikası dinamik güç yönetimi (Dynamic Power Management DPM) ve dinamik voltaj ölçeklendirme (Dynamic Voltage Scaling - DVS)"dir. DPM kullanılmayan veya etkin olmayan parçaları kapatma görevini gerçekleştirir, DVS yaklaşımı kararlı olmayan iş yüküne bağlı olarak güç seviyeleri arasında geçişler yaparak çalışır [\[14\].](#page-92-3)

#### <span id="page-22-1"></span>**2.3.2. Algılama birimi**

Algılayıcılar ve ADC (Anolog/Digital Converter- Analog/Sayısal Çevirici)"lerden meydana gelen algılama birimi ıĢık, nem v.b. fiziksel büyüklüklerin ortamdan elde edilmesi ve bu büyüklüklerin işlem birimi tarafından işlenebilecek formata getirilmesinden sorumludur [\[13\].](#page-92-2)

Algılayıcı düğümleri küçük boyutlu, düşük enerji tüketimli, otonom, gözetimsiz çalıĢabilen, ortama uyum sağlayabilen özelliklere sahip olmalıdır. Kablosuz algılayıcı düğümler sadece düşük güç tüketen sınırlı güç kaynağına sahip (0,5 Ah ve 1,2 V gibi) mikro-elektronik algılayıcı aygıtlarını kullanabilir. Algılayıcılar üç kategori Ģeklinde sınıflandırılmaktadır.

Pasif, her yöne açık (yönsüz) algılayıcılar: Pasif algılayıcılar, ortamı aktif araştırma ile değiştirmeden, verileri toplayan algılayıcılardır. Kendi enerjilerine sahiptirler ve enerji analog sinyali yükseltmek için gereklidir. Bu ölçümlerde "yön" Ģeklinde bir kavram yoktur.

Pasif, dar ışınlı algılayıcılar: Bu algılayıcılar pasiftir ancak iyi tanımlanmış ölçüm yönü kavramına sahiptir. Bu algılayıcıya örnek olarak kamera verilebilir.

Aktif algılayıcılar: Bu gruptaki algılayıcılar ortamı aktif olarak araştırırlar, örnek olarak sonar veya radar algılayıcıları veya küçük patlamalarla Ģok dalgaları üreterek çalıĢan bazı sismik algılayıcı tipleri verilebilir [\[14\].](#page-92-3)

#### <span id="page-23-0"></span>2.3.3. İşlem birimi

Mikrodenetleyici ve hafıza birimlerinden oluşan işlem birimi, kod bellekte yüklü olan ve düğümlerin ağ içerisinde yapmakla yükümlü olduğu görev komutlarının islenmesinden sorumlu kısımdır [\[13\].](#page-92-2)

Mikrodenetleyici veriyi işler ve algılayıcı düğüm içerisindeki diğer bileşenlerin işlevselliğini denetler. Maliyet ve düşük güç tüketimi gibi avantajlarından dolayı mikrodenetleyiciler algılayıcı düğüm için en uygun seçimdir. Genel amaçlı mikroişlemciler mikrodenetleyicilerden daha fazla enerji harcamaktadırlar [\[14\].](#page-92-3)

#### <span id="page-23-1"></span>**2.3.4. Alıcı-Verici birimi**

Alıcı ve vericinin işlevselliği alıcı-verici adı verilen tek bir aygıt içerisinde birleştirilmiştir. Alıcı-vericiler genelde gönderme (Transmit), alma (Receive), boşta bekleme (Idle) ve uyku (Sleep) olmak üzere dört farklı işlem moduna sahiptir. Yeni nesil alıcı/vericiler bu işlem modlarını otomatik olarak gerçekleştiren gömülü durum makinelerine sahiptir. Boş modda çalışan alıcı/vericilerin güç tüketimi neredeyse alma modundaki enerji tüketimine eşittir. Bu yüzden alma veya iletme işlemi yapmayan alıcı/vericinin boĢ moda geçirilmesi yerine uyku moduna geçmesi enerji açısından daha elverişli bir çözümdür. Ayrıca paket iletimi için uyku modundan iletim moduna geçerken de önemli miktarda enerji (alıcı/verici) harcanmaktadır [\[14\].](#page-92-3)

#### <span id="page-24-0"></span>**2.4. Kablosuz Algılayıcı Ağ Uygulama Alanları**

Mikro elektronik ve mekaniksel sistem tasarımındaki gelişmeler sıcaklık, nem, basınç, titreşim, ses, görüntü ve kimyasal sızıntı gibi fiziksel büyüklüklerin sezilmesini sağlayan algılayıcıların kablosuz haberleşebilen düğümlere entegre edilebilmesini mümkün kılmaktadır. Kablosuz algılayıcı ağ uygulamalarını iki temel baĢlık altında sınıflandırmak mümkündür. Bunlar izleme ve görüntülemedir. Bu çalıĢmada bu iki sınıfın yanında, sistemlerin KAA ile görüntülenmesi ve denetlenmesini sağlayan bir test düzeneği geliştirilmiştir. Şekil 2.7'de KAA uygulama alanlarını gösteren akış şeması görülmektedir [\[16\].](#page-92-4)

Uygulama alanları aĢağıdaki gibi listelenebilir [\[15\].](#page-92-5)

Endüstriyel otomasyon

- Sürec izleme ve kontrol
- Enerii hatlarının izlenmesi ve bütünlüğünün sağlanması
- Benzin-Gaz üretimi ve taşımacılığı
- Titreşim izleme

 $\triangleright$ Üretim, depolama ve taşımacılık

- Ürün takibi
- Trafik izleme
- Ürün yer tayini
- Akıllı taşıyıcılar ( deformasyon vs.)

#### Yapı otomasyon

- İzleme ve kayıt
- Yer tayini (çalışan, malzeme, araç...)
- IĢıklandırma kontrolü
- Yangın alarmı
- Deprem tahmini

Çevresel takip

- Tarım-Sulama-Seracılık
- Gıda kalitesi
- Hava durumu
- Hayvancılık

#### Sağlık

- Sağlık parametreleri izleme
- Yaşlı kişilerin takibi

#### Elektronik ve bilgisayar

- Akıllı evler
- TV-DVD-VCR
- Kablosuz PC yan ürünleri
- Cep telefonları

#### Askeri sistemler

- DüĢman izleme
- Alçak mesafe ses radarları
- Denizaltı algılayıcıları
- Personel ve taşıt izleme

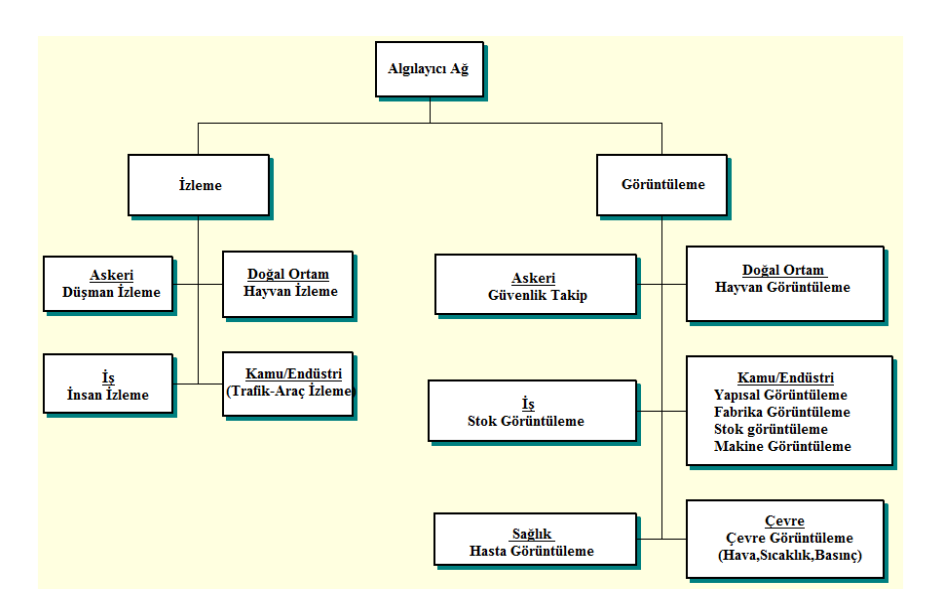

<span id="page-25-0"></span>Şekil 2.7: KAA uygulama alanları

#### <span id="page-26-0"></span>**3. GELİŞTİRİLEN SİSTEMİN DONANIM VE YAZILIM BİLEŞENLERİ**

#### <span id="page-26-1"></span>**3.1. Donanım BileĢenleri**

Tez çalışmasında donanım bileşenleri olarak kablosuz algılayıcı ağ elemanları, birinci dereceden ölü zamanlı sistem düzeneği, dijital-analog çevirici (DAC) ve PIC16F877 mikrodenetleyicisi kullanılmıştır.

#### <span id="page-26-2"></span>**3.1.1. Kablosuz algılayıcı ağ bileĢenleri**

Tez çalışmasında kullanılan KAA bileşenleri MIB520 programlama kartı ve MDA320 veri edinim bordudur.

#### <span id="page-26-3"></span>**3.1.1.1. MIB520 USB arayüz kartı**

USB kablo üzerinden bilgisayara bağlanan MIB520, MICA ve IRIS düğüm ailesindeki cihazların iletişimi ve programlaması için kullanılan çok amaçlı bir karttır [\[17\].](#page-92-6) Sistemde MIB520, MDA320 veri edinim bordu ile bilgisayar arasındaki bağlantıyı sağlayan erişim noktası ve MDA320 üzerinde bulunan MPR2600 cihazların programlanması için kullanılmıştır.

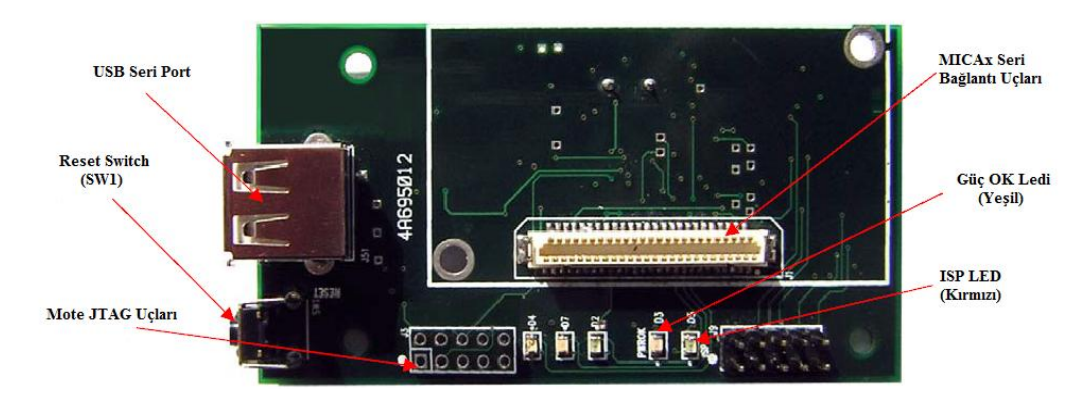

<span id="page-26-4"></span>Şekil 3.1: MIB520CA üstten görünüşü

#### <span id="page-27-0"></span>**3.1.1.2. MDA320 veri edinim bordu**

Kablosuz algılayıcı ağ bileşenlerinden biri de MDA320 veri edinim bordudur (Data acquisition board, DAQ). MDA320 veri edinim bordu üzerinde her biri 8 bit çözünürlüklü 8 analog giriş, 8 dijital giriş – çıkış kanalı, dışarıdan algılayıcı bağlanabilen 3 farklı seviye ucu ve harici  $I^2C$  haberleşme uçları bulunmaktadır.

MDA320 bordunun öncelikli kullanım alanları, düĢük güçlü ölçümler, hava ölçüm sistemleri, hassas tarım ve sulama kontrolleri, ekolojik izlemeler, toprak analizleri ve uzaktan süreç denetimi olarak gösterilebilir [\[18\].](#page-92-7) Şekil 3.2'de MDA320 veri edinim bordu görülmektedir. [Tablo 3.1"](#page-27-2)de MDA320 veri edinim bordunun uçlarının fonksiyonları verilmektedir [\[18\].](#page-92-7)

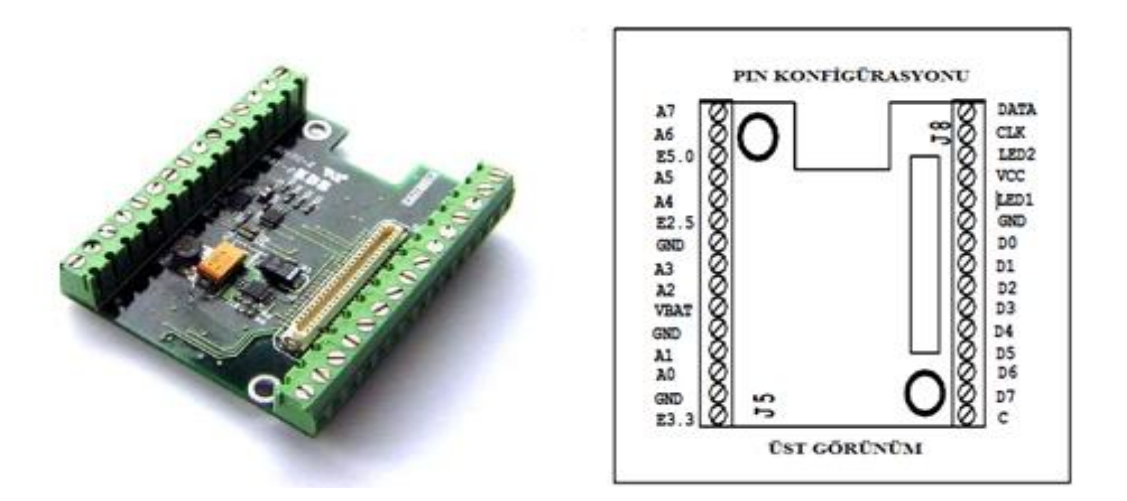

<span id="page-27-1"></span>ġekil 3.2: MDA320 veri edinim bordu ve uç konfigürasyonu (üstten görünüĢ)

<span id="page-27-2"></span>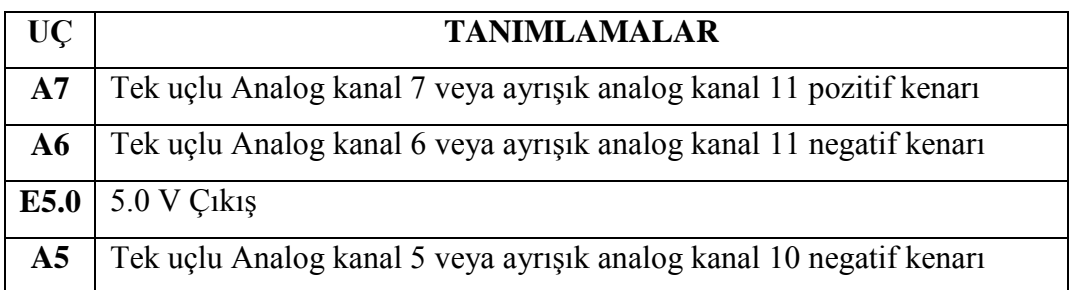

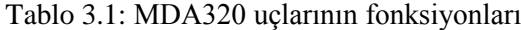

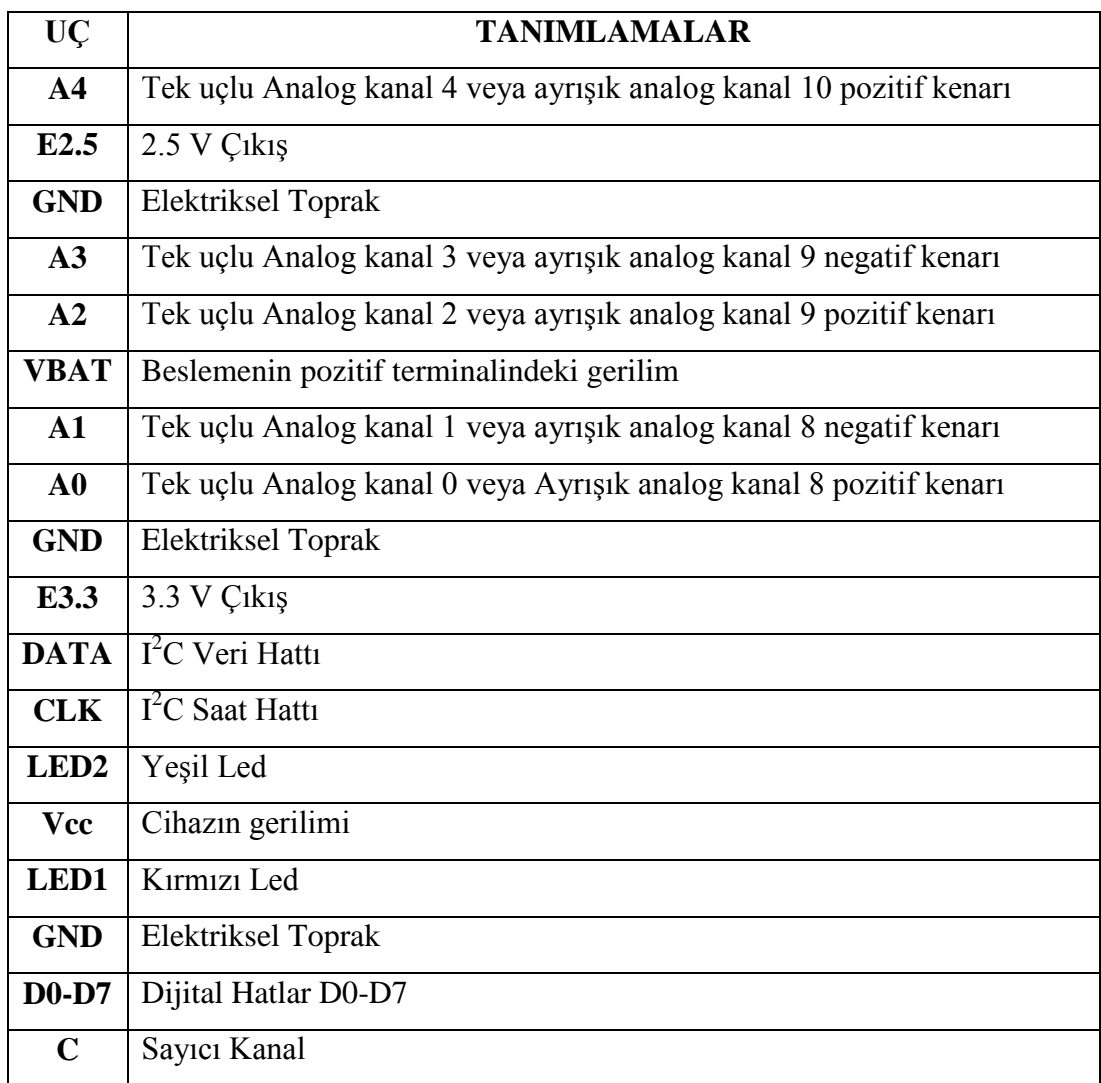

#### Tablo 3.1: MDA320 uçlarının fonksiyonları (Devamı)

#### <span id="page-28-0"></span>**3.1.2. Ağ kontrol sistemi ve birinci dereceden ölü zamanlı sistemler**

Klasik gerçek zamanlı kontrol sistemi, kontrol edilebilen endüstriyel süreç, bir veya daha fazla denetleyici, algılayıcılar ve eyleyicilerden meydana gelmektedir. Süreç ölçümleri, denetleyici tarafında bulunan analog-dijital çevirici birimi ile algılanıp örneklenerek toplanırlar. Örneklenen ölçümler daha sonra içerisinde kontrol algoritmaları bulunan fiziksel birimler için ölçeklendirilirler. Kontrol işlemleri daha sonra analog sinyale çevrilerek eyleyicilere ulaştırılırlar. Şekil 3.3'te kablosuz ağ kontrol sistemi görülmektedir [\[4\].](#page-91-3)

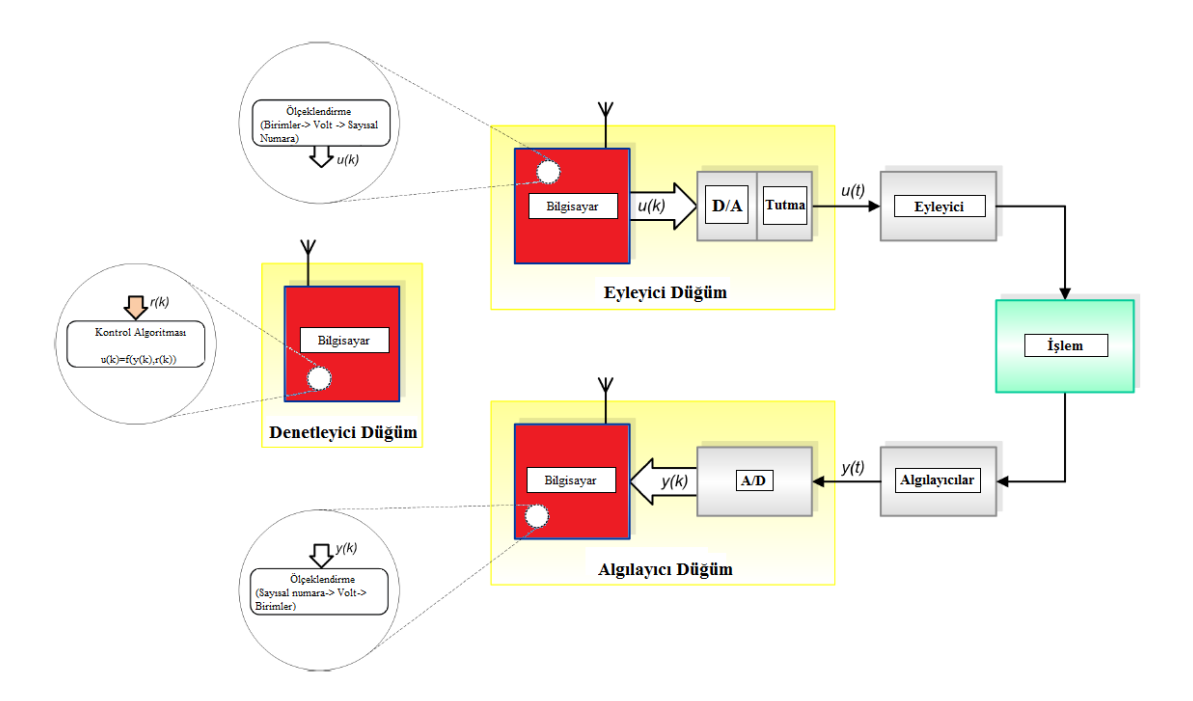

ġekil 3.3: Kablosuz ağ kontrol sistemi

<span id="page-29-0"></span>Ağ kontrol sisteminde, dağıtılmış klasik fonksiyonlara sahip gerçek zamanlı kontrol sistemi ile birkaç ağ/işleyici düğüm arasında, bir iletişim ağı tarafından kablolu veya kablosuz olarak bağlantı kurulur. Klasik kontrol sistemleri ile karşılaştırıldığında, ağ kontrol sistemlerinde tüm işlemler, kablosuz ağ ile iletişim kurabilen mekana dağıtılmış işlemci düğümler tarafından yapılır [\[4\].](#page-91-3)

Ölü zamanlı sistemler üzerine yapılan araĢtırmalar artmakta ve bu sistemler için tasarlanan denetleyiciler gün geçtikçe çeşitlenerek gelişmektedir. Bu sistemlerin matematiksel modelleri kolay elde edilemediğinden mühendislik uygulamalarını yapmak oldukça zordur [\[19\].](#page-92-8) Sanayide kullanılan endüstriyel kontrol sistemlerinin büyük bir bölümü ölü zamanlı sistemlerdir. Ölü zamanlı sistemler için X(s) giriş büyüklüğü F(s) çıkış büyüklüğü olmak üzere transfer fonksiyonu aşağıdaki gibi tanımlanabilir.

$$
\frac{F(s)}{X(s)} = \frac{K \cdot e^{-sL}}{I + Ts} \tag{3.1}
$$

Burada K terimi kazancı, T terimi zaman sabitini, L terimi ise ölü zamanı ifade etmektedir. [ġekil 3.4"](#page-30-0)te ölü zamanlı sistemin birim basamak cevabı görülmektedir [\[20\].](#page-92-9)

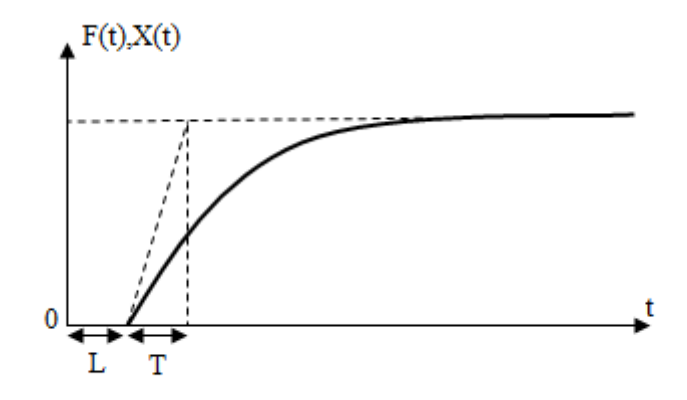

Sekil 3.4: Ölü zamanlı sistemin birim basamak cevabı

<span id="page-30-0"></span>Şekilde görüldüğü gibi sistem L zamanı kadar bir gecikme ile birim basamak fonksiyonuna cevap vermektedir. Bunun sebebi sistemde bulunan e<sup>-sL</sup> ifadesidir. Bu sistem herhangi bir denetleyici ile kontrol edilmek istenirse sistemde meydana gelen gecikmeler önemli sorunlar yaratabilir. Denetleyen sistem eski değerleri değerlendirerek hatalı kontrol işaretleri üretebilir. Gecikme, giriş işaretindeki değişiminin etkisinin çıkış işaretinde gecikmeli olarak görülmesinden kaynaklanır [\[21\].](#page-92-10)

Tez çalışmasında FeedBack firmasının ürettiği süreç denetim sistemi (Process Control Trainer) kullanılmıştır. Kullanılan 37-100 süreç denetim sistemi üzerindeki aksam ile kendi kendine denetlenebilen bir süreç ve denetim donanımıdır. Temel özellikleri arasında büyük bir denetlenen sistem, mesafe/hız gecikmesinin sağlanması, transfer gecikmesi, sistem cevabı, oransal ve iki adımlı denetim gösterilebilir. Oldukça hızlı cevap vermesi nedeniyle, ayar değeri ve ölçülen değer arasındaki değişimler osilaskop ekranından izlenebilir [\[22\].](#page-92-11) Şekil 3.5'te süreç denetim sistemi görülmektedir [\[22\].](#page-92-11)

Sistem kendi üzerindeki donanım ile kontrol edilebildiği gibi harici girişleri ile de kontrol edilebilmektedir.

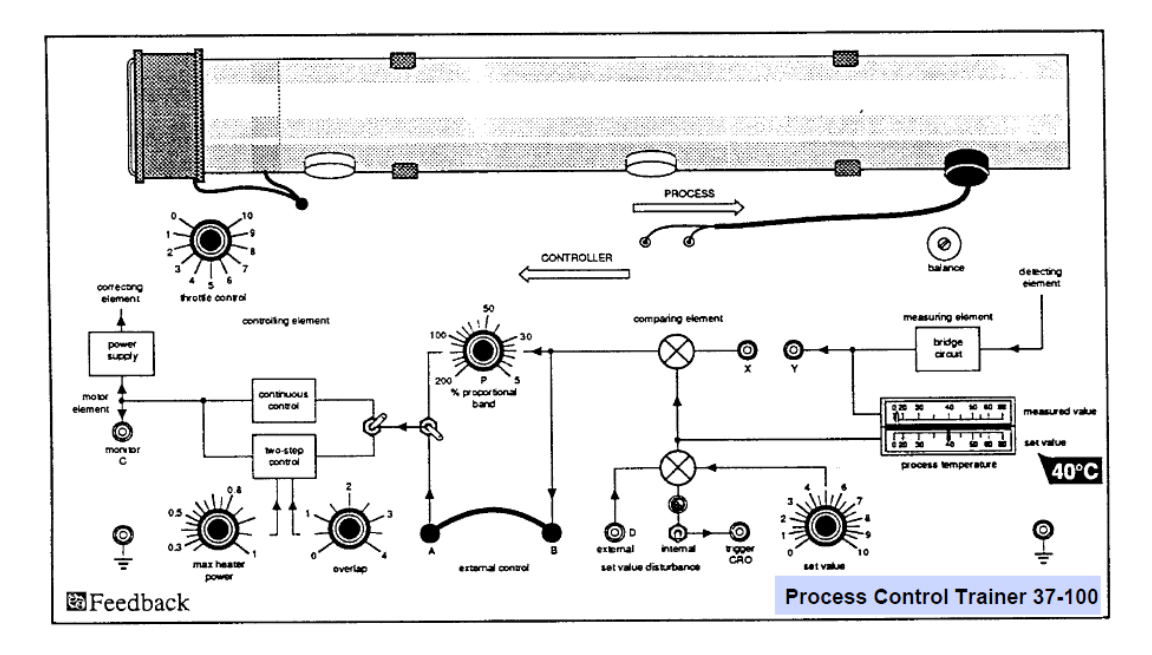

Şekil 3.5: Süreç denetim sistemi (Process Control Trainer 37-100)

#### <span id="page-31-2"></span><span id="page-31-0"></span>**3.1.3. PIC16F877 mikrodenetleyici**

Tez çalışmasında denetleme elemanı olarak mikrodenetleyici kullanılmıştır. Mikrodenetleyici olarak ise  $I^2C$  ve ADC modülleri olması nedeniyle PIC16F877 mikrodenetleyicisi seçilmiştir. Aşağıdaki bölümlerde PIC16F877 mikrodenetleyicisi ile ilgili geniş bilgiler bulunmaktadır.

#### <span id="page-31-1"></span>**3.1.3.1. PIC16F877 mikrodenetleyicisinin genel özellikleri**

- İçerisinde yüksek performanslı azaltılmış komut setine sahip (RISC) mikroişlemci bulunmaktadır. Programlamada kullanılan 35 komut vardır ve komutlardan her biri 14 bit uzunluktadır.
- Dallanma komutları iki saat darbesi süresinde, diğerleri ise bir saat darbesi süresinde çalışır.
- Kristal frekansı 20 MHz"e kadar arttırılabilir.
- Veri yolu 8 bittir.
- 8 KB flash program belleği, 368 Byte veri belleği (RAM), 256 Byte EEPROM veri belleği vardır ve 1 milyon kez programlanabilirler.
- Port  $A, B, C, D$  ve E olmak üzere 5 adet giriş çıkış portu bulunur.
- 54 adet SFR olarak adlandırılan özel iĢlem yazmacı vardır ve bu yazmaçlar statik RAM üzerindedir.
- 14 kaynaktan kesme yapabilir.
- Power-on Reset (Enerji verildiğinde sistemi resetleme özelliği) vardır.
- Power-up Timer (Power-up zamanlayıcı), Osilatör Start-up Timer (Osilatör baĢlatma zamanlayıcısı), Watch-dog Timer (Bekçi köpeği zamanlayıcısı) vardır.
- Devre içi Debugger (Hata ayıklamakta kullanılabilecek modül) bulunur.
- DüĢük gerilimli ve sadece 2 pinle programlama özelliği.
- Uyku modu.
- Seçimli osilatör özelliklerine sahiptir.
- $\bullet$  2.0 V 5.0 V arasında besleme gerilimi aralığına sahiptir.
- 25 mA"lik kaynak akımı standardı.
- Geniş sıcaklık aralığında çalışabilme özelliği.
- Düşük güçle çalışabilme.
- TMR0:8 bitlik zamanlayıcısı, 8 bit önbölücülü olarak kullanılabilir.
- TMR1 önbölücülü 16 bit zamanlayıcı içeririr. Uyuma modundayken kontrol edilebilir ve değeri arttırılabilir.
- TMR2 8 bitlik zamanlayıcı hem önbölücü hem de son bölücü sabitine sahiptir.
- İki tane Yakalama / Karşılaştırma / PWM modülüne sahiptir. Yakalama ve karşılaştırma 16 bit, PWM ise maksimum 10 bit çözünürlükle yapılabilir.
- 10 bit çok kanallı A/D çeviriciye sahiptir.
- Ana Senkron seri port (MSSP) modülü, SPI (Master mod) ve I2C (Master Slave) modlarında kullanılabilir.
- Asenkron seri iletişim için USART seri iletişim ara birimine sahiptir.
- Paralel haberleşme için 8 bit genişlikte Paralel Slave Portu bulunur, bu port ile dış RD, WR, CS kontrollerine sahiptir.
- BOR (Brown Out) Reset (Voltaj DüĢmesi Reset) özelliğine sahiptir [\[23\].](#page-92-12)

#### <span id="page-33-0"></span>**3.1.3.2. PIC16F877 mikrodenetleyicisi bacak yapısı ve uç fonksiyonları**

Şekil 3.6'da PIC16F877 mikrodenetleyicisinin bacak yapısı, Tablo 3.2'de ise uç fonksiyonları verilmektedir.

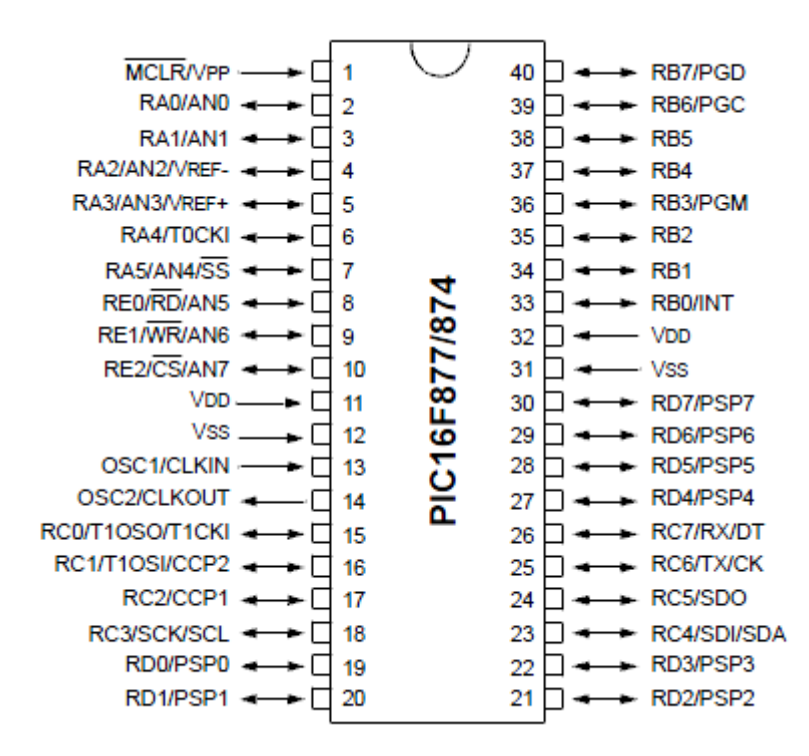

<span id="page-33-1"></span>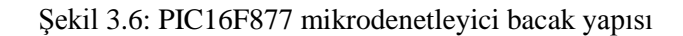

<span id="page-33-2"></span>

| PIN ADI     | <b>PIN</b><br>N <sub>O</sub> | <b>PIN</b><br><b>TİPİ</b> | <b>TAMPON</b><br><b>TIPI</b> | <b>ACIKLAMALAR</b>                 |
|-------------|------------------------------|---------------------------|------------------------------|------------------------------------|
| OSC1/CLKIN  | 13                           |                           | ST/CMOS <sup>(4)</sup>       | Osilatör<br>saat darbesi<br>girisi |
|             |                              |                           |                              | (Kristal veya harici kaynak)       |
| OSC1/CLKOUT | 14                           |                           |                              | Osilatör kristal çıkış ucu         |

Tablo 3.2: PIC16F877 mikrodenetleyicinin uç fonksiyonları

| PIN ADI            | <b>PIN</b>     | PİN      | <b>TAMPON</b>             | <b>ACIKLAMALAR</b>                                                                                                    |
|--------------------|----------------|----------|---------------------------|----------------------------------------------------------------------------------------------------|
|                    | N <sub>O</sub> | TİPİ     | TİPİ                      |                                                                                                    |
| MCLR/Vpp           | $\mathbf{1}$   | $\Gamma$ | <b>ST</b>                 | girişi/Programlama<br>Resetleme<br>programlama gerilimi<br>anında<br>girişi (Resetleme için uç lojik 0<br>yapılmalı)                                                    |
| RA0/AN0            | $\overline{2}$ | $VO$     | <b>TTL</b>                | Çift yönlü giriş/çıkış. Analog<br>$giri$ , 0.                                                                                                    |
| RA1/AN1            | 3              | $\rm LO$ | <b>TTL</b>                | Cift yönlü giriş/çıkış.<br>Analog<br>giriş 1.                                                                                                    |
| $RA2/AN2/V_{REF}$  | $\overline{4}$ | $\rm LO$ | <b>TTL</b>                | Çift yönlü giriş/çıkış. Analog<br>giriş 2.<br>Negatif analog referans gerilimi.                                                                                         |
| $RA3/AN3/V_{REF+}$ | 5              | $\rm LO$ | <b>TTL</b>                | Çift yönlü giriş/çıkış. Analog<br>giriş 3.<br>Pozitif analog referans gerilimi.                                                                                         |
| RA4/T0CKI          | 6              | $\rm LO$ | <b>ST</b>                 | Çift yönlü giriş/çıkış.<br>RA4<br>Zamanlayıcı0 zamanlayıcı/sayıcı<br>darbe<br>giris<br>olarak<br>ucu<br>saat<br>kullanılabilir. Çıkış modunda açık<br>drain tipindedir. |
| RA5/SS/AN4         | 7              | $\rm LO$ | <b>TTL</b>                | Çift yönlü giriş/çıkış. SSP için<br>slave seçme pini. Analog giriş 4.                                                                                                   |
| RB0/INT            | 33             | $\rm LO$ | $TTL/ST^{(1)}$            | Çift yönlü giriş/çıkış. Dış kesme<br>girişi olarak seçilebilir.                                                                                                    |
| R <sub>B</sub> 1   | 34             | $\rm LO$ | <b>TTL</b>                | Çift yönlü giriş/çıkış.                                                                                                    |
| R <sub>B</sub> 2   | 35             | $\rm LO$ | <b>TTL</b>                | Çift yönlü giriş/çıkış.                                                                                                    |
| RB3/PGM            | 36             | $\rm LO$ | <b>TTL</b>                | Çift yönlü giriş/çıkış.<br>Düşük<br>gerilimli programlamada<br>da<br>kullanılabilir.                                                                                    |
| R <sub>B</sub> 4   | 37             | $\rm LO$ | <b>TTL</b>                | Çift yönlü<br>giriş/çıkış.<br>PortB<br>kesme pini.                                                                                                    |
| R <sub>B5</sub>    | 38             | $\rm LO$ | <b>TTL</b>                | giriş/çıkış.<br>PortB<br>Çift yönlü<br>kesme pini.                                                                                                    |
| RB6/PCG            | 39             | $\rm LO$ | $TTL/ST^{(2)}$            | giriş/çıkış.<br>Çift yönlü<br>PortB<br>kesme pini. Devre içi<br>hata<br>ayıklama<br>Seri<br>pini.<br>programlamada<br>darbesi<br>saat<br>girişi.                        |
| RB7/PGD            | 40             | $\rm LO$ | $TTL/\overline{ST}^{(2)}$ | Çift yönlü giriş/çıkış.<br>PortB<br>kesme pini. Devre içi<br>hata<br>ayıklama<br>Seri<br>pini.<br>programlamada veri girişi.                                            |

Tablo 3.2: PIC16F877 mikrodenetleyicinin uç fonksiyonları (Devamı)

| PİN ADI        | PİN            | PİN         | <b>TAMPON</b>  | <b>ACIKLAMALAR</b>                                                  |
|----------------|----------------|-------------|----------------|---------------------------------------------------------------------|
|                | N <sub>O</sub> | <b>TİPİ</b> | <b>TIPI</b>    |                                                                     |
| RC0/T1OS0/T1CK | 15             | $\rm LO$    | <b>ST</b>      | Cift<br>yönlü giriş/çıkış.                                          |
| 1              |                |             |                | Zamanlayıcı1 osilatör çıkışı veya                                   |
|                |                |             |                | zamanlayıcı1 saat darbe girişi.                                     |
| RC1/T1OS1/CCP2 | 16             | $\rm LO$    | <b>ST</b>      | Cift<br>yönlü<br>giriş/çıkış.                                       |
|                |                |             |                | Zamanlayıcı1 osilatör<br>girişi.<br>Yakalama2 (Capture2)<br>girişi. |
|                |                |             |                | Karşılaştırma2 (Compare2) çıkışı.                                   |
|                |                |             |                | PWM2 çıkışı.                                                        |
| RC2/CCP1       | 17             | $\rm LO$    | <b>ST</b>      | Çift yönlü giriş/çıkış. Yakalama1                                   |
|                |                |             |                | (Capture1) girişi. Karşılaştırma1                                   |
|                |                |             |                | (Compare1) çıkışı. PWM1 çıkışı.                                     |
| RC3/SCK/SCL    | 18             | $\rm LO$    | <b>ST</b>      | Çift yönlü giriş/çıkış. SPI VE $I^2C$                               |
|                |                |             |                | modları için senkron seri saat<br>darbesi giriş/çıkışı.             |
| RC4/SD1/SDA    | 23             | $\rm LO$    | <b>ST</b>      | Çift yönlü giriş/çıkış. SPI modda                                   |
|                |                |             |                | SPI veri girişi veya I <sup>2</sup> C modda                         |
|                |                |             |                | veri girişi ya da çıkışı.                                           |
| RC5/SDO        | 24             | $\rm LO$    | <b>ST</b>      | Çift yönlü giriş/çıkış. SPI modda                                   |
|                |                |             |                | SPI veri çıkışı.                                                    |
| RC6/TX/CK      | 25             | $\rm LO$    | <b>ST</b>      | Çift yönlü giriş/çıkış. USART                                       |
|                |                |             |                | veya senkron saat darbesi.                                          |
| RC7/RX/DT      | 26             | $\rm LO$    | <b>ST</b>      | Çift yönlü giriş/çıkış. USART                                       |
|                |                |             | $ST/TTL^{(3)}$ | asenkron alma veya senkron veri.<br>Cift                            |
| RD0/PSP0       | 19             | $\rm LO$    |                | yönlü giriş/çıkış. Paralel<br>Slave Port 0 (PSP0)                   |
| RD1/PSP1       | 20             | $\rm LO$    | $ST/TTL^{(3)}$ | Çift yönlü giriş/çıkış. PSP1.                                       |
| RD2/PSP2       | 21             | $\rm LO$    | $ST/TTL^{(3)}$ | Çift yönlü giriş/çıkış. PSP2.                                       |
| RD3/PSP3       | 22             | $\rm LO$    | $ST/TTL^{(3)}$ | Çift yönlü giriş/çıkış. PSP3.                                       |
| RD4/PSP4       | 27             | $\rm LO$    | $ST/TTL^{(3)}$ | Çift yönlü giriş/çıkış. PSP4.                                       |
| RD5/PSP5       | 28             | $\rm LO$    | $ST/TTL^{(3)}$ | Çift yönlü giriş/çıkış. PSP5.                                       |
| RD6/PSP6       | 29             | $\rm LO$    | $ST/TTL^{(3)}$ | Çift yönlü giriş/çıkış. PSP6.                                       |
| RD7/PSP7       | 30             | I/O         | $ST/TTL^{(3)}$ | Çift yönlü giriş/çıkış. PSP7.                                       |
| RE0/RD/AN5     | 8              | I/O         | $ST/TTL^{(3)}$ | Çift yönlü giriş/çıkış. Analog                                      |
|                |                |             |                | giriş 5. Paralel slave port için                                    |
|                |                |             |                | okuma kontrol ucu.                                                  |
| RE1/WR/AN6     | 9              | I/O         | $ST/TTL^{(3)}$ | Çift yönlü giriş/çıkış. Analog                                      |
|                |                |             |                | giriş 6. Paralel slave port için<br>yazma kontrol ucu.              |
|                |                |             |                |                                                                     |

Tablo 3.2: PIC16F877 mikrodenetleyicinin uç fonksiyonları (Devamı)
| PIN ADI                                                                                         | PİN            | PİN          | <b>TAMPON</b>  | <b>ACIKLAMALAR</b>                                                                             |
|-------------------------------------------------------------------------------------------------|----------------|--------------|----------------|------------------------------------------------------------------------------------------------|
|                                                                                                 | N <sub>O</sub> | <b>TIPI</b>  | <b>TIPI</b>    |                                                                                                |
| RE2/CS/AN7                                                                                      | 10             | $VO$         | $ST/TTL^{(3)}$ | yönlü giriş/çıkış.<br>Cift<br>Analog<br>giris 7. Paralel slave port için<br>seçme kontrol ucu. |
| $V_{SS}$                                                                                        | 12,            | $\mathbf{P}$ |                | Toprak Ucu.                                                                                    |
|                                                                                                 | 31             |              |                |                                                                                                |
| $V_{DD}$                                                                                        | 11,            | $\mathbf{P}$ |                | Pozitif Uç.                                                                                    |
|                                                                                                 | 32             |              |                |                                                                                                |
| O: Output( $C_1$ kış) I/O: Input/Output (Giriş/ $C_1$ kış) P: Power (Güç)<br>I: Input $(Giris)$ |                |              |                |                                                                                                |
| TTL: TTL Giris ST: Schmitt Trigger -: Kullanılmıyor                                             |                |              |                |                                                                                                |
| 1. Bu tampon PORTB dış kesme olarak ayarlanmışsa Schmitt Trigger giriştir.<br>Not:              |                |              |                |                                                                                                |
| 2. Bu tampon seri programlama modunda Schmitt Trigger girişidir.                                |                |              |                |                                                                                                |
| 3. Bu tampon genel amaçlı giriş-çıkış olarak kullanıldığında Schmitt Trigger                    |                |              |                |                                                                                                |
| girişi ve PSP modunda TTL giriştir.                                                             |                |              |                |                                                                                                |

Tablo 3.2: PIC16F877 mikrodenetleyicinin uç fonksiyonları (Devamı)

4. Bu tampon RC osilatör modunda Schmitt Trigger girişidir. Diğer modlarda CMOS girişidir.

# **3.1.4. Dijital-analog çevirici**

Dijital analog çeviriciler (DAC), girişinde bulunan sayısal değerlere karşılık analog bir gerilim veya akım üretmektedir. Analog dijital çeviriciler"de (ADC) olduğu gibi bit çözünürlüğü, adım büyüklüğü gibi birçok kavram DAC"lar için de geçerlidir. DAC'lar ile sayısal olarak çalışan mikroişlemci ve mikrodenetleyiciler ile analog mantıkla çalışan cihazların kontrolünü gerçekleştirmek mümkündür.

8 bit çözünürlüklü bir DAC, maksimum  $2^{8}$ =256 adet farklı sayısal değerin analog karşılığını üretebilmektedir. DAC'nin referans gerilimleri olan Vref(+) = 5V ve  $Vref(-) = 0$  ise her bir sayısal değer için üretilecek analog sinyalin karşılığı şu şekilde hesaplanabilir.

$$
DACAdım Büyük lüğü = \frac{Referans Gerilimi}{2^{BitSayısı}}
$$
\n(3.2)

DAC<sub>Ad</sub>um Büyükliigü=
$$
\frac{5}{256}
$$
=0,01953125 (3.3)

|          | Dijital Giriş Analog Çıkış (V) |
|----------|--------------------------------|
| 00000000 |                                |
| 00000001 | 0,01953125                     |
| 00000010 | 0,0390625                      |
| 00000011 | 0,05859375                     |
|          |                                |
|          |                                |
| 11111111 | 4,98046875                     |

Tablo 3.3: 8 bit çözünürlüklü bir DAC için çıkış değerleri

Tez çalışmasında, DAC gerçeklemesi yapılırken en popüler ve ucuz DAC'lardan biri olan MC1408 entegresi kullanıldı. Bu entegrenin eĢdeğeri DAC0808 entegresidir. MC1408 standart 16 bacak DIP paket bir entegredir ve +5 V"luk +Vcc ile en az -5 V, en fazla -15 V"luk VEE gerilimi ile beslenir. MC1408 entegresinin içinde bulunan R/2R merdiven tipi D/A çevirici, akım yükseltecinden gelen referans akımını, 8 ikilik ağırlıklı akıma böler. Bipolar transistör anahtarlar olan A1-A8 girişlerindeki ikilik bilgiye göre ikilik ağırlıklı akımları çıkış hattına bağlar. En yüksek değerlikli biti taşıyan giriş A1, en düşük değerlikli biti taşıyan giriş A8 ile gösterilmiştir. Şekil 3.7'da MC1408 bacak yapısı ve blok diyagramı görülmektedir [\[24\].](#page-92-0)

MC1408"in bir iĢlemsel yükselteç (op-amp) ve bir dirençle gerilime çevrilebilen akım çıkışı vardır. Çıkış gerilimi genel olarak şöyle hesaplanabilir.

$$
Vout = \frac{Vref}{R14} + Rf(\frac{AI}{2} + \frac{A2}{4} + \frac{A3}{8} + \frac{A4}{16} + \frac{A5}{32} + \frac{A6}{64} + \frac{A7}{128} + \frac{A8}{256})
$$
(3.4)

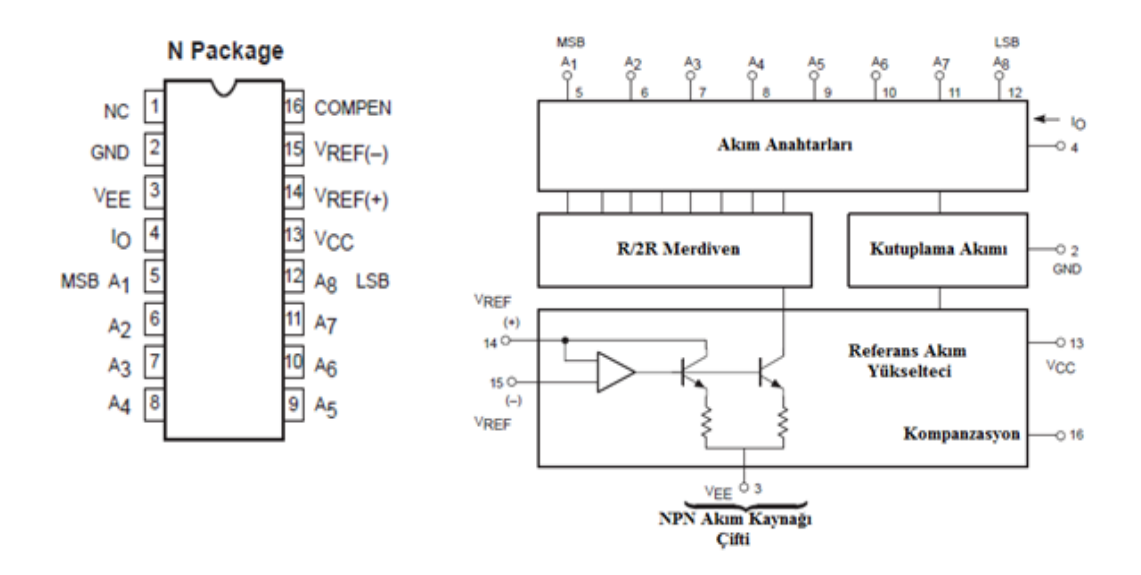

Şekil 3.7: MC1408 bacak bağlantıları ve blok diyagramı

<span id="page-38-0"></span>MC1408 DAC entegresi akım çıkışlıdır. Entegrenin dört numaralı bacağından şaseye doğru bir direnç çekilerek gerilim çıkışı okunabilir. Devrenin çıkışını Vref gerilimi direkt olarak etkilemektedir. Devreden elde edilmek istenen çıkışa göre Vref gerilimi ayarlanmaktadır. Devre çıkışındaki opampın görevi DAC çıkışından gelen akımı, Rf direncinin değerinin kazanca olan etkisine göre katlamaktır. DAC entegresinin akım çıkışı opampın eviren girişine bağlanmıştır. Opamp simetrik olarak beslenmiştir. Opamp besleme gerilimi  $+12V$  ve  $-12V$  olarak ayarlanmıştır. Cıkışta evirmeden 0-10V arası gerilim görülmesi için opampın dört numaralı bacağından verilen negatif besleme toprağa çekilebilir.

Yukarıdaki formülden de anlaşılabileceği gibi girişler ağırlıkları oranında çıkışı etkilerler. Burada A1 girişi MSB (En yüksek değerlikli bit), A8 girişi ise LSB (En düşük değerlikli bit)'dir. A8 girişindeki değişim çıkışı çok küçük bir miktarda etkilerken A1 girişindeki değişim, formülden de anlaşılacağı gibi çıkışı yarı yarıya etkilemektedir. Girişlerin değişimine göre çıkışta  $2^8$  = 256 farklı seviye oluşmaktadır. Çıkışta görülmek istenen değere göre girişler ayarlanabilmektedir. Şekil 3.8'de test düzeneği için kurulan dijital-analog çevirici devresi görülmektedir.

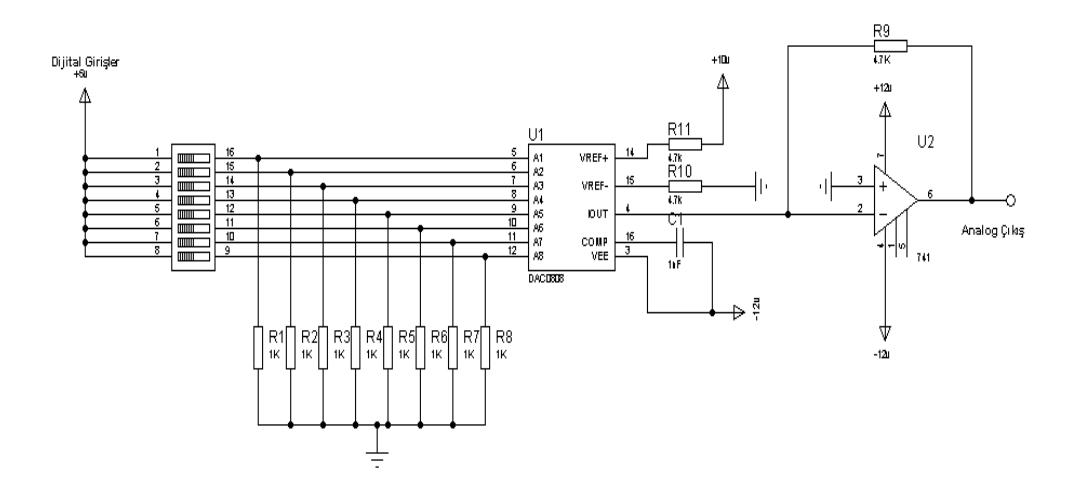

Şekil 3.8: Dijital-analog çevirici devresi

### <span id="page-39-0"></span>**3.2. Yazılım BileĢenleri**

Tez çalışmasında yazılımsal olarak  $I^2C$  haberleşme protokolü, Perl, Matlab, nes $C$  ve XSERVE kullanılmıştır.

# **3.2.1. I <sup>2</sup>C haberleĢme protokolü**

I<sup>2</sup>C (Inter-Integrated Circuit), mikrodenetleyiciler ve mikroişlemci tabanlı küçük çipler arasında kolayca iletişim kurulmasını sağlayan entegreler arası seri haberleşme protokolüdür. PHILIPS firması tarafından geliştirilmiştir.

 $I<sup>2</sup>C'$ de, seri veri giriş-çıkış (SDA) ve seri saat sinyali (SCL) olmak üzere iki hat üzerinden iletişim gerçekleşmektedir. SDA hattındaki veri giriş çıkış işlemleri SCL hattındaki saat sinyali sayesinde eş zamanlı olarak gerçekleşmektedir. Bu haberleşmede entegreler arasında yönetici (master), yönetilen (slave) ilişkisi bulunmaktadır. Master, veri iletimini başlatır, durdurur ve iletişim için gerekli olan saat sinyalini üretir. Hattaki her elemanın kendine özel bir adresi vardır ve bu adresle tanınırlar (Mikrodenetleyici, LCD, klavye vb.). Bu cihazlar özelliklerine göre gönderici (Transmitter), alıcı (Receiver) veya hem gönderici hem de alıcı olarak (hatta veri gönderebilir, alabilir veya her ikisini birden yapabilir) çalıĢırlar [\[25\].](#page-93-0) Slave, saat sinyali üretmez sadece veri alışverişi yapar. Slave cihazlar yönetici tarafından adreslenirler.

 $I<sup>2</sup>C$  protokolü ile yavaş (slow), hızlı (fast) ve yüksek hızlı (high speed) olmak üzere çeşitli hızlarda veri iletişimi sağlanabilir. Yavaş (slow) hızda standart, veri iletişim hızı 100 kbit/s'ye kadar, hızlı (fast) modda veri iletişim hızı 400 kbit/s'ye kadar, yüksek hızlı iletişimde ise veri iletişim hızı 3,4 Mbit/s'ye kadar çıkabilmektedir [\[26\].](#page-93-1)

I<sup>2</sup>C, çok yöneticili bir protokoldür. Yani hattı birden fazla elemanın kontrol etme kabiliyeti vardır. Çok masterlı I<sup>2</sup>C sistemlerde masterlar aynı anda veri iletimini başlatmaya çalışabilirler. Bu durumda arbitrasyon (arbitration) işlemi kullanılır. Bu durumda yöneticiler tarafından üretilen saat sinyalleri, arbitrasyon işlemi boyunca SCL hattının VE bağlantılı lojik hattı (giriş hatlardan herhangi biri düşük (Low) seviyeye çekildiği anda çıkışı düşük seviyeye çekme) ile eşzamanlı hale getirilir [\[25\].](#page-93-0) Şekil 3.9'da örnek I<sup>2</sup>C bağlantısı görülmektedir [\[26\].](#page-93-1)

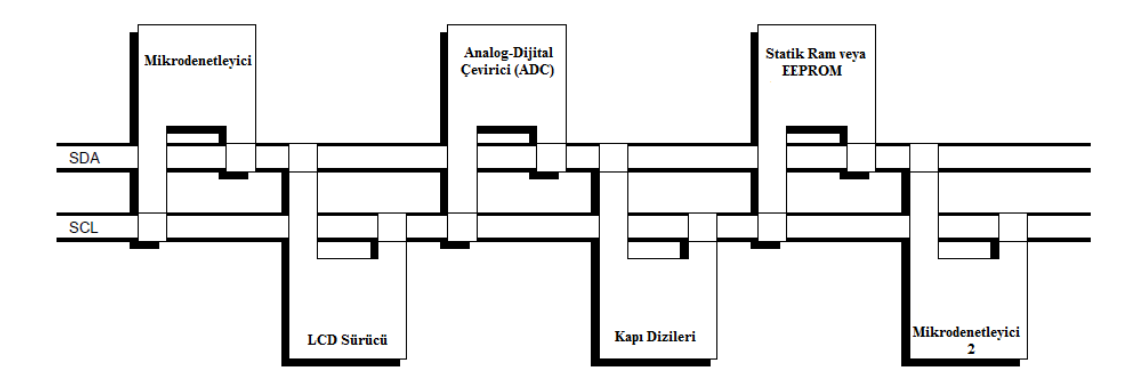

Sekil 3.9: Örnek  $I^2C$  bağlantısı

<span id="page-40-1"></span><span id="page-40-0"></span>Tablo 3.4'te  $I^2C$  $I^2C$  $I^2C$  protokolünde kullanılan terimler ve tanımlamaları verilmektedir [\[26\].](#page-93-1)

| <b>Terim</b>      | Tanımlama                                                                  |  |  |  |
|-------------------|----------------------------------------------------------------------------|--|--|--|
| Gönderici         | Hatta veri gönderen elemana denir.                                         |  |  |  |
| (Transmitter)     |                                                                            |  |  |  |
| Alici             | Hattan veri alan elemana denir.                                            |  |  |  |
| (Receiver)        |                                                                            |  |  |  |
| Yönetici          | I <sup>2</sup> C haberleşmesinde veri iletimini başlatan, durduran ve veri |  |  |  |
| (Master)          | iletişimi için gerekli saat sinyallerini üretene elemana denir.            |  |  |  |
| Yönetilen(Slave)  | Yönetici tarafından adreslenen elemana denir.                              |  |  |  |
| Çoklu-Yönetici    | Birden fazla yöneticinin aynı anda hattaki veriyi bozmadan                 |  |  |  |
| (Multi-Master)    | hattın kontrolünü ele almaya çalışmasıdır.                                 |  |  |  |
| Arbitrasyon       | Eğer hatta birden fazla yönetici varsa ve bunlar aynı anda                 |  |  |  |
| (Arbitration)     | hattın kontrolünü ele almaya çalışırlarsa, bunlardan sadece                |  |  |  |
|                   | birinin hattı kontrol etmesi sağlanır ve veri kesilmeden iletilir.         |  |  |  |
| Senkronizasyon    | İki<br>veya daha fazla saat sinyalinin<br>eşzamanlı<br>hale                |  |  |  |
| (Synchronization) | getirilmesidir.                                                            |  |  |  |

Tablo 3.4: I <sup>2</sup>C protokolünde kullanılan terimler ve tanımlamaları

# **3.2.1.1. I <sup>2</sup>C haberleĢmesinin gerçekleĢmesi**

İki senaryo için basit olarak  $I^2C$  haberleşmesi şu şekillerde gerçekleşir.

- 1- Mikrodenetleyici A"nın mikrodenetleyici B"ye bilgi göndermek istediği düşünüldüğünde,
- Mikrodenetleyici A (Yönetici (Master)) mikrodenetleyici B"ye (Yönetilen (Slave)) adres atar.
- Mikrodenetleyici A (Yönetici-Gönderici) mikrodenetleyici B"ye (Yönetilen-Alıcı) veriyi gönderir.
- Mikrodenetleyici A veri iletiĢimini sonlandırır.
- 2- Mikrodenetleyici A mikrodenetleyici B"den bilgi almak istediği düşünüldüğünde,
- Mikrodenetleyici A (Yönetici (Master)) mikrodenetleyici B"ye (Yönetilen (Slave)) adres atar.
- Mikrodenetleyici A (Yönetici-Alıcı) mikrodenetleyici B"den (Yönetilen-Gönderici) veriyi alır.
- $\bullet$  Mikrodenetleyici A veri iletişimini sonlandırır [\[25\].](#page-93-0)

# **3.2.1.2. I <sup>2</sup>C genel karakteristikleri**

I<sup>2</sup>C haberleşmesinde SDA ve SCL hatlarının her ikisi de iki yönlü çalışan hatlardır ve [ġekil 3.10"](#page-42-0)da görüldüğü gibi çekme dirençleri ile pozitif gerilim kaynağına bağlanırlar. Hatlarda iletişim olmadığında (boşta beklerken), her iki hatta yüksek (HIGH) seviyededir. Hatta bağlanacak elemanların çıkış uçlarının, SDA ve SCL wired-AND fonksiyonunu gerçekleştirebilmesi için açık-oluk (open-drain) veya açıkkollektör (open-collector) olması gerekmektedir. Bus"a bağlanacak eleman sayısı bus'ın kapasitesi ile sınırlıdır (400 pf) [\[25\].](#page-93-0) Sekil 3.10'da  $I^2C$  elemanlarının hatta bağlanışları gösterilmektedir [\[26\].](#page-93-1)

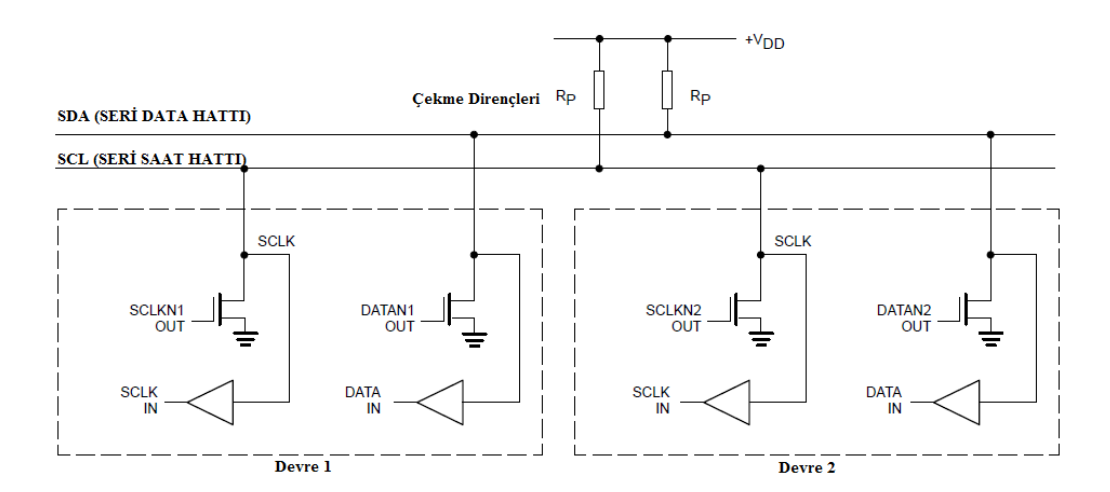

<span id="page-42-0"></span>Sekil 3.10: Standart ve hızlı moddaki I<sup>2</sup>C elemanlarının Bus'a bağlanısı

#### **3.2.1.3. Bit iletimi**

I<sup>2</sup>C bus'a bağlı elemanlar CMOS, NMOS veya bipolar gibi değişik teknolojilere sahip olabileceğinden hattaki lojik-0 (LOW) ve lojik-1 (HIGH) sinyal seviyeleri sabit değildir ve kaynak gerilimi (Vdd) seviyesine göre değişmektedir. Her bir veri bitinin iletimi için bir saat sinyali üretilir [\[26\].](#page-93-1)

### **3.2.1.4. Bilginin geçerliliği**

I<sup>2</sup>C'de verinin geçerli olabilmesi için, saat sinyalinin yüksek periyodu süresince, SDA hattındaki verinin kararlı durumda olması gerekmektedir. Saat sinyalinin düşük olduğu süre boyunca SDA hattı, düşük veya yüksek konumlarını değiştirebilirler. Şekil 3.11'de  $I^2C$  bit iletişimi görülmektedir [\[26\].](#page-93-1)

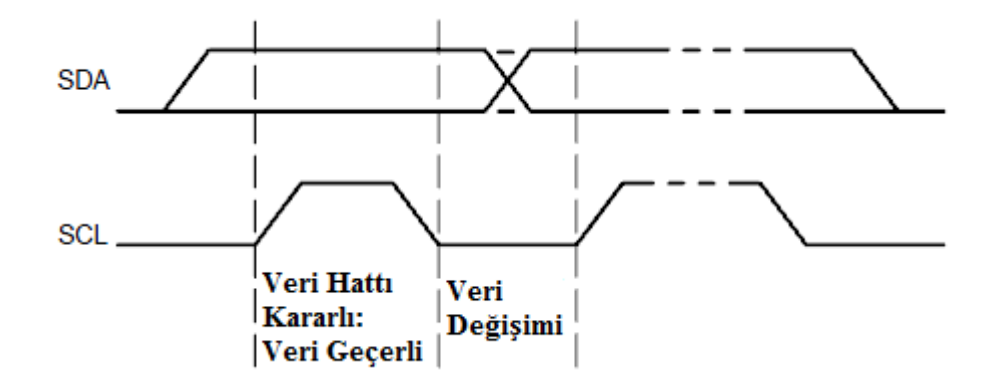

Şekil 3.11:  $I^2C$  bit iletişimi

# <span id="page-43-0"></span>**3.2.1.5. START ve STOP durumları**

Şekil 3.12'de I<sup>2</sup>C'nin bu özel durumları görülmektedir. SDA hattı yüksek seviyeden (HIGH) düĢük seviyeye (LOW) geçerken, saat sinyali yüksek seviyede olursa, bu durum START durumunu belirtmektedir [\[26\].](#page-93-1)

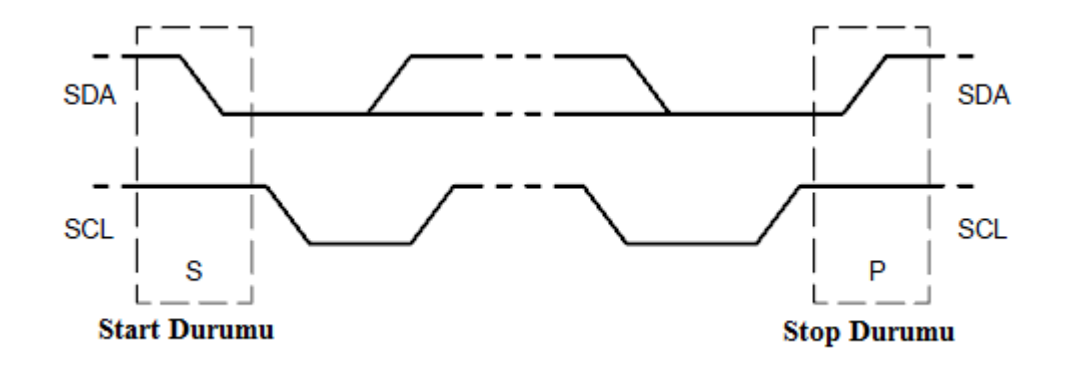

Şekil 3.12: I<sup>2</sup>C START ve STOP durumları

<span id="page-43-1"></span>SDA hattı düĢük seviyeden yüksek seviyeye geçerken, saat sinyali yüksek seviyede kalırsa bu durum da STOP durumunu göstermektedir (Şekil 3.12).

START ve STOP durumları daima master tarafından üretilir. START durumundan sonra hattın meşgul olduğu, STOP durumundan sonra ise hattın boş olduğu değerlendirilir. Ayrıca I<sup>2</sup>C'de STOP durumu yerine tekrar START durumu gönderilebilir.

Gerekli arayüz donanıma sahip iletim hattına bağlı elemanların, START ve STOP durumlarını algılaması kolay olmaktadır. Böyle bir arayüzü olmayan elemanlar, geçişi hissedebilmeleri için SDA hattını her saat periyodunda en az iki kere örneklemek durumundadır [\[25\].](#page-93-0)

#### **3.2.1.6. Veri iletimi**

### **3.2.1.6.1. Byte formatı**

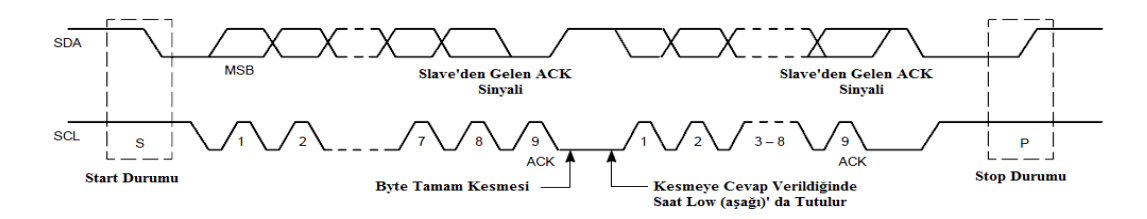

Şekil 3.13: I<sup>2</sup>C'de veri iletimi

<span id="page-44-0"></span> $I<sup>2</sup>C$ 'de iletilecek her veri 8-bit uzunluğunda olmalıdır. İletilecek bayt sayısında bir sınırlama yoktur. İletilen her bir bayt'ı kabul biti (ACK) takip eder. Veri iletimine ilk olarak MSB bitinden başlanır. Eğer slave başka bir işten dolayı (harici kesme cevabı) baytların tamamını alamıyor veya gönderemiyorsa bu durumda saat, master tarafından düĢük (LOW) seviyesinde tutulur ve slave hazır hale geldikten sonra iletilir. Bazı durumlarda,  $I^2C$  formatından başka formatlarında kullanılmasına müsaade edilir. Bu durumda her bir bayt iletim süresince (CBUS uyumlu elemanlar için) START bitiyle başlar ve STOP bitiyle son bulur. Bu arada NACK (nonacknowledge) biti üretilir [\(ġekil 3.13\)](#page-44-0) [\[26\].](#page-93-1)

### **3.2.1.7. Kabul (ACK) Sinyali**

I<sup>2</sup>C haberleşmesinde veri iletişiminin gerçekleşmesi için kabul sinyali (ACK) kullanmak zorunludur. Kabul için gerekli saat sinyali yönetici tarafından üretilir. Gönderici, kabul saat sinyali süresince SDA hattını yüksek seviyeye çekerek hattı serbest bırakır. Alıcı kabul saat sinyali süresince SDA hattını düĢük seviyeye çeker. [\(ġekil](#page-45-0) 3.14) Kabul saat sinyalinin yüksek periyodu süresince SDA hattı kararlı düĢük seviyededir [\[26\].](#page-93-1)

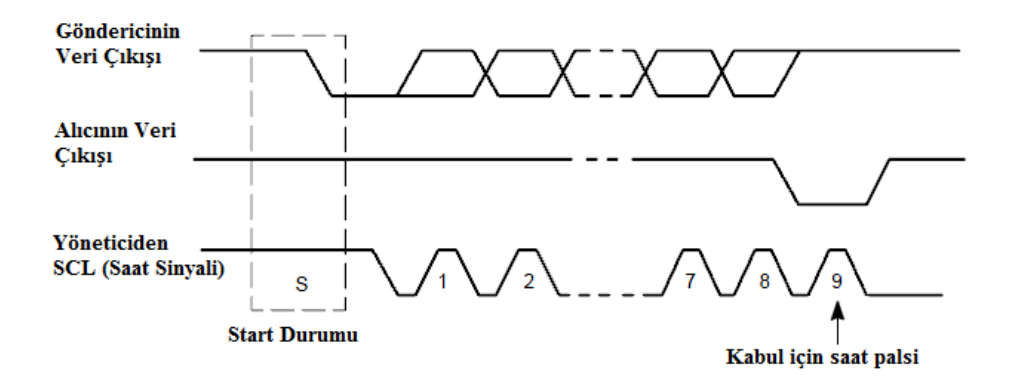

Şekil 3.14: I<sup>2</sup>C kabul sinyali

<span id="page-45-0"></span>Adreslenmiş olan alıcı, her bir baytı aldıktan sonra ACK üretmek zorundadır. Slave, yönetilen adres baytından sonra ACK göndermezse, SDA hattı yönetilen tarafından vüksek seviyeye çekilir ve veri iletimi gerçekleşmez. Bu durumda master iletimi bitirmek için ya STOP durumu, ya da yeni iletim için tekrarlı-START (Repeated START (Sr)) durumu üretir.

Eğer slave-alıcı, masterın ürettiği slave−adrese ACK gönderir, fakat iletimden bir süre sonra veri iletimine cevap vermezse (ACK üretmezse) master iletimi bitirir. Bu slave cihazın ilk bayttan sonra NACK sinyali ürettiğini göstermektedir. Bu durumda slave, veri hattını yüksek seviyeye çeker ve master STOP veya tekrarlı−START üretir. Bir master-alıcı bilgi iletimine katılmışsa, slave-göndericiye gelen bilginin sonunda bir ACK göndererek işaretlemelidir.

#### **3.2.1.8. 7 Bit adresleme ile formatlar**

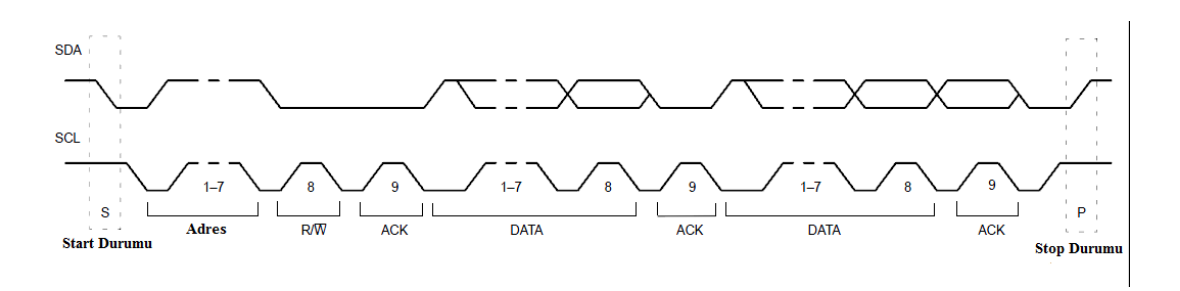

Sekil 3.15: I2C'de bütün bir veri iletimi

<span id="page-46-0"></span>I<sup>2</sup>C veri iletimi Şekil 3.15'de görülmektedir [\[26\].](#page-93-1) START (S) durumundan sonra, bir slave adresi gönderilir. 7 bit uzunluğundaki bu bitlerden hemen sonra veri yön biti olan R/W biti gelmektedir. Bu bitin "0" olması yazma iĢlemi, "1" olması ise okuma işlemi yapılacağını göstermektedir. Veri iletimi daima master tarafından üretilen STOP (P) durumu ile sonlandırılmaktadır. Bununla birlikte eğer master iletimi devam ettirmek isterse tekrarlı−START durumu üretebilir ve STOP durumunu üretmeden bir başka slave'i adresleyebilir.

İletim sırasında R/W formatlarının değişik kombinasyonları vardır. Mümkün olan veri iletim formatları söyledir [\[26\].](#page-93-1)

- Master−Gönderici (Transmitter), slave−alıcıya (Receiver) gönderir. Bu sırada iletimin yönü değiştirilemez.
- Master ilk bayttan sonra slave'i okur. İlk ACK'den sonra master−gönderici, master−alıcı olur. Slave−alıcı ise slave−gönderici olur. İlk ACK sadece slave tarafından üretilir. STOP durumu, NACK bitinden sonra master tarafından üretilir.
- Şekil 3.18'de birleşik format görülmektedir [\[26\].](#page-93-1) İletim yönünün değişiminde, START durumu ve slave adreslemesi tekrarlanır, R/W biti ise terslenir. Eğer master−alıcı tekrarlı−START durumu gönderirse öncesinde NACK biti gönderir.

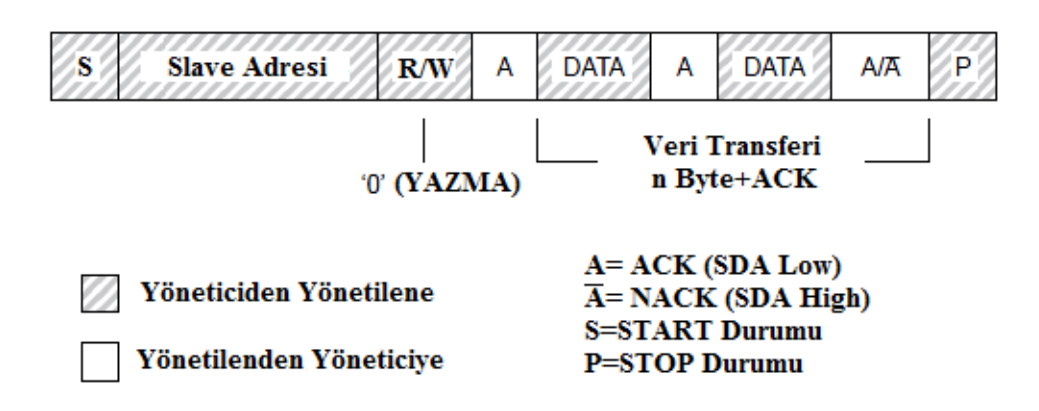

ġekil 3.16: Master−göndericinin slave−alıcıyı adreslemesi

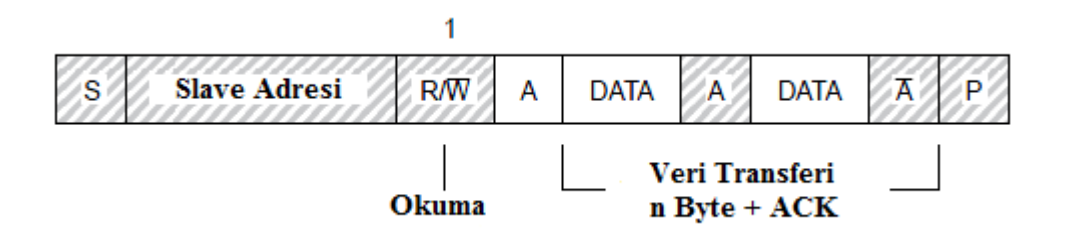

Şekil 3.17: Master'ın ilk bayttan sonra slave'i okuması

- BileĢik format seri hafızayı kontrol etmek için kullanılabilir. Bu durumda ilk veri baytında dahili hafıza adresi yazılmalıdır. START durumu ve slave adresinden sonra veri iletimi yapılabilir.
- Hafıza ile iletiĢimde hafıza adresleri otomatik olarak bir arttırılabilmekte veya azaltılabilmektedir. Bu işlem, ilgili  $I^2C$  elemanını üreten firma tarafından belirlenir.
- Her baytı A veya \A ile gösterilen ACK biti takip eder.

<span id="page-47-0"></span>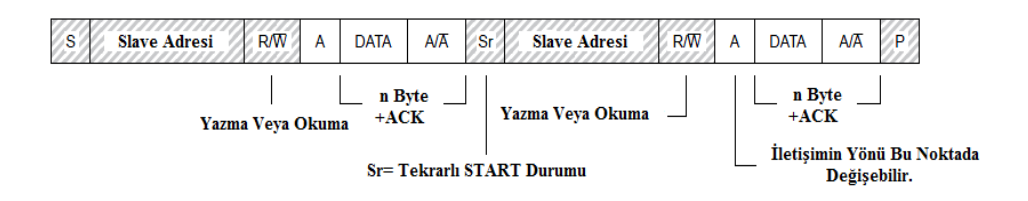

Sekil 3.18: Bilesik format

### **3.2.1.9. 7 Bit Adresleme**

I<sup>2</sup>C adresleme işlemi genellikle, START durumundan sonra gönderilen bayt ile belirlenir. Master tarafından gönderilen bu bayt ile hangi slave"in seçileceği belirlenir. Genel çağrı (General Call) adresi (00000000) bunların dışındadır ve hatta bağlı olan tüm elemanları adresleyebilir. Teoride, bu adres kullanıldığında, bütün elemanlar ACK ile cevap verirler. Bununla birlikte iletim hattına bağlı elemanlar bu adresi görmezden de gelebilirler [\[26\].](#page-93-1)

### **3.2.1.9.1. Ġlk Bayttaki Bitlerin Tanımlanması**

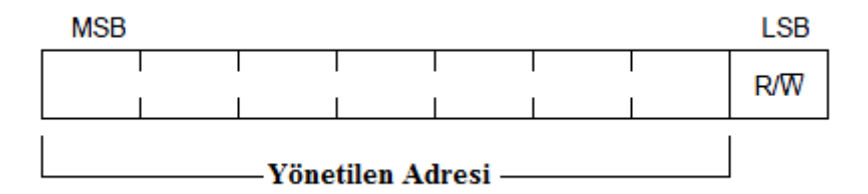

Şekil 3.19: START durumundan sonraki ilk bayt

<span id="page-48-0"></span>İlk baytın ilk 7 biti slave adresini oluşturur. 8. bit LSB bitidir ve iletilecek mesajın yönünü belirler [\(ġekil 3.19\)](#page-48-0). Bu bitin "0" olması, master"ın ilgili slave"e yazma iĢlemi yapacağını, "1" olması ise ilgili slave"den okuma yapılacağını gösterir. Adres gönderildiğinde sisteme bağlı tüm elemanlar START durumundan sonraki 7 bit ile kendi adreslerini karşılaştırırlar. Eğer adresler birbirine eşitse, bu eleman master tarafından R/W bitine bağlı olarak master−alıcı veya slave−gönderici olacak Ģekilde seçilir.

### **3.2.2. Soket programlama için kullanılan yazılım**

Tez çalışmasında PERL dili, soket programlama ve XMLRPC yöntemi ile bilgisayardan MDA320 veri edinim borduna referans sinyalini gönderme amacıyla kullanılmıştır.

Perl, NASA'da sistem yöneticisi olarak çalışan dil bilimci [Larry Wall](http://tr.wikipedia.org/w/index.php?title=Larry_Wall&action=edit&redlink=1) tarafından geliştirilmiş bir [programlama dilidir.](http://tr.wikipedia.org/wiki/Programlama_dili) Bu programlama dili yoğun şekilde metin işleme ve görüntü tanıma söz konusu olduğunda kullanılabilecek en güçlü ve pratik programlama dilidir. Yirmi iki yıldır geliştirilen ve [özgür yazılım](http://tr.wikipedia.org/wiki/%C3%96zg%C3%BCr_yaz%C4%B1l%C4%B1m) çerçevesinde kaynak kodu açık olarak sunulan Perl programlama dili hemen hemen tüm iĢletim sistemlerinde çalışmaktadır.

Perl ismi bir kısaltma olmayıp açılımı yoktur. Bu yüzden PERL olarak yazılmaz. Ancak Perl kelimesine karşılık olarak daha sonradan çeşitli açılımlar teklif edilmiştir. Bunların en çok bilineni "Pratik Çıkarım ve Raporlama Dili" dir (Practical Extraction and Report Language) [\[27\].](#page-93-2)

# **3.2.3. Arayüz için kullanılan yazılım**

MATLAB (MATrix LABoratory – Matris Laboratuarı), temel olarak teknik ve bilimsel hesaplamalar için yazılmış yüksek performansa sahip bir yazılımdır. 1970"lerin sonunda Cleve Moler tarafından yazılan Matlab programının tipik kullanım alanlarından birkaçı aşağıda sunulmaktadır:

- Algoritma geliştirme ve kod yazma yani programlama,
- Matematiksel (nümerik ve sembolik) hesaplama işlemleri,
- Doğrusal cebir, istatistik, Fourier analizi, filtreleme, optimizasyon, sayısal integrasyon vb. konularda matematik fonksiyonlar,
- 2D ve 3D grafiklerinin çizimi,
- Modelleme ve benzetimi,
- $\bullet$  Grafik oluşturma,
- Veri analizi ve kontrolü,
- Gerçek dünya Ģartlarında uygulama geliĢtirme, Ģeklinde özetlenebilir.

MATLAB, matematik–istatistik, optimizasyon, sinir ağları, bulanık mantık, işaret ve görüntü isleme, kontrol tasarımları, yöneylem çalışmaları, tıbbi araştırmalar, finans ve uzay araştırmaları gibi çok çeşitli alanlarda kullanılmaktadır. MATLAB,

kullanıcıya hızlı bir analiz ve tasarım ortamı sağlar [\[28\].](#page-93-3) Avantajlarından bazıları aşağıda sunulmaktadır;

- $\bullet$  Matlab programı kodu C/C++ diline dönüştürebilir,
- 20. dereceden bir denklemin köklerini bulabilir,
- 100x100 boyutlu bir matrisin tersi alınabilir,
- Bir elektrik motoru gerçek zamanda kontrol edilebilir,
- Bir otobüsün süspansiyon benzetimi yapılabilir.

# **3.2.4. Düğümler içerisindeki iĢletim sistemi ve programlama dili**

Tez çalışmasının Kablosuz algılayıcı ağ kısmını Crossbow firmasının ürettiği MDA320 veri edinim bordu (Data Acquisition Board) ve MIB520 programlama kartı oluĢturmaktadır. Bu cihazların her biri ağı oluĢturan düğümlerdir. MDA320 veri edinim bordu ve MIB520 cihazları, MPR2600 cihazları ile tümleşik olarak kullanılırlar. MPR2600 cihazları üzerinde 128 KB kod belleği, 4 KB veri belleği, 4 KB EEPROM ve 16 MHz ATMEGA128L islemci, IEEE 802.15.4 standardı ile uyumlu Chipcon CC2420 devresi bulunmaktadır. Bu devreyi kullanarak 2,4 GHz frekans bandında 250 Kbps hızında iletişim yapabilmektedirler [\[18\].](#page-92-1)

Düğümlerin içerisinde TinyOS isletim sistemi bulunmaktadır. TinyOS açık kaynak kodlu bir işletim sistemidir ve bileşen tabanlıdır. TinyOS programları yazılım bileĢenleri üzerine kurulmakta ve bu bileĢenler düğümlerin donanımlarını kontrol etmektedir. Yani MPR2600 cihazı içerisine uygun yazılım yüklenerek MDA320 veri edinim bordunun donanımları kullanılabildiği gibi, MPR2600 devresi içerisine uygun kod yüklenerek MIB520 programalama kartı ile tümleşik hale getirilip erişim noktası olarak da kullanılabilmektedir. TinyOS iĢletim sisteminde, klasik iĢletim sistemlerinden farklı olarak, çekirdek ve kullanıcı uygulamaları diye bir ayrım bulunmamaktadır. Bu yapı, programın tamamının analizinin ve eniyilemenin daha etkin bir şekilde yapılabilmesine olanak sağlar. İşletim sisteminin çekirdeği sınırlı boyutta kod ve veri içerir. TinyOS statik bellek yönetimini kullanır. Böylece dinamik bellek yönetimlerinden oluşabilecek bellek sızıntısı da engellenmiş olur [\[29\].](#page-93-4)

TinyOS işletim sistemi, güç tüketimini azaltmak ve düğümlerin çalışma ömrünü arttırmak için "acele et ve uyu" diye bilinen bir çalıĢma stratejisi izler. Bu strateji, olabildiğince az güç harcamak için mikrodenetleyicinin mümkün olduğunca uyuması prensibine dayanır. Görev, olabilecek en kısa sürede bitirildikten sonra, islemci en az güç harcayacağı uyku modunda bekletilir. Ek olarak, uygulamaları sonsuz döngülerde bekletmek yerine kesmeler veya zamanlayıcı/sayıcı fonksiyonları kullanılır ve işlem süresini kısaltarak güç tüketimini azaltmayı hedefler. Bunların gerçekleştirilebilmesi için, nesneye yönelik programlama yöntemi kullanılır [\[29\].](#page-93-4)

Bileşenler birbirlerine arayüzler ile bağlanmaktadır. Arayüz ve bileşenler paket haberleşmesi, yönlendirme, algılama, harekete geçirme ve depolama gibi işlemleri gerçekleştirebilmektedir. TinyOS'ta bileşenler arasındaki etkileşim çift yönlüdür. Bir bileşen kullandığı diğer bileşenin komutlarını çağırabilirken, kullanılan bileşen de olayları sinyalleyerek diğer bileşeni gerçekleşen olaylardan haberdar edebilir [\[30\].](#page-93-5)

Düğümlere yüklenecek programlar genel olarak konfigürasyon ve modül dosyalarından oluşmaktadır. Konfigürasyon dosyası, bileşenleri ve arayüzlerini birbirlerine bağlamayı (wiring) sağlamaktadır. Bağlama işlemi sayesinde çeşitli bileĢenler birbirlerinin arayüzlerini yani görevlerini, komutlarını ve olaylarını çağırıp kullanabilmektedirler. Modül dosyasında ise düğüm içerisinde çalışacak ve gerekli işlemlerin yapılacağı kodlar bulunmaktadır [\[31\].](#page-93-6)

### **3.2.4.1. İ**şletim sistemi programlama dili

Bir sistem programlama dili olan nesC, gömülü sistemler için kullanılmaktadır. Basit ve modüler olması, optimize (en uygun şeklide ayarlanması) edilebilmesi ve güçlü bir yapısının olması önemli özelliklerindendir.

BileĢen tabanlı bir dil olan nesC olay tabanlı bir iĢletim mekanizmasına sahip olan kablosuz algılayıcı ağları için uygun bir programlama dilidir. nesC dilindeki bileĢenler nesneye dayalı programlama paradigmasındaki nesnelere benzemektedirler. Bileşenler bir durum bilgisi ve o durum bilgisini işleyen işlevselliği barındırmaktadırlar [\[30\].](#page-93-5)

### **3.2.4.1.1. Kullanılan programlama dili uygulama yapısı**

[ġekil 3.20"](#page-52-0)da nesC uygulama yapısı görülmektedir [\[32\].](#page-93-7)

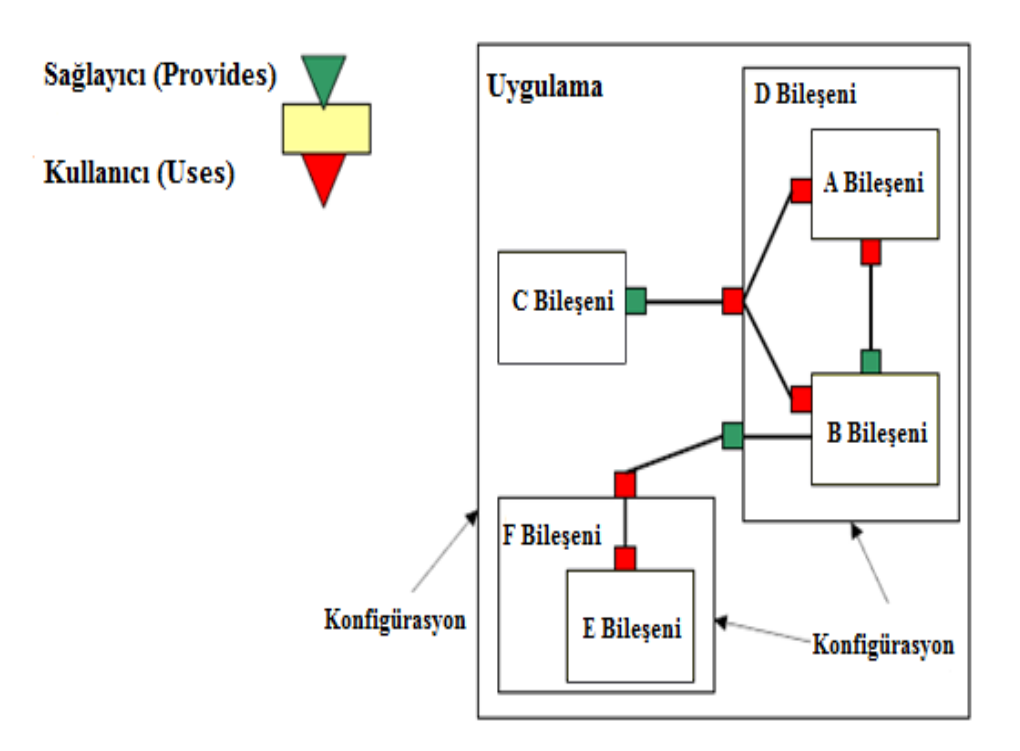

Şekil 3.20: nesC uygulama yapısı

#### <span id="page-52-0"></span>**3.2.4.1.2. Konfigürasyonlar Ve Modüller**

Konfigürasyonlar, bileşenlerin birbirleri ile olan ilişkilerini içermektedir. Arayüzler ise bir bileşenin başka bileşenler ile olan ilişkilerini düzenlemektedir. Bu ilişkiler hizmet verme veya hizmet alma Ģeklinde olabilmektedir. Modüllerin birbirleri ile etkileşime geçebilmesini sağlayan bağlama işlemi "configuration" anahtar kelimesi ile tanımlanan yapılandırma bileşenlerince gerçekleştirilir. Aşağıda MyApp uygulaması için oluşturulmuş konfigürasyon ve modül dosyaları görülmektedir.

```
configuration MyApp { 
}
implementation 
{ 
 components Main, MyAppM, TimerC, LedsC; 
 Main.StdControl -> TimerC.StdControl; 
 Main.StdControl -> MyAppM.StdControl; 
 MyAppM.Timer -> TimerC.Timer[unique("Timer")]; 
 MyAppM.Leds -> LedsC.Leds; 
}
 module MyAppM { 
 provides { 
 interface StdControl; 
 } 
 uses { 
 interface Timer; 
 interface Leds; 
  }
 }
 implementation { 
 command result_t StdControl.init() { 
 call Leds.init(); 
 return SUCCESS; 
 } 
 command result_t StdControl.start() {
 return call Timer.start(TIMER_REPEAT, 1000); 
 } 
 command result_t StdControl.stop() { 
 return call Timer.stop(); 
 }
  event result_t Timer.fired() 
 { 
 call Leds.redToggle(); 
 return SUCCESS; 
 } 
 }
```
Şekil 3.21: Konfigürasyon ve modül dosyası kodları

StdControl, Leds ve Timer arayüzlerini kullanmaktadır. MyApp uygulamasının yaptığı iş belli bir süre ile düğüm üzerinde bulunan kırmızı ledi terslemektir. Bu işlemleri gerçekleştiren arayüzler Leds ve Timer arayüzleridir. Timer arayüzünde tanımlananan sürenin dolması ile bir olay meydana gelmiş ve bu olay sonucunda kırmızı ledin yanıp sönmesi sağlanmıştır. Görüldüğü gibi modül, başka bir modül tarafından sinyallenerek aşağıdan yukarıya bir etkileşim sağlanmaktadır ve bu etkileşim "event" anahtar kelimesi ile belirtilen olaylar sayesinde olmaktadır. Leds arayüzü ise sistemdeki ledlerin yakılıp söndürülmesi iĢlevini yerine getirecek modüller tarafından gerçekleştirilecektir. Modülün "implementation" kısmındaki C kodu gerçekleştirimlerinde MyApp modülü, bu arayüzün ledleri yakan komutunu çağırmaktadır. Yani yukarıdan aşağıya bir etkileşim söz konusudur. Komutlar "command" anahtar kelimesi ile belirtilirler ve çağırımları "call" anahtar kelimesi ile yapılmaktadır. MyAppM modülü hangi arayüzleri kullanacağını kendi gerçekleştiriminde belirtmişti. Ancak bu modülün belirttiği arayüzleri kullanabilmesi için, bu arayüzleri sağlayan modüllere bağlanması gerekmektedir. Modüllerin birbirleri ile etkileşime geçebilmesini sağlayan bağlama işlemi "configuration" anahtar kelimesi ile tanımlanan yapılandırma bileşenlerince gerçekleştirilirler. MyApp yapılandırıcı modülü, MyAppM bileĢenin kullandığı arayüzleri sunan StdControl, LedsC ve TimerC.Timer[unique("Timer")] isimli sistem bileşenlerini "->" operatörü ile MyAppM bileşenlerine bağlamaktadır. Bu bileşenler "provides" anahtar kelimesi ile sundukları arayüzleri belirtmişlerdir. Örneğin LedsC bileşeni "provides interface Leds" ile Leds arayüzünün komutlarını gerçekleştirdiğini belirtmektedir. "MyAppM.Leds -> LedsC.Leds;" kod parçacığı ile MyAppM bileşeni ile LedsC bileşeni birbirine bağlanmaktadır. Böylelikle MyApp bileşeni, LedsC bileşeninin Leds arayüzü üzerinden sunduğu komutları çağırabilmektedir. "MyAppM.Timer -> TimerC.Timer[unique("Timer")];" kod parçacığı ile TimerC bileĢeninin Timer arayüzü üzerinden sunduğu komutları çağırabilmektedir [\[30\].](#page-93-5)

### **3.2.4.2. Algılayıcı düğüme kod yükleme aĢamaları**

Algılayıcı düğüme kod gömme işlemi sırasında şu aşamalar izlenmiştir.

- /MoteWorks/apps/tutorials/ klasörü içine bir alt klasör açılmalı. İlk uygulamanın klasör ismi MyApp seçildi.
- Yapılacak bir uygulama için hazırlanan klasör içerisinde en az 5 tane dosyası olması gerekmektedir [\[33\].](#page-93-8)
- $\checkmark$  Makefile
- $\checkmark$  Makefile.component
- $\checkmark$  nesC'de yazılmış uygulama konfigürasyonu
- $\checkmark$  nesC'de yazılmış uygulama modülü
- $\checkmark$  Readme dosyası

### **3.2.4.2.1. Makefile oluĢturma**

Makefile oluşturmak için PN2 programında boş bir çalışma dosyası açılarak içine aşağıdaki kodlar yazılmıştır. Makefile çalışma sırasında ve uygulamanın çalışma adımları içerisinde diğer çalışma dosyalarına olan bağlılıkları içerir. MoteWorks içerisindeki belirli uygulamaların alt klasörleri içerisindeki Makefile"lar aynıdır (/xmesh,/xsensor,/examples,/general,/tutorials). AĢağıdaki kodda uygulamada ihtiyaç duyulacak diğer dosyalar belirtilmektedir [\[33\].](#page-93-8)

include Makefile.component include \$(TOSROOT)/apps/MakeXbowlocal include \$(MAKERULES)

"include \$(TOSROOT)/apps/MakeXbowlocal" komut satırı düğümlerin kullanacağı grup ID numarası, Rx (Sinyal Alım) ve Tx (Sinyal Gönderme) frekansları ve RF iletişim gücünü içerir.

Yukarıdaki kodlar yazıldıktan sonra çalışma dosyası oluşturduğumuz MyApp klasörünün içine kaydedilmelidir. Makefile içinde uygulamada sırasında kullanılacak diğer dosyaların isimleri bulunmaktadır. Kayıt şu şekilde yapılmalıdır [\[33\].](#page-93-8)

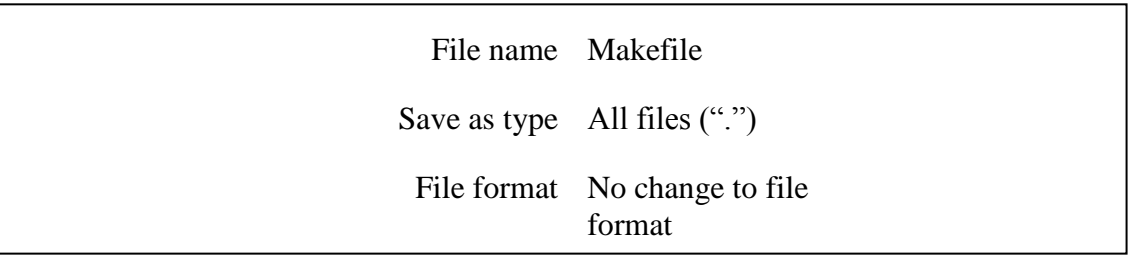

Şekil 3.22: Makefile kayıt formatı

#### **3.2.4.2.2. Makefile.component oluĢturma**

Yeni bir boş çalışma belgesi açılarak içerisine aşağıdaki kodlar yazılmıştır. Bu dosya içinde Moteworks düzeni içerisindeki belirli uygulamalar için belirli bağlılıklar gösterilmektedir. AĢağıdaki kodda kullanılacak bileĢen isminin ne olacağı ile derleme yapılacak algılayıcı kart isimleri belirtilmiştir [\[33\].](#page-93-8)

COMPONENT=MyApp SENSORBOARD=mts400

Yukarıdaki kodlar yazıldıktan sonra çalışma dosyası oluşturduğumuz MyApp klasörünün içine kaydedilmelidir. Bu dosya içerisinde kullanılacak sensör bord tanımlanmıştır. Kayıt şu şekilde yapılmalıdır [\[33\].](#page-93-8)

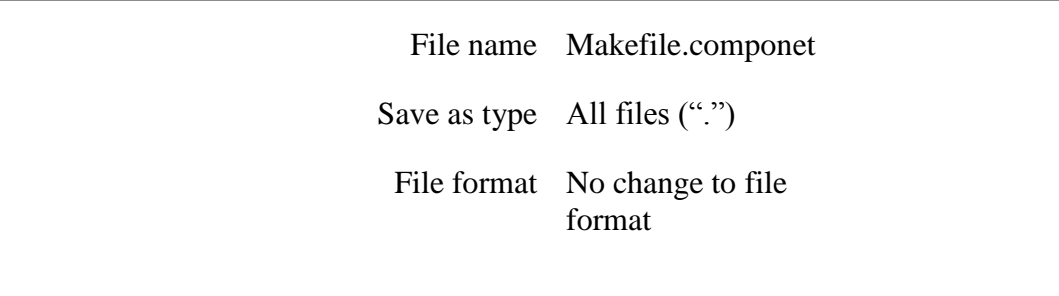

Şekil 3.23: Makefile.component kayıt formatı

### **3.2.4.2.3. Üst düzey konfigürasyonların oluĢturulması**

MyApp içerisindeki kodlar aĢağıdaki gibidir. Tüm uygulamalar üst düzey konfigürasyon dosyası gerektirir. MyApp.nc içerisinde MyAppM.nc içerisindeki modüllere ve diğer bileĢenlere bağlantılar yapılmaktadır. Tanımlamalar parantez içindeki kısımlarda yapılmaktadır (used veya provide arayüzler gibi). Buradaki konfigürasyon bloğu içerisinde herhangi bir tanımlama yapılmamıştır. MyApp içerisindeki diğer bir kod bloğu "implementation" (gerçekleme) bloğudur. Burada bileĢenlerin birbiri ile bağlantısı gösterilmektedir [\[33\].](#page-93-8)

configuration MyApp { } implementation { components Main, MyAppM, TimerC, LedsC; // Uygulama içerisinde kullanılacak bileşenler tanımlanmıştır. Main.StdControl -> TimerC.StdControl; // Main.StdControl interface"i ile TimerC.StdControl interface'i birbirine bağlanmıştır. Main.StdControl -> MyAppM.StdControl; // Main.StdControl ile MyAppM içerisindeki Std.Control interface'i bağlanmıştır. MyAppM.Timer -> TimerC.Timer[unique("Timer")]; // MyAppM içerisindeki Timer interface"i ile daha önce Nesc içerisinde tanımlı bulunan Timer interface"i birbirine bağlanmıştır. MyAppM.Leds -> LedsC.Leds; // MyAppM içerisindeki Leds interface"i ile daha önce Nesc içerisinde tanımlı bulunan Leds interface"i birbirine bağlanmıştır. }

Sekil 3.24: Konfigürasyon dosyası kodları açıklamaları

Yukarıdaki kodlar yazıldıktan sonra çalışma dosyası oluşturduğumuz MyApp klasörünün içine kaydedilmelidir. Her uygulama için en az bir tane StdControl ara yüzü tanımlanmalıdır. StdControl arayüzü hizmet (provides) arayüzü olup TinyOS işletim sisteminin temel fonksiyonlarını içerir. 3 kısmı bulunmaktadır. Bunlar initialized, started ve stopped dir. Yazılan koddaki son iki satır uygulama modülündeki LedsC ve TimerC modüllerine bağlantı sağlar. Bu modüllerin içindeki TimerC ve LedsC fonksiyonları ile Timer ve LED devreleri kontrol edilebilir. Dosyanın kaydı şu şekilde yapılmalıdır [\[33\].](#page-93-8)

| File name MyApp.nc                      |
|-----------------------------------------|
| Save as type All files $($ ".")         |
| File format No change to file<br>format |

Şekil 3.25: Konfigürasyon dosyası kayıt formatı

# **3.2.4.2.4. Module oluĢturma**

 $\mathsf{I}$ 

Module dosyası içine uygulamanın programlama kodları da yazılmıştır. Yani uygulamanın program kodları ile modül kodları aynı yerdedir. Bu uygulamada kırmızı led belli bir zamana göre terslenecektir (Toggle).

Uses (Kullanıcı) ara yüzüne ilişkin önemli bir notta şudur. Uses arayüz olarak tanımlanan arayüzlerin alt fonksiyonlarıda özel bir tanımlamaya gerek kalmadan açıkça çağrılabilir. Örneğin MyAppM modülü içerisindeki Leds arayüzünün Leds.init() fonksiyonu MyAppM.init() olarak açıkça çağrılabilir. Ok işaretleri arayüzler arasındaki ilişkileri belirlerler. " -> " şeklinde gösterilmektedir. Okun sağ tarafında bir arayüz, sol tarafında ise bir gerçekleştirme (implementation) vardır. Diğer bir deyişle, uses (kullanıcı) arayüz solda, provides (sağlayıcı) arayüz sağdadır.

# MyAppM.Timer -> TimerC.Timer[unique("Timer")];

Kod satırında sol tarafta bulunan MyAppM.Timer, Timer (/MoteWorks/tos/interfaces/timer.nc) arayüzüne atıfta bulunurken, sağ tarafta bulunan TimerC.Timer ise Timer gerçeklemesine atıfta bulunmaktadır. nesC aynı arayüzün çoklu uygulamalarını destekler. Aynı arayüz as ifadesi kullanılarak birçok kere kullanılabilir. Örneğin Timer arayüzü gibi. Kullanımı aĢağıdaki gibi olabilir.

interface Timer; interface Timer as TO\_Timer;

| File name MyAppM.nc                     |
|-----------------------------------------|
| Save as type All files $($ ".")         |
| File format No change to file<br>format |

Şekil 3.26: Module dosyası kayıt formatı

### **3.2.4.3. Yazılan kodların derlenmesi**

Yukarıda yazılan kodların algılayıcı düğüme yüklenebilmesi için derlenmesi gerekmektedir. Bunun için; PN2 (Programmers NotePad−2) programının Tools menüsünden > make micaZ seçilmelidir.(Bizim düğümlerimiz micaz olarak geçtiği için make micaZ seçilmiştir.) Uygun seçim yapıldıktan sonra program derleme işlemine başlamaktadır. Görünüm Şekil 3.27'deki gibi oluşmaktadır.

| $\Box$<br>X.<br>Programmers Notepad 2 - [C:\Crossbow\cyqwin\opt\MoteWorks\apps\tutorials\MyApp\MyApp.nc]                                                                                                    |  |  |  |  |
|----------------------------------------------------------------------------------------------------|--|--|--|--|
| ∍<br>凸<br>File<br>Edit<br>Tools<br><b>Window</b><br>$\times$<br>View<br>Help                                                                                                    |  |  |  |  |
| $\ast$ $\land$ $\land$<br>NesC - TinuOS<br>$\mathbb{Z}$ Find<br>◚<br>D <sub>Q</sub><br>per .                                                                                                    |  |  |  |  |
| ×<br>Projects<br>$\triangleleft$ $\triangleright$ $\times$<br>README.txt MyApp.nc                                                                                                    |  |  |  |  |
| real faruk2<br>$L$ ww/<br>3<br>i in lesson_1<br>$\Box$ confiquration MyApp {<br>4<br>lesson 2<br>5<br>ı<br>$\mathbb{R}$ lesson 3<br>6<br>$\boxminus$ implementation {<br>lesson_4<br>7<br>components Main, MyAppM, TimerC, LedsC;<br><b>Deal</b> losson_5<br>8<br>Main StdControl -> TimerC StdControl:<br>i≻ a lesson_6<br>Main.StdControl -> MVAppM.StdControl:<br>9                                                                                                    |  |  |  |  |
| i-man lesson 7<br>$MyAppM.$ Timer $\rightarrow$ TimerC.Timer [unique("Timer")];<br>10<br>4 <b>In MyApp</b>                                                                                                    |  |  |  |  |
| <b>El Projects   副</b> Text Clips<br>$\blacksquare$ $\blacksquare$ $\blacksquare$ $\blacksquare$ $\blacksquare$ $\blacksquare$ $\blacksquare$                                                                                                    |  |  |  |  |
| Output<br>"C:\Crossbow\PN\IDE.bat" "C:\Crossbow\cyqwin\opt\MoteWorks\apps\tutorials\MyApp\" "C:\Crossbow\cyqwin'<br>#############################<br>Command:<br>make micaz<br>C:\Crossbow\cygwin\bin<br>Cygwin:<br>Directory: C:\Crossbow\cyqwin\opt\MoteWorks\apps\tutorials\MyApp\<br>"/opt/MoteWorks/tools/bin/ide.pl 'make micaz'''C:\Crossbow\cygwin\opt\MoteWorks\apps\tutorials\MyApp\'"<br>******************************<br>ide.pl Ver:\$Id: ide.pl,v 1.1.2.1 2006/05/29 07:22:52 lwei Exp \$<br>Executing: /opt/MoteWorks/apps/tutorials/MyApp/ bash -c "make micaz"<br>mkdir -p build/micaz<br>compiling MyApp to a micaz binary<br>ncc -o buildŽmicaz/main.exe -Os -finline-limit=100000 -T%T/platform/micaz -T%T/lib/Oueue -T%T/sensorboau<br>MyApp.nc:12:2: warning: no newline at end of file<br>MyAppM.nc:53:2: warning: no newline at end of file<br>compiled MyApp to build/micaz/main.exe<br>1548 bytes in ROM<br>99 bytes in RAM<br>avr-obicopy --output-target=srec_build/micaz/main.exe_build/micaz/main.srec<br>avr-obicopy --output-target=ihex build/micaz/main.exe build/micaz/main.ihex<br>writing TOS image |  |  |  |  |
| > Process Exit Code: 0<br>> Time Taken: 00:06                                                                                                    |  |  |  |  |
| [1:1]:12<br>INS Project file: C:\Crossbow\cyqwin\opt\MoteWorks\apps\tutorials\MyApp\MyApp.nc<br>ANSI<br>$CR + LF$                                                                                                    |  |  |  |  |

Şekil 3.27: Derleme işlemi

<span id="page-59-0"></span>Output kısmında "Writing TOS image" yazısının görülmesi derlemenin başarılı olduğu anlamına gelmektedir. Derleme sonucu oluşan dosya main.exe dosyasıdır. Ve bu dosya derlenen dosyaların bulunduğu klasörün içinde derleme sonucu oluşan build/micaz/ alt klasörlerinin içerisindedir. Görünümü aĢağıdaki Ģekildeki gibidir.

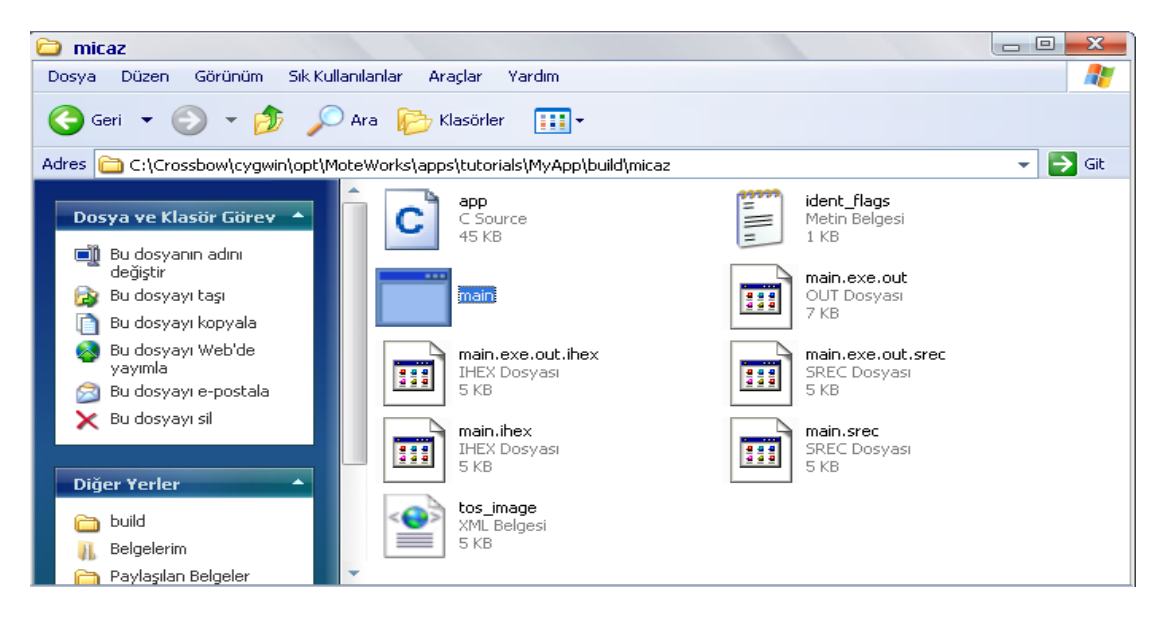

Şekil 3.28: Derleme sonrası dosyaların bulunduğu kısım

# **3.2.4.4. main.exe dosyasının düğüme yüklenmesi**

Program kodunun algılayıcı düğüme yüklenmesi için MIB520 USB programlayıcının bilgisayara bağlanması gerekmektedir. MIB 520 bilgisayara bağlandığında iki tane sanal seri port açılmaktadır. Bu portlar COM5 ve COM6'dır. (Erişim noktası bağlandığında COM3 ve COM4 sanal seri portları açılmaktadır.) Bu portlardan COM5 programlama için kullanılmaktadır. COM6 ise haberleşme için kullanılmaktadır.

Yükleme yapılabilmesi için MTS400 algılayıcı düğümü aşağıdaki şekilde gösterilen MICA−series connector kısmına bağlanmaktadır. MIB 520 üzerinde güç led"inin yanında 3 tane test ledi bulunmaktadır. Bu ledler programın çalışıp çalışmadığı hakkında fikir vermektedir.

MIB520 bağlantısı yapıldıktan sonra yükleme programı olan MoteConfig programı çalıştırılmalıdır. MoteConfig programı açıldıktan sonra programda ara yüz ayarlarının yapılması gerekmektedir. Bunun için Setting menüsünden İnterface Board seceneği seçilmelidir. Ayarlar aşağıdaki gibi yapılmalıdır.

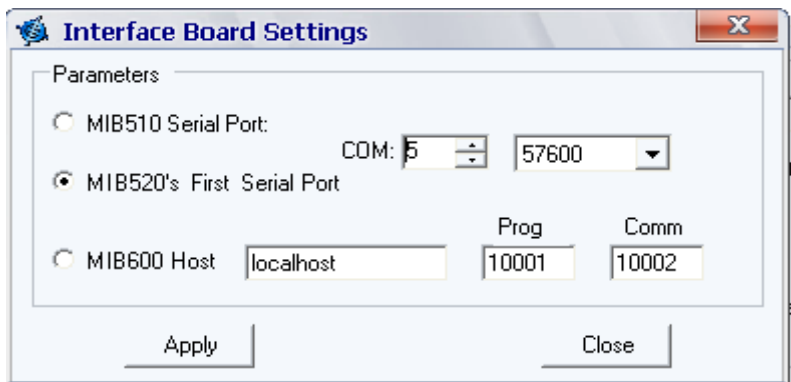

Şekil 3.29: MoteConfig ayarları

Daha sonra yüklenecek dosya seçilir. Dosya ile ön yükleme yapılır. Ön yükleme bittikten sonra program tuşuna basılarak program algılayıcı düğüme yüklenir. Yükleme durumu

Sekil 3.30'teki gibidir.

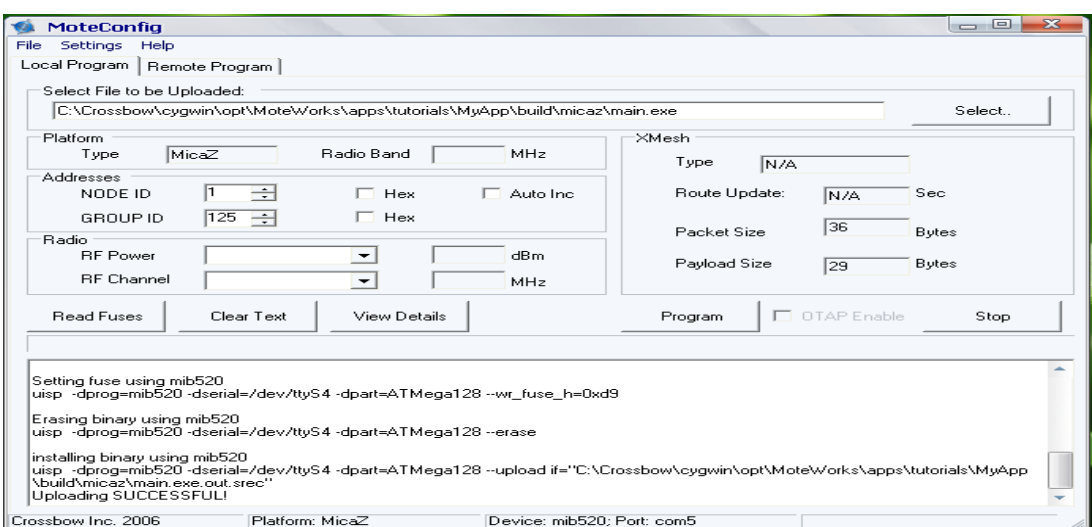

<span id="page-61-0"></span>Şekil 3.30: Dosyanın düğüme yüklenmesi işlemi

# **3.2.5. XSERVE ağ geçidi**

XSERVE mesh kablosuz ağları ve kurumsal uygulamalar ağı ile etkileşimi arasında birincil ağ geçidi olarak hizmet vermektedir. Yüksek düzeyde hizmet XML tabanlı konfigürasyon dosyaları ve yüklenebilir eklenti modülleri kullanılarak özelleştirilebilir [\[35\].](#page-93-9)

XSERVE"de veriler 3 Ģekilde yönetilir.

 Satır (Raw) Format: Satır formatında verinin her baytı 16lık sayı sistemine göre 1 çift sayı şeklinde görüntülenir [\[34\].](#page-93-10) Satır formatlı verilerin görünümü Şekil [3.31"](#page-61-1)de görülmektedir.

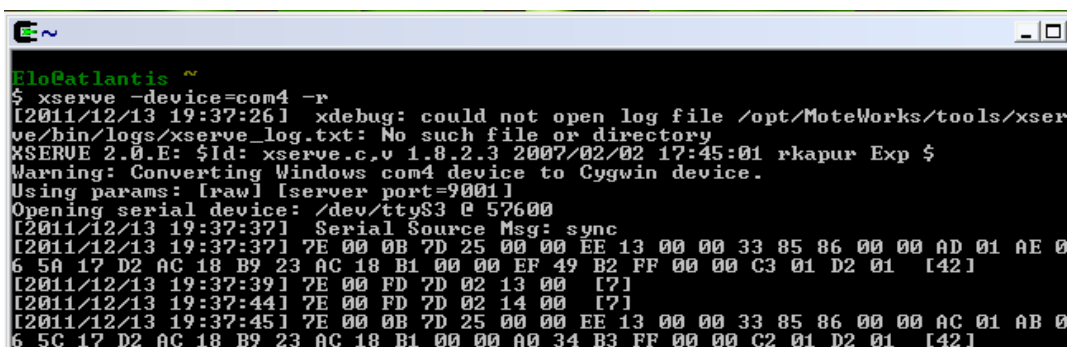

<span id="page-61-1"></span>Şekil 3.31: Satır formatlı veri görünümü

■ Çözümlenmiş (Parsed) Format: Çözümlenmiş formatta veriler ham olarak 16'lık sayı sistemine göre gösterilir. Verilerin yanına ölçülen özel değerleri yazılır. Çözümlenmiş formatlı verilerin görünümü Şekil 3.32'de görülmektedir.

| Elo@atlantis ~                                                                   |
|----------------------------------------------------------------------------------|
| 5 xserve -device=com4 -p                                                         |
| [[2011/12/13 19:47:37] xdebug: could not open log file /opt/MoteWorks/tools/xser |
| ve/bin/logs/xserve_log.txt: No such file or directory                            |
| 88ERUE 2.0.E: \$Id: xserve.c.v 1.8.2.3 2007/02/02 17:45:01 rkapur Exp \$         |
|                                                                                  |
| Warning: Converting Windows com4 device to Cygwin device.                        |
| Using params: [parsed] [server port=9001]                                        |
| Opening serial device: /dev/tty\$3 @ 57600                                       |
| [[2011/12/13 19:47:40] Serial Source Msg: sync                                   |
| [2011/12/13 19:47:40] amtype=0xfd.                                               |
| [[2011/12/13 19:47:41] MTS400 [sensor data converted to engineering units]:      |
| $health:$ node id = $\theta \times 13ee$                                         |
| $battery:$ = $Qx1ad$ mu                                                          |
| $h$ umid: $= 0 \times 6 d6$                                                      |
| $Temperature:$ = $\theta \times 1781$ degC                                       |
| IntersemaTemperature: = $Q \times Q$ degC                                        |
| IntersemaPressure: $= 0 \times 4897$ mbar                                        |
|                                                                                  |
| $= 0 \times f f b2$ lux<br>Light :                                               |
| $X = X + Y = 0$                                                                  |
| Y-axis Accel:<br>$= 0 \times 1c1$ mg                                             |
|                                                                                  |

Şekil 3.32 : Çözümlenmiş formatlı veri görünümü

<span id="page-62-0"></span> ÇevrilmiĢ Format: Her değer ham değerinden ölçü birimine uygun Ģekilde dönüştürülmüş halde gösterilir. Cevrilmiş formatlı verilerin görünümü Şekil 3.33'de görülmektedir.

| Elo@atlantis ~                                                                   |
|----------------------------------------------------------------------------------|
| \$ xserve −device=com4 −c                                                        |
| [[2011/12/13 19:53:37] xdebug: could not open log file /opt/MoteWorks/tools/xser |
| ve/bin/logs/xserve_log.txt: No such file or directory                            |
| 8SERUE 2.0.E: \$Id: xserve.c.v 1.8.2.3 2007/02/02 17:45:01 rkapur Exp \$         |
| Warning: Converting Windows com4 device to Cygwin device.                        |
| Using params: [converted] [server port=9001]                                     |
| Opening serial device: /dev/ttyS3 @ 57600                                        |
| [2011/12/13 19:53:41] Serial Source Msg: sync                                    |
| [[2011/12/13 19:53:41] MTS400 [sensor data converted to engineering units]:      |
| $health:$ node id = $5102$                                                       |
| $= 2898$ mu<br>battery:                                                          |
| $h$ umid: $= 54$                                                                 |
| $Temperature:$ = 21 degC                                                         |
| IntersemaTemperature: $= -168.931244$ degC                                       |
| IntersemaPressure: = 738.263733 mbar                                             |
| $= 59.570000$ lux<br>Light :                                                     |
| $X-\bar{a}x$ is Accel: $\qquad \qquad = 0.000000 \text{ m}$                      |
| $Y$ -axis Accel: $\qquad \qquad = 0.000000 \text{ mg}$                           |
| $[2011/12/13 \t19:53:41]$ amt upe = 253.                                         |

Şekil 3.33: Çevrilmiş formatlı veri görünümü

# <span id="page-62-1"></span>**3.2.5.1. XSERVE veri sunuĢ formatları**

XSERVE"de veriler 4 yol ile sunulur [\[34\].](#page-93-10)

- Çıktı (Print): Tüm veriler XSERVE terminal ekranında görüntülenir.
- Dosya Çıkışı (Export File): Her veri paketi kendi özel veri dosyasına çıkartılır. Her paket dosyaya tek bir satır olarak girilir ve her alan sınırlı bir özel sınırlayıcı kullanıcı tarafından kullanılır.
- Veri Günlüğü (Data Logging): Her veri paketi, kendine ait özel veri tabanı tablolarında saklanır. Her paket tabloda tek bir satırda temsil edilir. Paket ya yeni bir satır olarak eklenir ya da mevcut bir satırı güncellemek için kullanılabilir.
- XML Veri AkıĢı (XML Stream): Her veri paketi XML belge olarak sunulur. XML belgesi XML soket bağlantısı üzerinden dinlenerek yayınlanmaktadır. XML veri akışı için XSERVE ekranında yazılan parametreler ve anlamları şu şekildedir.
- $\triangleright$  -xmlr: Satır (raw) formatlı XML veri çıkışı olur.
- $\triangleright$  -xmlp: Çözümlenmiş (parsed) formatta XML veri çıkışı olur.
- $\triangleright$  –xmlc: Çevrilmiş (converted) formatta XML veri çıkışı olur.

### **3.2.5.2. Tez çalıĢması için kullanılan parametreler**

Tez çalışmasına yönelik olarak XSERVE terminaline yazılan parametreler ve anlamları aşağıda belirtilmektedir. Çalışma ekranındaki;

xserve -device=COM4 -h –c -xmlc –xmlport=9002 ifadesindeki parametrelerin anlamları şu şekildedir.

-device=COM6 : Erişim noktası ile bilgisayarın hangi sanal portu üzerinden haberleşileceğidir. Açılan sanal portlardan büyük numaralı olanı ile haberleşilir. Çalışılan bilgisayarda COM6 portu büyük numaralı olarak açılan porttur.

-h: XSERVE' in Web arayüzüne erişim için yazılır. Web sunucusu üzerinden veri görüntülenir.

-c: Ekranda verilerin çevrilmiş formatta görüntülenmesi için yazılmıştır.

-xmlc: Çevrilmiş formatta XML veri çıkışı olması için yazılmıştır.

-xmlport=9002: XML sunucusunun port numarasıdır.

# **3.2.5.3. XCommand**

XCommand ile, uzaktan düğümlerin çalışma parametreleri değiştirilebilir, durum değişkenleri sorgulanabilir, düğümler üzerinde bulunan led veya buzzer gibi devreler çalıştırılabilir veya durdurulabilir ya da bir düğümün örnekleme hızı değiştirilebilir. Bu işlemler XCommand'in ara yüzü Xserveterm ile gerçekleştirilmektedir. Tablo [3.5"](#page-64-0)te Xcommand ile yapılabilecek iĢlemler ve tanımlamaları bulunmaktadır [\[34\].](#page-93-10)

<span id="page-64-0"></span>

| Komut          | Komut               | <b>Parametreler</b> | Tanımlamalar                                   |  |
|----------------|---------------------|---------------------|------------------------------------------------|--|
| Kategorisi     |                     |                     |                                                |  |
| Güç            | <b>RESET</b>        |                     | Uyuma ve Uyanma                                |  |
| Yönetimi       | <b>SLEEP</b>        |                     | zamanlarının                                   |  |
|                | <b>WAKEUP</b>       |                     | resetlenmesi için.                             |  |
| Temel Oranları | <b>SET RATE</b>     |                     | Oranları<br>alır<br>veya                       |  |
| Güncelleştirme |                     |                     | günceller.<br>set_rate<br>komutu cihazın veri  |  |
|                |                     |                     | edinim<br>oranını                              |  |
|                |                     |                     | değiştirir. İlk                                |  |
|                |                     |                     | parametre milisaniye<br>cinsinden<br>yeni veri |  |
|                |                     |                     | aralığını belirtir.                            |  |
| Cihaz          | <b>GET_CONFIG</b>   |                     | setleri<br>komut<br>Bu                         |  |
| Konfigürasyon  | <b>SET_NODEID</b>   |                     | frekansı<br>radyo<br>ve                        |  |
| Parametreleri  | <b>SET GROUP</b>    |                     | gücünün<br>değerinin                           |  |
| ve Ayarları    | <b>SET_RF_POWER</b> |                     | alınması, ayarlanması,                         |  |
|                | SET_RF_CHANNEL      |                     | ve radyo kanallarını                           |  |
|                |                     |                     | içerir.                                        |  |
| Calıştırma     | <b>ACTUATE</b>      |                     |                                                |  |
|                | <b>SET_LED</b>      | $0=$<br>OFF,        | Bu komut seti ile her                          |  |
|                |                     | $1=ON$ ,            | led<br>ayrı<br>ayrı                            |  |
|                |                     | $2 = TOOGLE$        | düzenlenebileceği                              |  |
|                |                     |                     | gibi<br>üçü<br>birden                          |  |
|                |                     |                     | çalıştırabilir.                                |  |
|                |                     |                     | Bu<br>komut<br>ses                             |  |
|                | SET_SOUND           | $0=$ OFF, $1=$ ON   | devresinin açar veya                           |  |
|                |                     |                     | kapatır.                                       |  |
|                |                     | $0=$ OFF, $1=$ ON   |                                                |  |
|                | <b>SET_RELAY</b>    |                     | röleleri<br>Bu<br>komut                        |  |
|                |                     |                     | açar veya kapatır.                             |  |

Tablo 3.5: XCommand kategorileri ve tanımlamaları

# **3.2.5.4. XserveTerm kullanımı**

XSERVE çalışırken CYGWIN programı tekrar çalıştırılarak yeni bir çalışma penceresi açılır. Açılan yeni çalışma penceresindeki komut satırına aşağıdaki formatta kod yazılması gerekmektedir.

xserveterm –server=<host:port>

Yukarıdaki formata uygun olarak yazılmış kod Şekil 3.34'de görülmektedir.

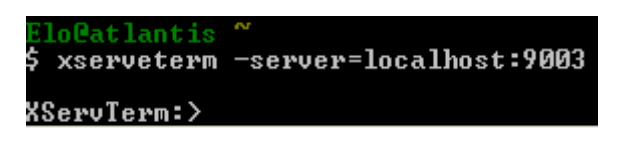

Şekil 3.34: XserveTerm çalışma komutu

<span id="page-65-0"></span>XserveTerm çalıştıktan sonra yapılabilecek işlemler listesi, komut ekranına help komutu yazılmasıyla ekrana dökülür. Şekil 3.35'de ekran görüntüsü görülmektedir.

| $\mathbb{R}$ $\sim$                                                              |                                                                                                    |                  |                                 |             |
|----------------------------------------------------------------------------------|----------------------------------------------------------------------------------------------------|------------------|---------------------------------|-------------|
| Available Commands:<br>set_timeout <timeout ms=""><br/>xserve.shutdown</timeout> | set_starting_sequence <sequence number=""><br/>set_default_group <group id=""><br/>get_config <destination address=""><br/>set_rate <destination address=""> <new rate=""><br/>set nodeid <destination address=""> <new id="" node=""><br/>set_groupid <destination address=""> <new group="" id=""><br/>set_rfchannel <destination address=""> <new channel="" rf=""><br/>set_rfpower <destination address=""> <new rfpower=""><br/>sleep <destination address=""><br/>wake <destination address=""><br/>reset <destination address=""><br/>custom_action <destination address=""> <type> <value><br/>type[1:bias   2:threshold   3:N   4:T]<br/>actuate <destination address=""> <device> <state><br/>device ids</state></device></destination></value></type></destination></destination></destination></destination></new></destination></new></destination></new></destination></new></destination></new></destination></destination></group></sequence> |                  | states                          |             |
|                                                                                  | green led<br>yellow led<br>red led<br>all leds<br>sounder<br>re lay1<br>re lay2<br>relay3                                                                                                    | Ø<br>123456<br>9 | off<br>0 <sub>n</sub><br>toggle | Ø<br>1<br>2 |
| XServTerm:>                                                                      |                                                                                                    |                  |                                 |             |

<span id="page-65-1"></span>Şekil 3.35: XserveTerm ile yapılabilecekler listesi

# **3.2.5.5. XserveTerm komutları ve kullanım örnekleri**

### **3.2.5.5.1. get\_config <destination address>**

Hedef adresi (destination address) kısmına yazılan aktif durumdaki düğümün konfigürasyon ayarlarını gösterir. Şekil 3.36'da 5109 düğümüne ait bilgilerin yer aldığı örnek kod ekran çıktısı görülmektedir.

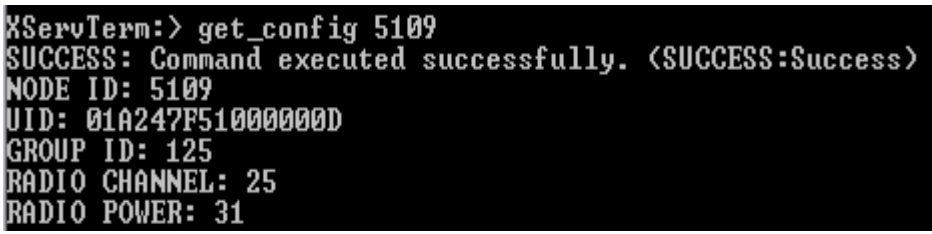

ġekil 3.36: get\_config komutu

### <span id="page-66-0"></span>**3.2.5.5.2. set\_rate <destination address> < new rate>**

Hedef adresi (destination address) kısmına yazılan aktif durumdaki düğümün örnekleme süresini değiştirir. Yazılacak değer milisaniye cinsindendir. Örnek kod Şekil 3.37'deki gibidir.

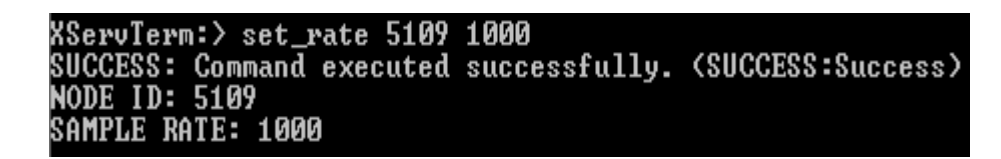

ġekil 3.37: set\_rate komutu

<span id="page-66-1"></span>İlgili kod sonucunda 5109 düğümünün yeni örnekleme hızı 1000 ms (1 saniye) olmuştur. İlgili değişiklik Xserve kısmından takip edilebilmektedir.

## **3.2.5.5.3.** set nodeid <destination address> <new node id>

Hedef adresi (destination address) kısmına yazılan aktif durumdaki düğümün NODE ID'si değiştirilir. Örnek kod Şekil 3.38'deki gibidir.

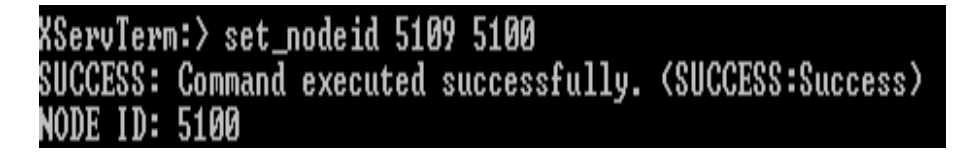

Sekil 3.38: set\_nodeid komutu

<span id="page-67-0"></span>İlgili kod sonucunda 5109 numaralı düğümün ID'si 5100 olarak değiştirilmiştir. Bundan sonra bu düğümle yapılacak işlemlerde 5100 bilgisi kullanılmalıdır.

### **3.2.5.5.4. set\_groupid <destination address> <new group id>**

Hedef adresi (destination address) kısmına yazılan aktif durumdaki düğümün bağlı olduğu grup numarası değiştirilir. Örnek kod:

set\_groupid 5100 145

Benzer görevlere sahip iki komut daha vardır. Bunlar hedef adresi yazılan düğümün radyo frekansı (Rf) kanalını ve gücünü değiştiren komutlardır. Formatları aşağıdaki gibidir.

set\_rfchannel <destination address> <new rf channel> set\_rfpower <destination address> <new rfpower>

Üstteki üç komutu kullanmak pek sağlıklı olmayabilir. Hedef adresteki düğümde yapılacak bu değişiklikler ile ilgili düğüm ile erişim noktası arasındaki bilgiler uyuĢmayacağından hedef adresteki düğümden bilgi alınamamaktadır.

### **3.2.5.5.5. sleep <destination address>**

Hedef adresi (destination address) kısmına yazılan aktif durumdaki düğümü uyku moduna geçirir. Uyku modunda radyo iĢlemleri durmaz, sadece örnekleme uygulamaları durur. [ġekil 3.39"](#page-68-0)da örnek kod görülmektedir.

<span id="page-68-0"></span>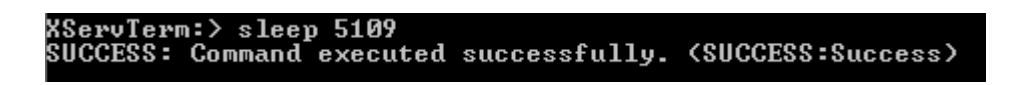

ġekil 3.39: sleep komutu

Bu komutu yazdıktan sonra 5109 ID numaralı düğümden artık bilgi gelmemektedir.

# **3.2.5.5.6. wake <destination address>**

Hedef adresi (destination address) kısmına yazılan aktif durumdaki düğümü uyku modunda ise çıkarır. Şekil 3.40'da örnek kod görülmektedir.

<span id="page-68-1"></span>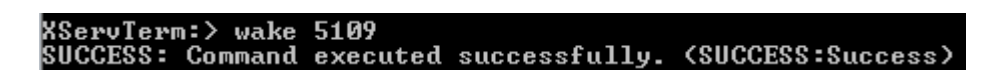

Sekil 3.40: wake komutu

Bu komut yazıldıktan sonra 5109 numaralı düğüm uykudan uyanarak baz istasyonuna tekrar bilgi göndermeye devam eder.

# **3.2.5.5.7. reset <destination address>**

Hedef adresi (destination address) kısmına yazılan aktif durumdaki düğümü resetler. Şekil 3.41'de örnek kod görülmektedir.

<span id="page-68-2"></span>XServTerm:> reset 5109<br>SUCCESS: Command executed successfully. <SUCCESS:Success>

Şekil 3.41: reset komutu

### **3.2.5.5.8. xserve.shutdown**

Xserve ile ilgili yapılan işlemler sonlandırılır ve çevresel cihazlar ile olan tüm haberleşme durur.

# **3.2.5.5.9. actuate <destination address> <device> <state>**

Hedef adresi (destination address) kısmında belirtilen aktif durumdaki düğüm üzerindeki devrelerin kontrolü yapılır.

| <b>Devre</b>       | <b>Devre Numarasi</b>       | Devre Durumları            |
|--------------------|-----------------------------|----------------------------|
| YEŞİL LED          | 0                           | OFF=0, $ON=1$ , $TOGGLE=2$ |
| <b>SARILED</b>     |                             | OFF=0, ON=1, TOGGLE=2      |
| <b>KIRMIZI LED</b> | $\mathcal{D}_{\mathcal{L}}$ | OFF=0, ON=1, TOGGLE=2      |
| <b>TÜM LEDLER</b>  | $\mathcal{R}$               | OFF=0, ON=1, TOGGLE=2      |
| <b>SES DEVRESI</b> | $\overline{\mathcal{A}}$    | OFF=0, $ON=1$ , $TOGGLE=2$ |
| RÖLE <sub>1</sub>  | 5                           | OFF=0, ON=1, TOGGLE=2      |
| RÖLE <sub>2</sub>  | 6                           | OFF=0, $ON=1$ , $TOGGLE=2$ |
| RÖLE <sub>3</sub>  |                             | OFF=0, $ON=1$ , $TOGGLE=2$ |

Tablo 3.6: actuate komutu devre ayarlamaları

Örneğin : 5100 numaralı düğüm üzerindeki sarı ledi yakmak için gerekli olan kod satırı Şekil 3.42'deki gibidir.

<span id="page-69-0"></span>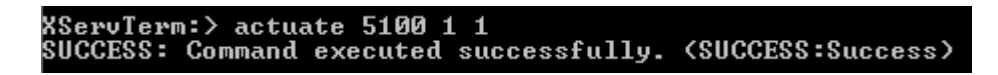

Şekil 3.42: actuate komutu örnek 1

Veya tüm ledleri terslemek için yazılması gerekli kod satırı Şekil 3.43'deki gibidir.

<span id="page-70-0"></span>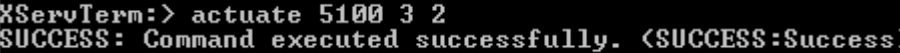

Şekil 3.43: actuate komutu örnek 2

# **4. GELĠġTĠRĠLEN DENETĠM SĠSTEMĠ TASARIMI**

Tez çalışmasında uygulaması gerçekleştirilen sistemin blok şeması Şekil 4.1'de görülmektedir. [ġekil 4.2"](#page-71-1)de ise sistemin çalıĢması için kurulan düzenek görülmektedir.

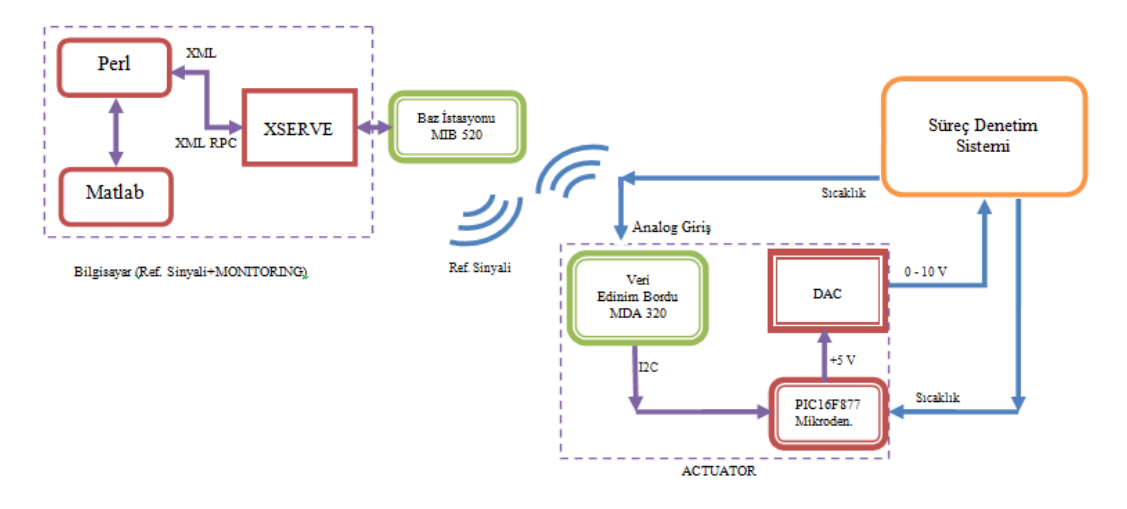

Şekil 4.1: Sistemin blok şeması

<span id="page-71-1"></span><span id="page-71-0"></span>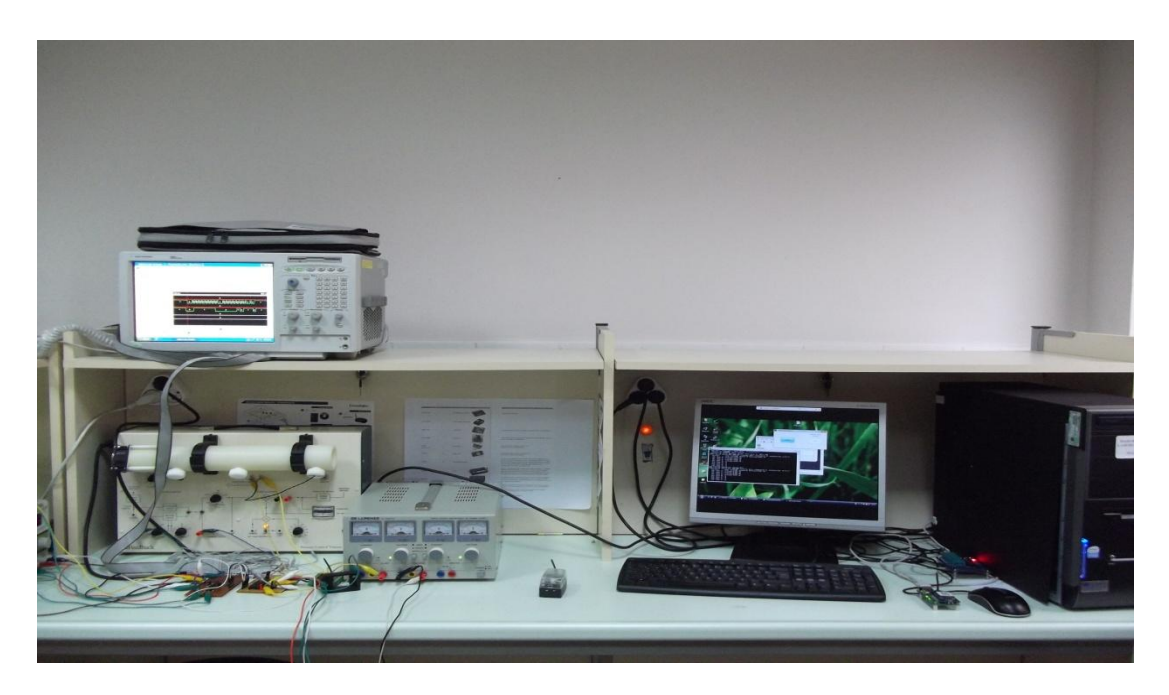

Şekil 4.2: Sistem için kurulan düzenek
Tez çalışmasında sistemin aç−kapa (on−off) denetimi gerçekleştirilmiştir. Aç−kapa denetimde, kontrol cihazı belirlenen referans değerinin üzerinde veya altında ise enerjiyi açar ya da kapatır. Enerji ya tamamen açıktır ya da tamamen kapalıdır. Açkapa denetim sıcaklık kontrolü gibi çok hassas olmayan sistemlerde kullanılırlar. Bu tip denetimde en çok karşılaşılan sorun, referans değerine ulaşan sistem çıkışında sürekli bir aç−kapa durumunun oluĢması ve bunun kontrol kısmında bulunan mekanik donanıma zarar vermesidir. Bu sorunu aĢmak amacıyla sistemin histerezis ile aç–kapa denetimi gerçekleştirilmiştir. Histerezis denetimde referans değeri aşılır aşılmaz enerji kesilmez (off durumu). Daha önceden belirlenen bir değer aşılırsa enerji kesilir. Aynı Ģekilde referans değerinin altına düĢüldüğünde sisteme enerji verilmez (on durumu). Daha önce belirlenen bir değerin altına düĢüldüğünde sisteme enerji verilir. Böylelikle aç−kapa durumları geciktirilerek mekanik sistemin sık aç−kapa yapmasının önüne geçilmektedir. [ġekil 4.3"](#page-72-0)te histerezis grafiği görülmektedir [\[20\].](#page-92-0)

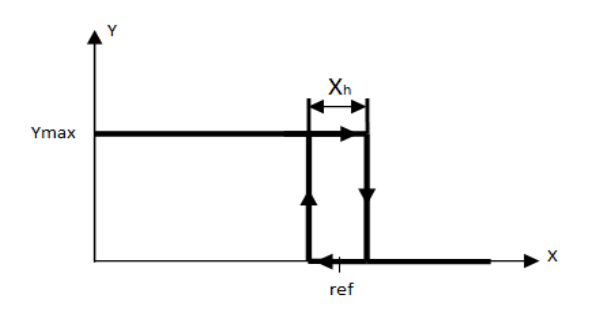

Şekil 4.3: Histerezis grafiği

<span id="page-72-0"></span>Sistemin çalışmasını gösteren basit durum diyagramı Şekil 4.4'te görülmektedir.

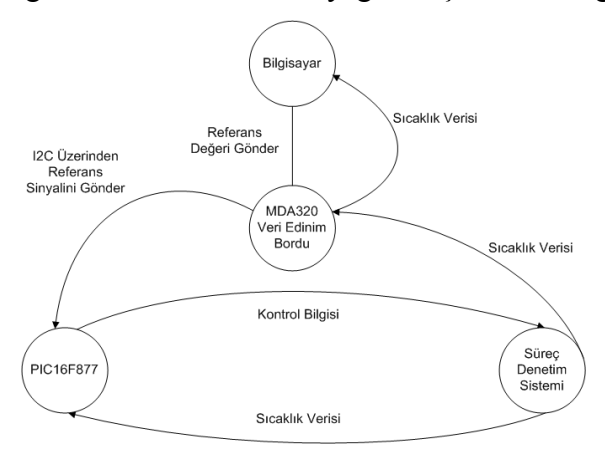

<span id="page-72-1"></span>Sekil 4.4: Sistemin çalışmasının basit durum diyagramı

Gerçekleştirilen sistemde işlemlerin hangi sırayla yapıldığını gösteren zaman akış diyagramı aşağıdaki şekilde görülmektedir.

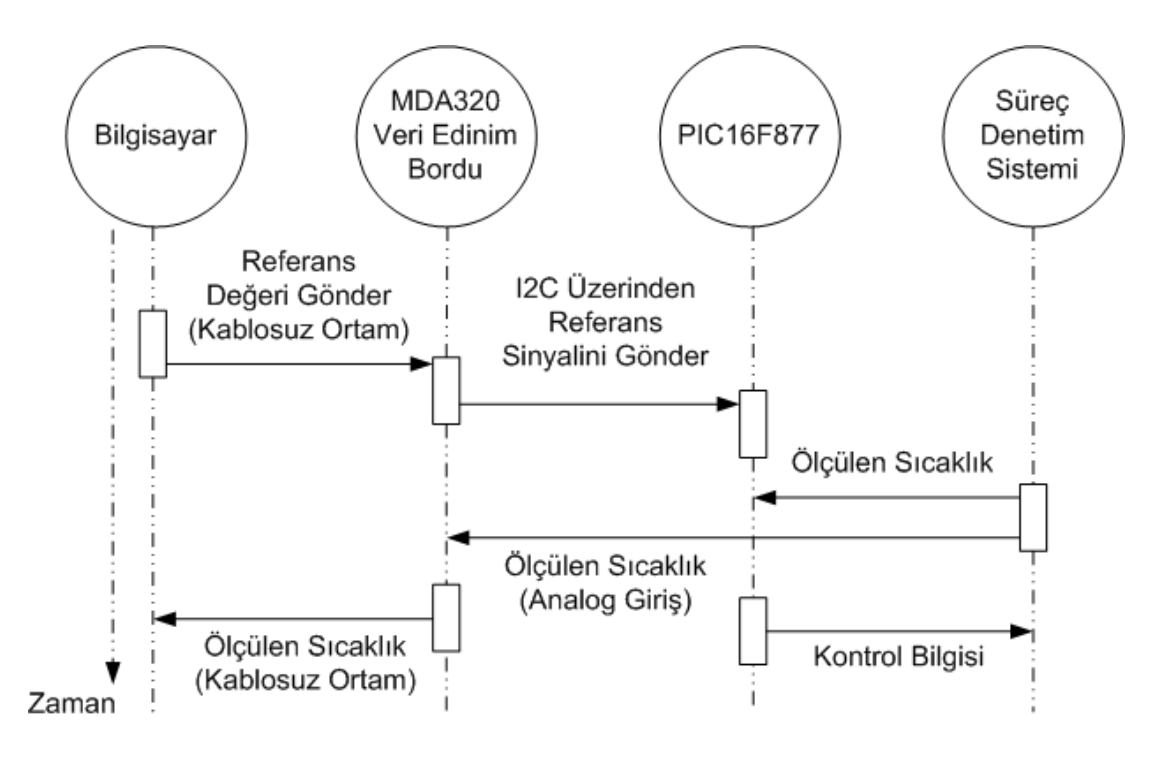

Şekil 4.5: Sistemin zaman akış diyagramı

Geliştirilen sistemde ilk olarak sistemin denetlenmek istediği referans sıcaklık belirlenerek bilgisayar üzerinden MDA320 veri edinim borduna kablosuz olarak gönderilmektedir. MDA320 veri edinim bordundan alınan bu referans bilgisi  $I^2C$ haberleşmesi ile PIC16F877 mikrodenetleyicisine gönderilmektedir. Süreç denetim sisteminden alınan analog sıcaklık bilgisi yine mikrodenetleyici tarafından alınarak analog−digital çevirici ile dijital veriye çevrilmektedir. Gönderilen referans değeri ile ölçülen sıcaklık değeri karşılaştırılarak mikrodenetleyici tarafından kontrol bilgisi üretilmekte ve mikrodenetleyicinin dijital çıkıĢlarına gönderilmektedir. Dijital çıkıĢlardaki bu bilgi ise dijital−analog çevirici ile analog sinyale çevrilmektedir. Üretilen analog sinyal sistemin harici girişine bağlanarak sistemin denetimi gerçekleĢtirilmektedir. Aynı zamanda izleme yapılması amacıyla, süreç denetim sistemi üzerindeki algılayıcının çıkışı MDA320 veri edinim bordunun analog girişine bağlanmaktadır. Analog girişten alınan veriler kablosuz ortam aracılığıyla bilgisayara gönderilerek veriler işlenmiş ve çalışmanın grafiği elde edilmiştir. Geliştirilen test düzeneği ile sistemin hem denetlenmesi hem de izlenmesi sağlanmaktadır.

#### **4.1. Referans Bilgisinin Gönderilmesi**

Sistem çalışmasının ilk adımı, süreç denetim sisteminin denetlenmek istendiği sıcaklık değerinin MDA320 veri edinim borduna gönderilmesidir. Süreç denetim sisteminin denetlenmek istendiği sıcaklık değeri bilgisayar üzerinden MDA320 veri edinim borduna gönderilmektedir.

Referans bilgisinin gönderilmesi işi MATLAB programı üzerinde çalışan grafik kullanıcı ara yüzü (Graphichal User Interface (GUI)) üzerinden yapılmaktadır. Tasarlanmış ara yüz ile sistemin denetlenmek istendiği referans değeri MDA320 veri edinim borduna gönderilmektedir. Şekil 4.6'da MATLAB'da hazırlanmış ara yüz görülmektedir.

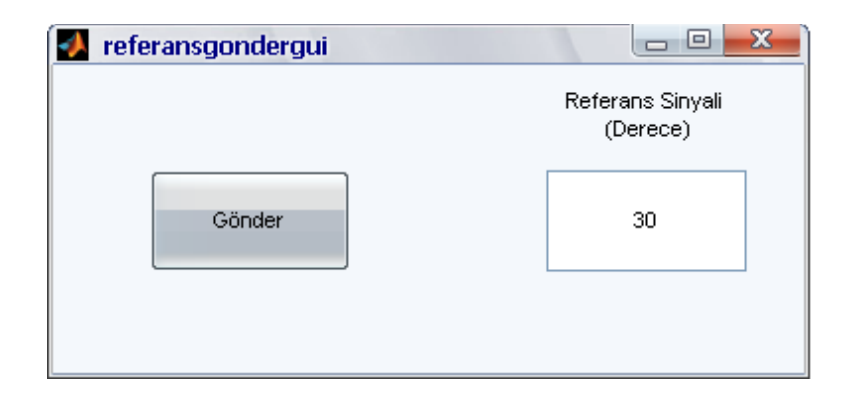

Şekil 4.6: Referans değeri gönderme ara yüzü

<span id="page-74-0"></span>Örnek olarak sistem 30 derece de denetlenmek istenirse gönderilmesi gereken değer yukarıdaki gibi ayarlanmalıdır. Gönder butonuna basıldıktan sonra alınan bu referans değeri XMLRPC (eXtensible Markup Language Remote Procedure Calls) yöntemi ile MDA320 veri edinim borduna erişim noktası üzerinden gönderilmektedir. Gönderilmek istenen veri PERL dilinde yazılmış olan XCommandCustomAction.pl dosyasına parametre olarak gitmektedir. Bu dosyanın yaptığı iĢ, XMLRPC yöntemini kullanarak aldığı bu parametreyi veri edinim borduna göndermektir. PERL dili bu çalıĢmada soket programlama amacıyla kullanılmaktadır. Veri edinim borduna enerji verildikten sonra erişim noktası ile iletişime geçmektedir. Şekil 4.7'de veri edinim borduyla erişim noktasının iletişime geçtikten sonra veri edinim bordundan gelen veriler görülmektedir.

| <b>REA</b>                                                                                                    | $ \Box$ $\times$         |
|----------------------------------------------------------------------------------------------------|--------------------------|
| EloCatlantis ~<br>\$                                                                                                    |                          |
| EloCatlantis "<br> \$ xserve −device=com6 −c<br>[[2011/12/14 17:07:35] xdebug: could not open log file /opt/MoteWorks/tools/xser<br> ve/bin/logs/xserve_log.txt: No such file or directory<br>KSERUE 2.0.E: \$Id: xserve.c,v 1.8.2.3 2007/02/02 17:45:01 rkapur Exp \$<br>Warning: Converting Windows com6 device to Cygwin device.<br>Using params: [converted] [server port=9001]<br>Opening serial device: /dev/ttyS5 @ 57600<br>[2011/12/14 17:07:38] Serial Source Msg: sync<br>[2011/12/14 17:07:38] amtype=253,<br>[2011/12/14 17:07:38] MDA320 [sensor data converted to engineering units]:<br>health: node id=5109 parent=0 battery=5566 mU<br>adc chan 0: voltage=1818 mV<br>adc chan 1: voltage=1665 mU<br>adc chan 2: voltage=1727 mU<br>adc chan 3: voltage=1638 mU<br>dig chan $\theta$ : =1<br>dig chan $1: =1$<br>dig chan $2: =1$<br>dig chan $3: =1$ |                          |
|                                                                                                    | $\overline{\phantom{a}}$ |

Şekil 4.7: Veri edinim bordundan gelen bilgiler

<span id="page-75-0"></span>MATLAB uygulamasından gelen veriyi MDA320 veri edinim borduna gönderen PERL dilinde yazılmış kodun bir bölümü Şekil 4.8'de görülmektedir.

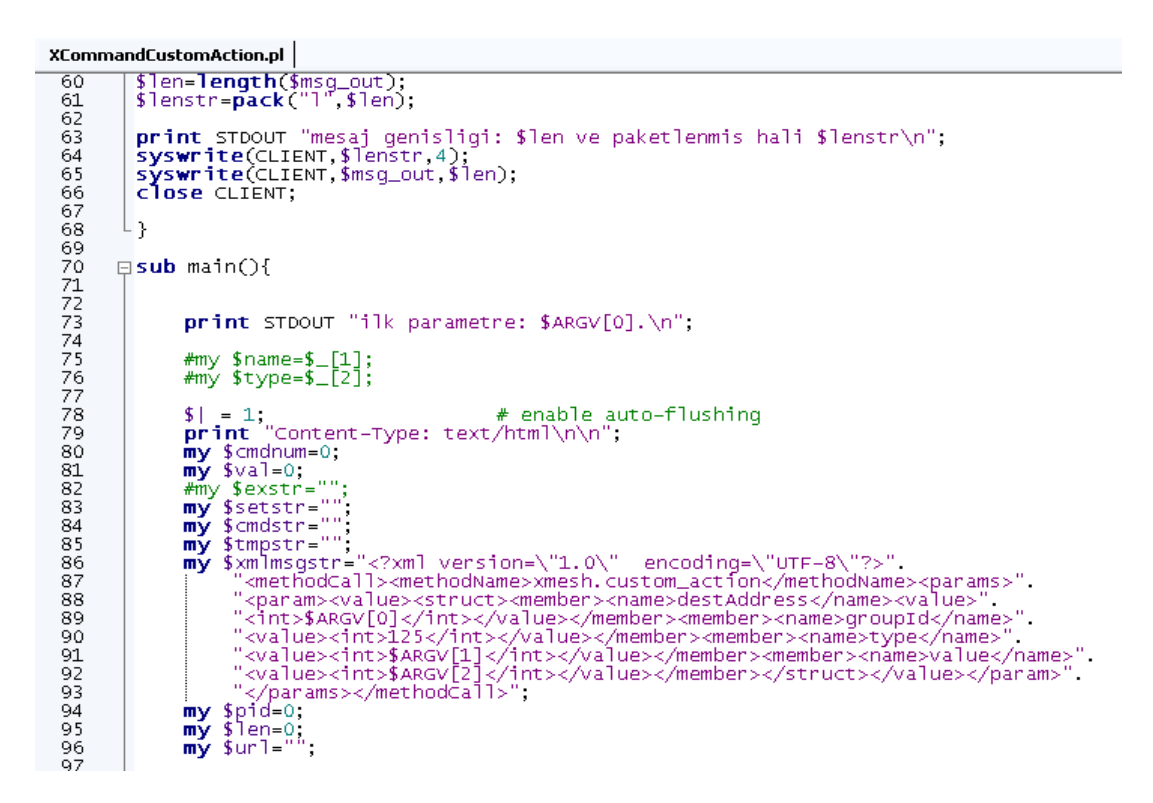

<span id="page-75-1"></span>Sekil 4.8: XCommandCustomAction.pl dosyası

# **4.2. Referans Bilgisinin PIC16F877 Mikrodenetleyicisine Gönderimi**

Bilgisayar üzerinden veri edinim borduna gönderilen referans bilgisi veri edinim bordunun EEPROM bölgesine yazılmaktadır. Veri edinim bordunun hafıza bölgesine yazılan bu veri  $I^2C$  bus hattı üzerindende seri olarak okunabilmektedir.

Veri edinim bordu ile PIC16F877 mikrodenetleyicisi üzerlerinde bulunan  $I^2C$  seri haberleşme uçları ile birbirleriyle haberleşmektedir. I<sup>2</sup>C haberleşmesi için cihazlarda bulunan SDA ve SCL uçları birbirleri ile birleştirilmiş ve birleştirildikleri noktalar çekme dirençleri ile +5v besleme seviyesine bağlanmışlardır. İletişim bu iki hat üzerinden yapılmaktadır. Geliştirilen sistemde MDA320 veri edinim bordu yönetici (master) olarak, PIC16F877 mikrodenetleyicisi ise yönetilen (slave) cihaz olarak kullanılmaktadır. Bu durumda iletişimin gerçekleşmesi için gerekli olan START, STOP durumlarını ve iletişim için gerekli olan saat sinyallerini veri edinim bordu üretmektedir. PIC16F877 ve MDA320 veri edinim bordunun bağlantısı Şekil 4.9'da görülmektedir.

<span id="page-76-0"></span>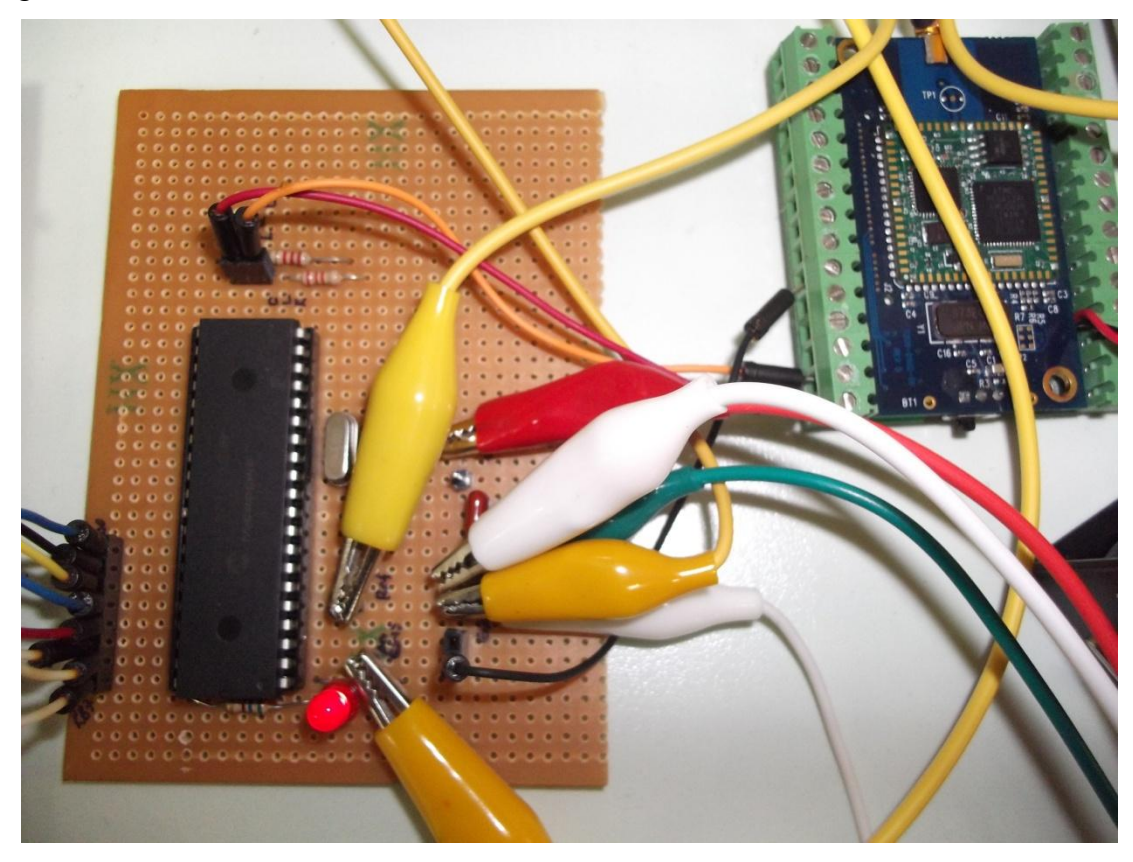

Şekil 4.9: PIC16F877 ve MDA320 veri edinim bordu I<sup>2</sup>C bağlantısı

Veri edinim bordu PIC16F877"yi yönetilen (slave) adresi olarak 16"lık (hexadecimal) sayı sistemine göre 0x3E Ģeklinde adreslemektedir. Veri edinim bordu 0x3E yönetilen adresini SDA hattına koyduğunda mikrodenetleyici bu adresi kendi adresi ile karĢılaĢtırmakta ve kabul sinyali (ACK) göndermektedir. Kabul sinyalinden sonra mikrodenetleyici veri almaya ve göndermeye hazır hale gelmektedir. Veri edinim bordundan bir baytlık veri gönderimi aşağıdaki şekilde olmaktadır.

#### Tablo 4.1: Bir bayt veri gönderimi

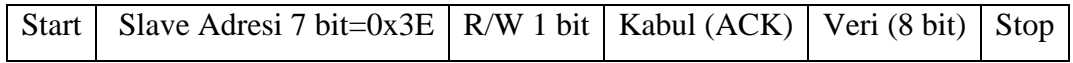

Veri edinim bordu yönetilen adresini gönderirken 7 bit adresleme metodu ile göndermektedir. Buna göre adres bilgisi sola bir bit ötelenir ve sonuna okuma/yazma (read/write) biti eklenir. Eğer yönetilen cihazdan okuma yapılacaksa okuma/yazma biti 1 olarak ayarlanır. Bu durumda START durumundan sonra hatta bırakılan 8 bitlik veri 0x7F olmaktadır. Eğer yönetilen cihaza veri gönderilecekse okuma/yazma biti 0 olarak ayarlanır. Bu durumda START durumundan sonra hatta bırakılan veri 0x7E olmaktadır.

PIC16F877 mikrodenetleyicisinin adresi yazılımsal olarak kendi içerisindeki fonksiyonlar ile ayarlanmaktadır. Adres bilgisi 8 bit olarak kontrol edilmektedir. Bu yüzden adres bilgisi belirlenirken 7 bitlik adres bilgisinin sonundaki okuma/yazma biti de hesaba katılmaktadır.

Yapılan çalışmada veri edinim bordundan mikrodenetleyiciye veri gönderileceği için, mikrodenetleyici içerisinde kendi adresi 0x7E olarak ayarlanmıştır. 0x7E bilgisi geldiğinde mikrodenetleyici kabul sinyali göndermektedir. Kabul sinyalinden sonra veri edinim bordundan gelen veri, veri hattından 8 bitlik veri Ģeklinde okunarak bir değişkene atanmaktadır.

Veri edinim bordundan mikrodenetleyiciye gönderilen veriler lojik analizör ile izlenmektedir. Seçilen herhangi bir referans değeri için gönderilen verilerin ekran görüntüsü [ġekil 4.10"](#page-78-0)da görülmektedir.

|                    |                |            | 포              |         |          |                |   |          |                |        |          |   |         |
|--------------------|----------------|------------|----------------|---------|----------|----------------|---|----------|----------------|--------|----------|---|---------|
| Bus/Signal         | Simple Trigger | $-79.8$ us | 0 <sub>s</sub> | 79.8 us | 159.6 us | 239.4 us       |   | 319.2 us |                | 399 us | 478.8 us |   | 558.6 u |
| Time               |                | $-102$ us  |                |         |          |                |   |          |                |        |          |   | 580 us  |
| $\mathbb{I}$ clock | Χ<br>४         | 1          |                |         |          |                |   |          |                | 1 O O  | 010      | 1 |         |
| bordclk            | ×.             | 1          | 0              |         |          | 0              |   | ириюнюню |                |        | IOHI 0   |   |         |
| $\Box$ data        | X<br>ళ         |            | 0              | 4       | 0        | $\overline{1}$ | 0 | т        | 0 <sup>1</sup> | 0      | 10       |   | и       |
| <b>D</b> borddata  | ◡<br>٧         |            | 0              |         | 0        | 1              | 0 | 1        | 0 1            | 0      | 1 0      |   |         |

Şekil 4.10: Lojik analizörden  $I^2C$  hattı görüntüsü

<span id="page-78-0"></span>[ġekil 4.10"](#page-78-0)da görüldüğü gibi ilk olarak SDA hattına master cihaz olan veri edinim bordundan START durumunu ifade eden bit bırakılmaktadır. SCL hattının yüksek seviyede olduğu durumdayken SDA hattının düşük seviyeden yüksek seviyeye geçmesi START durumunu oluşturmaktadır. Daha sonra ise 7 bit slave adresi ve okuma/yazma biti hatta bırakılmaktadır. Veri edinim bordu mikrodenetleyiciye veri göndereceği için okuma/yazma biti 0 olarak gönderilmektedir. 9. saat sinyali ise ACK içindir. ACK da, master SDA hattını 9. saat sinyali boyunca yukarı seviyede (serbest bırakır) tutar. Mikrodenetleyici ise adres bilgisinin uyuĢması halinde hattı 9. saat sinyali boyunca aşağı konuma çekerek ACK'yi göndermektedir. ACK'dan sonra referans değeri SDA hattına bırakılmaktadır. Bu değer mikrodenetleyici tarafından alındıktan sonra tekrar ACK gönderilmektedir. Daha sonra ise veri iletimini bitirmek için master olan veri edinim bordu STOP bitini SDA hattına bırakmaktadır. SCL sinyalinin yüksek seviyede olduğu durumdayken, SDA hattının düşük seviyeden yüksek seviyeye çıkması STOP durumunu oluşturmaktadır. Bu şekilde referans sinyali veri edinim bordundan mikrodenetleyiciye  $I^2C$  hattı üzerinden gönderilmektedir.

#### **4.3. Ölçülen Sıcaklık Bilgisinin Alınması**

Geliştirilen test düzeneği ile süreç denetim sistemi denetlenmektedir. Denetleme işlemi ile eğitim seti üzerinde bulunan rezistans açılıp kapatılmaktadır. Rezistansın yaydığı sıcaklık bilgisi deney seti üzerinde bulunan algılayıcı ile algılanmaktadır. Burada algılayıcı eleman negatif katsayılı bir ısıl dirençtir. Bu elemanın uçları bir köprü elemanına bağlanarak ölçme işlemi yapılmaktadır. Tespit elemanı ve ölçüm elemanın bağlanışı Şekil 4.11'de görülmektedir.

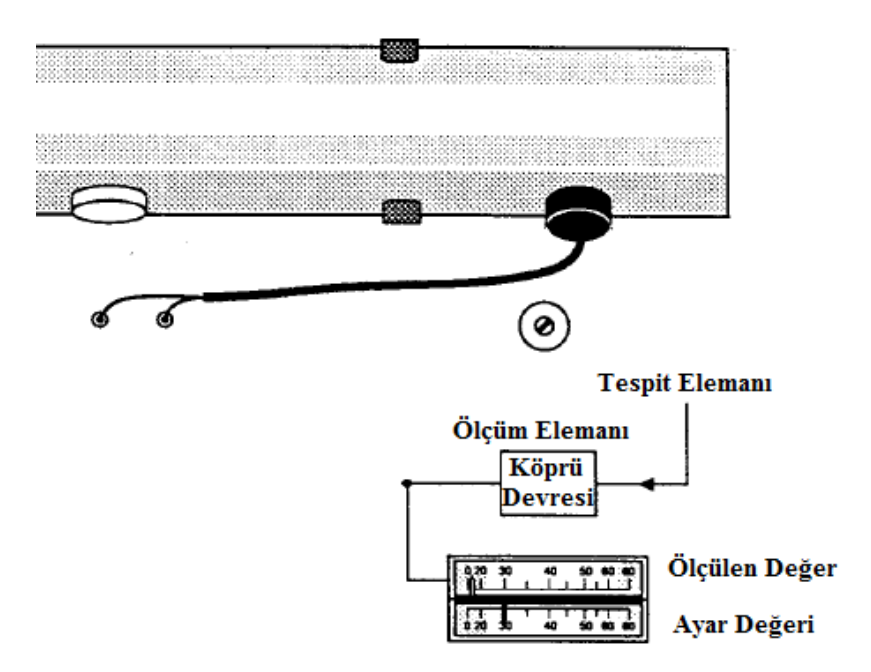

Şekil 4.11: Süreç denetim sistemi ölçme bağlantıları

<span id="page-79-0"></span>Sistemden gelen sıcaklık bilgisi köprü elemanı uçları üzerinden analog değer olarak okunabilmektedir. Süreç denetim sisteminin ölçüm aralığı 0 ile 80 °C arasındadır. Sistemin köprü elemanı çıkışlarında rezinstansın yaydığı sıcaklık değerine ters orantılı olarak gerilim değerleri okunmaktadır. Bunun sebebi tespit elemanının (algılayıcı) negatif katsayılı ısıl direnç olmasından dolayıdır. Köprü elemanı çıkışlarında ölçüm aralığına göre 0−80 °C sıcaklık değerlerine karşılık 250 mV ile 400 mV arasında sıcaklık değerleri okunmaktadır.  $0^{\circ}$ C'de ölçüm elemanı çıkışında 400 mV okunurken 80 °C sıcaklık değerinde 250 mV okunmaktadır.

Ölçülen bu sıcaklık bilgisinin geliĢtirilen sistemde kullanılabilmesi için sayısal veriye çevrilmesi gerekmektedir. Bunun sebebi, bilgisayardan gelen referans değerinin sayısal bir veri olması ve karşılaştırma yapılabilmesi için, ölçülen sıcaklık bilgisininde sayısal veri olması gerekliliğidir.

Gelen sıcaklık bilgisinin analog bilgiden dijital bilgiye çevrilmesi işlemini mikrodenetleyici gerçekleştirmektedir. Bu işlem için PIC16F877 mikrodenetleyicisinin analog−dijital çevirici (ADC) modülü kullanılmaktadır. Bunun avantajı harici bir devre veya entegre kullanmadan analog sinyallerin dahili ADC

modülü sayesinde dijital sinyallere çevrilmesidir. Mikrodenetleyici içerisindeki ADC modülü 10 bitliktir ve  $2^{10}$  = 1024 adet değer ile bir analog işareti örnekleyebilmektedir. ADC biriminin elde ettiği dijital bilginin bit sayısı ADC modülünün çözünürlüğünü ifade eder. Çözünürlük ne kadar yüksekse o kadar iyi dönüşüm yapılabilmektedir.

Bilgisayar tarafından gönderilen referans bilgisi 8 bitlik olduğundan değerlerin karşılaştırılabilmesi için mikrodenetleyici içerisindeki ADC modülü de 8 bitlik olarak kullanılmıştır. Mikrodenetleyici 8 bitlik çözünürlükle,  $2^8 = 256$  adet farklı değer şeklinde bir analog işareti örnekleyebilmektedir. ADC' nin dijital bilgiye çevireceği sinyalin maksimum gerilim değeri yani belirlenen  $V_{REF}$  referans değeri 5 volt ise ADC adım büyüklüğü şu şekilde hesaplanmaktadır.

ADC Adam Büyüklüğü=
$$
\frac{\text{Sinyalin Maksimum Gerilim Değeri}}{2^{\text{BitSayısı}}}
$$
 (4.1)

$$
ADCAdum Büyük lüğü = \frac{5}{256} = 0,01953125
$$
\n(4.2)

5 voltluk referans gerilimi için 0,019 volt"luk çözünürlük olmaktadır. 0,019 volt 19 mV olmaktadır. Bu sistem için 19 mV örnekleme aralığı yeterli çözünürlüğü sağlamamaktadır. Bu nedenle referans gerilimi 2 volt olarak seçilmiştir. Seçilen referans gerilimi için 0,007 voltluk çözünürlük olmaktadır. Bu Ģekilde her iki dereceye karşılık dijital bilgi üretilmektedir. Örnek olarak 25 °C sıcaklık değerine karĢılık gelen dijital bilgi 00101000 8 bitlik bilgidir. Bu sayının 16 "lık (hexadecimal) sayı sistemi karĢılığı 0x28, 10 "luk (desimal) sayı sistemi karĢılığı 40 tır. Mikrodenetleyici içerisinde yazılımsal olarak bu üç bilgide kullanılabilmektedir.

# **4.4. Değerlendirme ve Kontrol ĠĢaretinin Üretilmesi ve Sisteme Uygulanması**

GeliĢtirilen sistemle sistemin histerezis aralıkta aç−kapa denetimi gerçekleĢtirilmiĢtir. Normal aç−kapa denetimde, kontrol cihazı, gelen bilgi belirlenen referans değerinin üzerinde veya altında ise enerjiyi açar ya da kapatır. Enerji ya tamamen açıktır ya da tamamen kapalıdır. Bu tip denetim sıcaklık kontrolü gibi çok hassas olmayan sistemlerde kullanılırlar. Bu tip denetimde en çok karşılaşılan sorun, referans değerine ulaşan sistem çıkışında sürekli bir aç−kapa durumunun oluşması ve bunun kontrol kısmında bulunan mekanik aksama zarar vermesidir. Bu sorunu aşmak amacıyla sistemin histerezis ile ac–kapa denetimi gerçekleştirilmiştir. Histerezis denetimde referans değeri aşılır aşılmaz enerji kesilmez (kapa (off) durumu). Daha önceden belirlenen bir değer aĢılırsa enerji kesilmektedir. Aynı Ģekilde referans değerinin altına düĢüldüğünde sisteme enerji verilmez (aç (on) durumu). Daha önce belirlenen bir değerin altına düĢüldüğünde sisteme enerji verilmektedir. Histerezis aralık ile referans noktası etrafında sabit bir bant oluşturulmaktadır. Böylelikle aç−kapa durumları geciktirilerek mekanik sistemin sık aç−kapa yapmasının önüne geçilmektedir.

Geliştirilen test düzeneğinin denetleme elemanı mikrodenetleyicidir. Mikrodenetleyici içerisinde yazılmıĢ rutinle sistemin histerezis aralıkta aç−kapa (on−off) denetimi yapılmaktadır. [ġekil 4.12"](#page-81-0)de geliĢtirilen sistemle yapılan denetimin grafiksel gösterimi görülmektedir [\[35\].](#page-93-0)

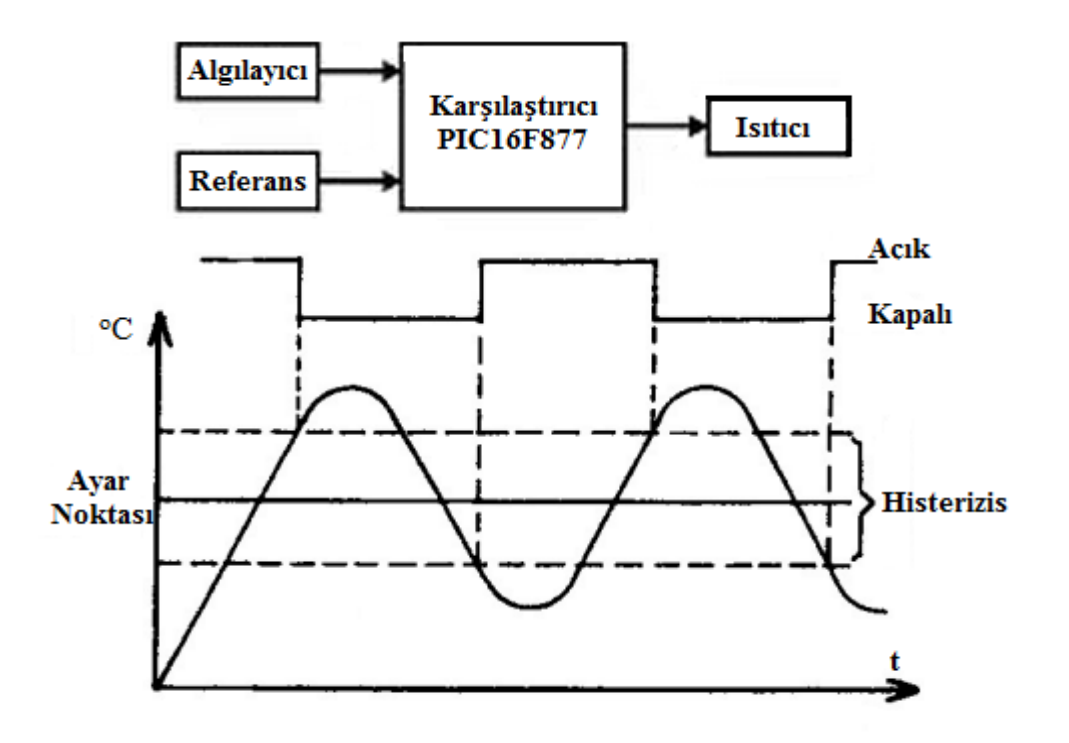

<span id="page-81-0"></span>ġekil 4.12: Histerezis aralıklı aç−kapa denetim grafiği

Sistemin denetlenmek istendiği ayar noktası ve histerezis bant aralığı belirlendikten sonra, referans değeri bilgisayar tarafından ilk önce MDA320 veri edinim borduna gönderilmektedir. Daha sonra bu veri, veri edinim bordundan  $I^2C$  ile PIC16F877 mikrodenetleyicisine gönderilmektedir. Süreç denetim sisteminden gelen bilgi ile referans bilgisi mikrodenetleyici içerisinde karşılaştırılarak aç ya da kapa denetim bilgisi üretilmektedir. Denetim bilgisi belirlenen referans değeri ve histerezis aralığa göre üretilmektedir. Histerezis aralık ile, seçilen referans değeri orta nokta olacak Ģekilde üst ve alt sınır noktaları belirlenmektedir. Denetim bilgisinin üretildiği değerler bu sınır değerleridir. Aç−kapa denetimde referans değerinin üzerine çıkıldığı anda kapa denetim bilgisi üretilirken, histerezis ile aç−kapa denetimde ise referans+histerezis değerine gelindiği anda kapa denetim bilgisi üretilmektedir. Aynı Ģekilde aç denetim bilgisi de referans−histerezis değerinde üretilmektedir. Örneğin, referans değeri 25  $\degree$ C, histerezis aralık 4  $\degree$ C belirlendiğinde üst sınır 25+2=27  $\degree$ C, alt sınır ise 25-2=23 °C olmaktadır. Bu çalışma değerleri için sistem üzerindeki rezistansın kapanma değeri üst sınır olan 27 °C, rezistansın açılma değeri ise alt sınır olan 23 <sup>o</sup>C"dir. Rezistans bu bant aralığında gelen denetim bilgisine göre çalışmaktadır.

Üretilen denetim bilgisi 8 bitlik bir bilgidir ve mikrodenetleyicinin dijital çıkıĢlarına yazılmaktadır. Dijital çıkışlara aç denetim bilgisi için 16'lık (hexadesimal) sayı sistemine göre 0xFF (ikilik- 11111111) bilgisi, kapa denetim bilgisi içinse 16"lık (hexadesimal) sayı sistemine göre 0x00 (ikilik- 00000000) bilgisi dijital çıkışlara yazılmaktadır. Süreç denetim sistemini iki seviyeli (0/10 V) denetime ek olarak oransal olarak da denetleyebilmek için dijital−analog çevirici (Dijital Analog Converter – DAC) kullanılmaktadır. DAC girişlerine aç denetim bilgisi (11111111B) bilgisi gönderildiğinde DAC'ın çıkış değeri,  $V_{REF}$  değerine göre alabileceği en yüksek değerini (10 V) almaktadır. DAC giriĢlerine kapa denetim bilgisinin gelmesi ile (00000000B) DAC "ın çıkıĢ değeri alabileceği minimum değeri (0 V) almaktadır.

DAC devresi çıkışı süreç denetim sisteminin harici girişine bağlanarak süreç denetim sistemi denetlenmektedir.

# **4.5. GeliĢtirilen Sistemin Ġzlenmesi**

#### **4.5.1. Sıcaklık bilgisinin bilgisayara aktarılması**

Tez çalışması için geliştirilen test düzeneğinin çalışması, süreç denetim sisteminden gelen sıcaklık bilgisinin algılayıcıdan alınarak bilgisayar ortamına aktarılmasıyla izlenebilmektedir.

Geliştirilen test düzeneğinin çalışmasının izlenmesi için, ilk aşamada ölçülen sıcaklık bilgilerinin bilgisayara aktarılması gerekmektedir. Bu amaçla sistem üzerinde bulunan algılayıcının ölçtüğü sıcaklık bilgileri bilgisayara aktarılmaktadır. Ölçülen sıcaklık ile ilgili sistemden alınan anlamlı veri, köprü elemanı uçlarındaki her bir sıcaklık değerine karşılık gelen gerilim değerleridir.

Süreç denetim sisteminin rezistansının yaydığı sıcaklık bilgisi sistem üzerinde bulunan algılama elemanıyla algılanmaktadır. Algılama elemanı, boncuk tipi bir ısıl dirençtir. Isıl direnç uçları sistem üzerinde bulunan köprü elemanına bağlanmaktadır. Rezistansın sıcaklığına göre ısıl elemanın direnci ve buna bağlı olarak köprü elemanın uçlarındaki gerilim değeri değişmektedir. Isıl direncin negatif katsayılı olmasından dolayı sıcaklık arttıkça köprü uçlarındaki gerilim değeri düĢmektedir. Örneğin sıcaklığın  $0^{\circ}$ C ölçüldüğü durumda köprü elemanının uçlarında 400 mV gerilim bulunurken, sıcaklığın 80 °C olduğu durumda ise köprü elemanının uçlarında 250 mV bulunmaktadır.

Sıcaklık bilgisinin alınması için köprü elemanının ucu MDA320 veri edinim bordunun analog girişine bağlanmıştır. Analog girişten okunan gerilim değeri kablosuz ortam aracılığıyla baz istasyonuna gönderilmektedir. Baz istasyonuna gelen bu veriler XML formatında yayınlanmaktadır. PERL dili kullanılarak yazılan kod ile XML formatındaki verilerin yayınlandığı port dinlenmektedir. Gelen veriler arasından analog girişten gelen gerilim değerinin olduğu veri alınarak dosyaya yazılmaktadır.

#### **4.5.2. GeliĢtirilen sistem için örnek uygulama**

Geliştirilen sistemin çalışmasını izlemek amacıyla, belirlenen değerlere göre örnek bir uygulama gerçekleştirilmiştir. Örnek uygulama için referans sıcaklık 40  $^{\circ}C$ , histerezis aralık ise 6 °C olarak seçilmiştir. Bu değerlere göre, referans değer orta nokta olacak Ģekilde sistemin denetleneceği üst sınır, referans+histerezis=40+3=46 <sup>o</sup>C, alt sınır ise referans-histerezis=40-3=37 <sup>o</sup>C'dir. Seçilen referans değeri ve histerezis aralık değerlerine göre mikrodenetleyici içerisinde denetim rutini tekrar düzenlenmiştir. Referans değeri MDA320 veri edinim borduna kablosuz olarak MATLAB GUI üzerinden gönderildikten sonra sistemin denetlenmesine başlanmıştır. Denetimin başlamasından sonra MDA320 veri edinim bordundan bilgisayara gelen veriler Şekil 4.13'te görülmektedir.

| $\mathbb{R}$ $\sim$                                                         | $\Box$ DIX |
|-----------------------------------------------------------------------------|------------|
| dig chan $\theta$ : =1                                                      |            |
| dig chan $1: =1$                                                            |            |
| dig chan $2: =1$                                                            |            |
| dig chan $3: =1$                                                            |            |
| [[2012/01/18 15:26:39] MDA320 [sensor data converted to engineering units]: |            |
| node id=5109 parent=0 battery=5284 mU<br>health:                            |            |
| adc chan 0: voltage=319 mU                                                  |            |
| adc chan 1: voltage=699 mU                                                  |            |
| adc chan 2: voltage=1233 mU                                                 |            |
| adc chan 3: voltage=1529 mU                                                 |            |
| dig chan $\mathbf{0}$ : =1                                                  |            |
| dig chan $1: =1$                                                            |            |
| dig chan $2: =1$                                                            |            |
| dig chan $3: =1$                                                            |            |
| [[2012/01/18 15:26:39] MDA320 [sensor data converted to engineering units]: |            |
| node id=5109 parent=0 battery=5329 mU<br>health:                            |            |
| adc chan 0: voltage=302 mV                                                  |            |
| adc chan 1: voltage=921 mU                                                  |            |
| adc chan 2: voltage=1320 mV                                                 |            |
| adc chan 3: voltage=1557 mU                                                 |            |
| dig chan $\mathbf{0}$ : =1                                                  |            |
| dig chan $1: =1$                                                            |            |
| dig chan $2: =1$                                                            |            |
| dig chan $3: =1$                                                            |            |
|                                                                             |            |
|                                                                             |            |

Sekil 4.13:Veri edinim bordundan gelen bilgiler

<span id="page-84-0"></span>[ġekil 4.13"](#page-84-0)te görülen değerler arasından adc chan 0 değeri, köprü devresinin bağlı olduğu analog kanaldan gelen gerilim değeridir. XML formatlı olarak gelen bu bilgi PERL dili ile yazılmış kod ile alınarak hem çalışma ekranına hem de dosyaya yazdırılmaktadır. PERL ile alınmış bilgiler Şekil 4.14'te görülmektedir.

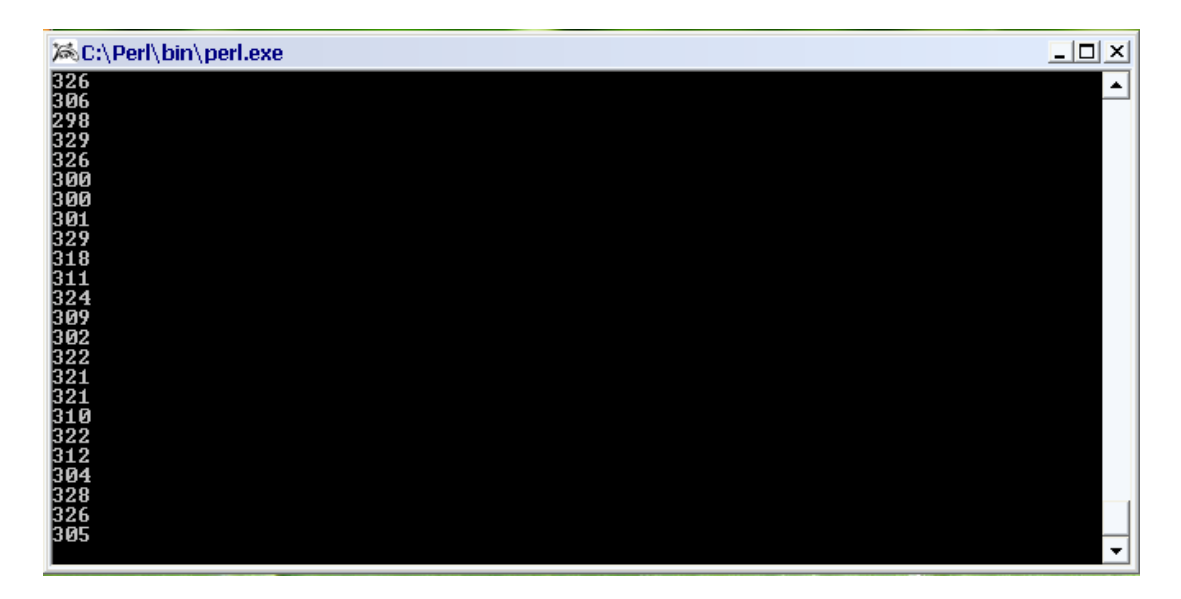

Şekil 4.14: Perl ile alınan veriler

<span id="page-85-0"></span>PERL ile alınan bu verilerin anlamlı bir Ģekilde grafiklendirilebilmesi için gelen gerilim değerleri ile bu değerlere karşılık gelen sıcaklık değerleri eşleştirilmektedir. EĢleĢtirme iĢlemi için ilk önce hangi sıcaklık değerinin hangi gerilim değerine denk geldiği belirlenmiştir. Seçilen referans değerlere karşılık gelen gerilim değerleri [Tablo 4.2"](#page-85-1)de görülmektedir.

<span id="page-85-1"></span>

| Seçilen Değer       |    | Sıcaklık $({}^{\circ}C)$ Gerilim (mV) |
|---------------------|----|---------------------------------------|
| Ust Sinir (ref+his) | 43 | 312                                   |
| Referans Değeri     | 40 | 320                                   |
| Alt Sinir (ref-his) | 37 | 328                                   |

Tablo 4.2: Sıcaklık–Gerilim ilişkisi

Tabloda görülen değerlere göre ölçülen ara değerlere göre eşleştirme için bir formül üretilmiĢtir. Üretilen formül aĢağıdaki gibidir.

$$
\ddot{O}S = S\ddot{U}S - (GG - GAS)^* \frac{SA}{GA} \tag{4.3}
$$

Bu formülde ÖS algılayıcının ölçtüğü sıcaklık, SÜS sıcaklık üst sınır değeri, GG köprü elemanından gelen gerilim, GAS gerilim alt sınırı, SA sıcaklık aralığı, GA ise gerilim aralığını ifade etmektedir.

PERL dili ile alınıp dosyaya yazılan verilerin sıcaklık eşleştirme işlemi MATLAB programı içerisinde yapılarak sistemin çalışması grafiklendirilmiştir. Sistemin çalışmasını gösteren grafik Şekil 4.15'te görülmektedir.

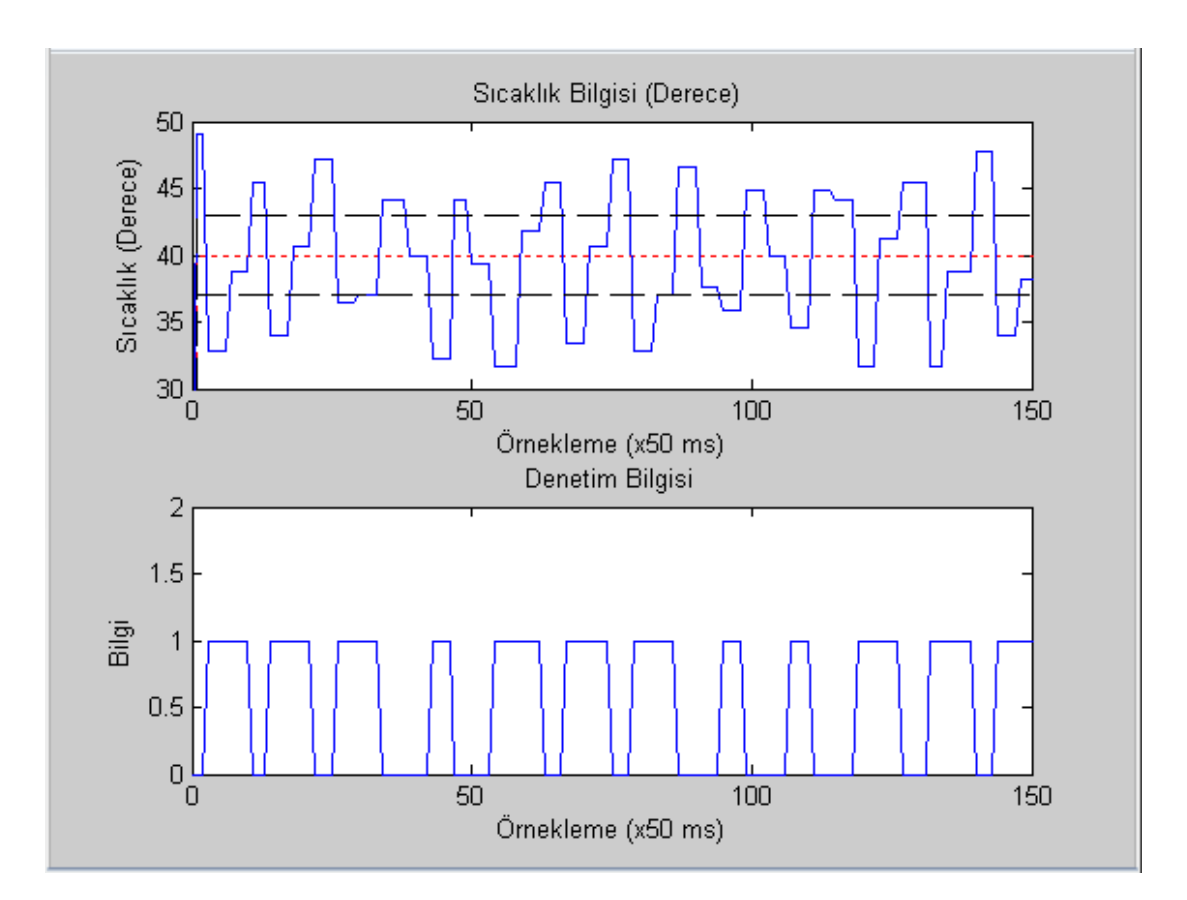

Şekil 4.15 : Sistem çalışmasının izlenmesini gösteren grafik

<span id="page-86-0"></span>Grafikte sistemin ürettiği ilk sıcaklık değeri, üst sınır olan 43  $^{\circ}$ C' nin üstündedir. İlk anda bu sıcaklık değerine göre sisteme "ısıtıcıyı kapa" denetim bilgisi gitmektedir. Sıcaklık değeri histerezis aralığın alt sınırı olan 37 °C'ye kadar azalmakta, bu bölgede ise sisteme sürekli "ısıtıcıyı kapa" bilgisi gönderilmektedir. Sıcaklık değeri alt sınır olan 37 °C'nin altına indiği anda sisteme "ısıtıcıyı aç" denetim bilgisi gönderilmektedir. "Isıtıcıyı aç" denetim bilgisi ile sistem üzerindeki rezistans açılmaktadır. Sıcaklık artışı histerezis aralığın üst sınırı olan 43  $\mathrm{C}^{\prime}$ ye kadar devam etmektedir. Bu bölgede sisteme sürekli "ısıtıcıyı aç" denetim bilgisi gönderilmektedir. Sıcaklık değeri üst sınır olan 43 °C ölçüldüğü anda sisteme tekrar "ısıtıcıyı kapa" denetim bilgisi gönderilmektedir. Sistem denetimi bu Ģekilde

herhangi bir müdahele gerektirmeksizin devam etmektedir. Grafik sistemden gelen gerçek zamanlı verilere göre çizdirilmektedir.

## **4.6. Sonuç**

Bu bölümde Bölüm 3'te bahsedilen yazılım ve donanım bileşenleri kullanılarak gerçekleştirilen test düzeneğinin çalışması anlatılmış ve süreç denetim sisteminin çalışmasına örnek bir uygulama gösterilmiştir. Örnek uygulamadan elde edilen sonuçlar uygulamanın gerçek zamanlı çalışmasıyla örtüşmektedir. Bu çalışma ile KAEA ile sistemlerin uzaktan izlenmesi ve denetlenmesi amacıyla test düzeneği geliştirilmiş, alınan gerçek zamanlı verilere göre grafikleri elde edilerek çalışması doğrulanmıştır.

# **SONUÇLAR VE ÖNERİLER**

Bu tez çalışmasında, KAEA kullanılarak birinci dereceden ölü zamanlı bir sistemin denetlenmesi ve izlenmesine yönelik fiziksel olarak gerçekleştirilen test düzeneği, bu test düzeneğini oluşturan yazılımsal ve donanımsal bileşenler ve son kısımda işlemlerin hangi sırayla yapıldığı anlatılmaktadır. Test düzeneğinin çalışması ile ilgili örnek bir çalışma yapılmış, elde edilen sonuçlar ile sistemin gerçek zamanlı çalışmasının örtüştüğü görülmüştür.

Son yıllarda kablosuz haberleşme sistemlerinin hızla gelişimi KAA'ların ortaya çıkmasına sebep olmuştur. KAA bir mikrodenetleyici, algılayıcı, kablosuz haberleşme arabirimi ve güç ünitesinden oluşan düğümlerin bir araya gelerek oluşturduğu ağ yapısıdır. KAA'daki düğümler, bulunduğu ortamdan topladığı fiziksel büyüklükleri merkezi bir erişim noktasına göndermektedir. Algılama verileri çeĢitli yapılar kullanılarak (multi hop, single hop) kablosuz ortam üzerinden merkezi düğüme iletilmektedir.

Teknolojideki son gelişmeler, fiziksel dünyayı gözlemleme yeteneğine sahip, veri işleyebilen, karar verme tabanlı uygun işlemleri gerçekleştirebilen dağıtılmış kablosuz algılayıcı ve eyleyici ağların (KAEA) ortaya çıkmasına yol açmıştır. KAEA, KAA'ların genişletilmiş halidir.

Tez çalışması ile KAEA ile uzaktan denetlenmesini ve izlenmesini sağlayan bir test düzeneği oluşturulmuştur. Oluşturulan test düzeneği ile birinci dereceden ölü zamanlı bir sistemin uzaktan denetimi gerçekleştirilmiş ve sistemin çalışması izlenmiştir. Geliştirilen test düzeneğinin modüler olması denetlenmek istenen sistemler ile ilgili esneklik sağlamaktadır.

Tez çalışmasının ana katkıları aşağıdaki gibi maddeler halinde sıralanabilir;

- KAA, geleneksel kullanım alanlarının yanı sıra denetim amaçlı kullanılmıştır.
- $\bullet$  KAEA tabanlı denetim sistemi gerçekleştirilmiştir.
- Geliştirilen test düzeneğinde kullanılan donanımsal ve yazılımsal bileşenler ile ilgili bilgiler sunulmuştur.
- Sistemin çalışmasının aşamaları sunulmuştur.
- Örnek bir uygulama yapılarak test düzeneğinin çalıĢması doğrulanmıĢ, izlenen veriler ile gerçek zamanlı çalışmanın sonuçlarının örtüştüğü görülmüştür.

Bu tez çalışması ile sistemlerin uzaktan denetlenmesi ve izlenmesine yönelik olarak test düzeneği oluşturulmuştur. Test düzeneği oluşturulurken birçok yazılım ve donanım bileşeni kullanılmıştır. Kullanılan bu bileşenlerin yanı sıra  $I^2C$  ve XMLRPC gibi haberleşme yöntemleride test düzeneğinin gerçekleştirilmesinde kullanılmıştır. Geliştirilen test düzeneği modüler ve esnek yapıdadır. Test düzeneği çıkışına denetlenecek farklı sistemler de bağlanabilir. Bu çalışmanın yanı sıra ileride gerçekleştirilmesi planlanan bazı yenilikler aşağıda sunulmaktadır;

- Tez çalışmasında denetleme elemanı olarak PIC16F877 mikrodenetleyicisi kullanılmıştır. Bu denetleyici yerine ihtiyaçlara göre farklı denetleyicilerde kullanılabilir.
- Tez çalışmasında üretilen kontrol bilgisi mikrodenetleyicinin çıkışlarına yazılmaktadır. Aynı şekilde üretilen kontrol bilgisi  $I<sup>2</sup>C$  haberlesmesi ile tekrar MDA320 veri edinim borduna gönderilerek veri edinim bordunun dijital çıkıĢlarına yazılabilir ve denetleme elemanı olarak veri edinim bordu kullanılabilir.
- Tez çalıĢmasında birinci dereceden ölü zamanlı sistemin histerezis aralıkta aç–kapa denetimi gerçekleştirilmiştir. İleriye yönelik çalışmalarda mikrodenetleyici içerisinde oransal, PID, bulanık (fuzzy), adaptif gibi farklı denetim algoritmaları gerçekleştirilebilir.

 GeliĢtirilen test düzeneği gecikme duyarlı sistemler içinde, gerekli düzenlemeler yapılarak kullanılabilir.

### **KAYNAKLAR**

[1]Ceken, C., "An Energy Efficient and Delay Sensitive Centralized MAC Protocol for Wireless Sensor Networks", *Computer Standards & Interfaces*, 30, 1-2, 20-31, (2008).

[2]Akyıldız, I. F., Su, W., Sankasubramaniam, Y., Çayırcı, E., "Wireless Sensor Networks: A Survey", *Computer Networks*, 393 – 422, (2002).

[3]Alippi, C., Anastasi, G., Galperti, C., Mancini, F., Roveri, M., "Adaptive Sampling for Energy Conservation in Wireless Sensor Networks for Snow Monitoring Applications", *IEEE International Workshop on Mobile Ad Hoc and Sensor Systems for Global and Homeland Security (MASS-GHS 2007)*, Pisa, Italy, (2007).

[4]Chiaia, I. C., "Active Fault-Tolerance in Wireless Networked Control Systems", Doktora Tezi, *Duisburg-Essen Üniversitesi*, (2010).

[5]Akyıldız, I. F., Kasımoğlu, İ. H., "Wireless Sensor And Actor Networks: Research Challenges", *Ad Hoc Networks 2*, 351 – 367, (2004).

[6] Peng, Y., Lahusen, R., Shirazi, B., Song, W., "Design Of Smart Sensing Component For Volcano Monitoring", *[Intelligent Environments, 2008 IET 4th](http://ieeexplore.ieee.org/xpl/mostRecentIssue.jsp?punumber=4609870)  [International Conference on,](http://ieeexplore.ieee.org/xpl/mostRecentIssue.jsp?punumber=4609870)* Seatle, WA, (2008).

[7] Chin, J-C., Rautenberg, J. M., Ma, C. Y. T., Pujol, S., Yau, D.K.Y., "An Experimental Low-cost, Low-data-rate Rapid Structural Assessment Network", *Sensors Journal, IEEE,* Vol. 9, 1361-1369, (2009).

[8] Khakpour K., Shenassa, M. H., "Industrial Control Using Wireless Sensor Networks", *IEEE 3rd International Conference on [Information and](http://ieeexplore.ieee.org/xpl/mostRecentIssue.jsp?punumber=4520396)  Communication Technologies: [From Theory to Applications, 2008.](http://ieeexplore.ieee.org/xpl/mostRecentIssue.jsp?punumber=4520396) ( ICTTA 2008),* [Damascus, Syra, \(2008\)](http://ieeexplore.ieee.org/xpl/mostRecentIssue.jsp?punumber=4520396) .

[9] Li, X., Sun, Z., Huang, T., Du, K., Wang, Q., Wang, Y., " Embedded Wireless Network Control System: an Appliacation of Remote Monitoring System for Greenhouse Environment", *IMACS Multiconference on "Computational Engineering in Systems Applications" (CESA)*, Beijing, China, (2006).

[10] Farruggia, O., Fodero, F., Paola, A. D., Ortolani, M., Re, C. L., "Wireless Sensor Networks for Marine Environment Monitoring", *"GEOGRID OPEN DAY AT THE UNIVERSITY OF PALERMO",* 22-26*,* Palermo, ITALY, ( 2008).

[11] Solak, S., "Kablosuz Algılayıcı Ağlarda Kullanılan MAC Protokollerinin KarĢılaĢtırılmalı BaĢarım Analizi", Yüksek Lisans Tezi, *Kocaeli Üniversitesi Fen Bilimleri Enstitüsü*, (2008).

[12] Turhan, E., "Kablosuz Algılayıcı Ağlar İçin Matlab İle Kullanıcı Arayüz Tasarımı", Yüksek Lisans Tezi, *Kocaeli Üniversitesi Fen Bilimleri Enstitüsü*, (2011).

[13] Çakıroğlu, M., "Kablosuz Algılayıcı Ağlar İçin Dinamik Kanal Atlamalı Güvenlik Sistemi Tasarımı", Doktora Tezi, *Sakarya Üniversitesi Fen Bilimleri Enstitüsü*, (2008).

[14] Kus, M., "Kablosuz Algılayıcı Ağlar İçin İnternet Tabanlı İzleme Sistemi Tasarımı", Yüksek Lisans Tezi, *Sakarya Üniversitesi Fen Bilimleri Enstitüsü*, (2010).

[15] Harmankaya, A. O., "Kablosuz Algılayıcı Ağ Yönlendirme Protokollerinin KarĢılaĢtırılması", Yüksek Lisans Tezi, *Kocaeli Üniversitesi Fen Bilimleri Enstitüsü*, (2007).

[16] Yick, J., Mukherjee, B., Ghosal, D., "Wireless sensor network survey", *Computer Networks,* 2292-233, (2008).

[17] Crossbow, "MPR/MIB User"s Manual", *Crossbow Technology,* Revision A, (2007).

[18] Crossbow, "MTS/MDA Sensor Board User"s Manual", *Crossbow Technology,*  Revision A, (2007).

[19] Han, P., Liu, J., Kai, P., "A set of simple and effective control methods for dead time systems", *Proceedings of the IEEE International Conference on Automation and Logistics*, 1674-1677, (2008).

<span id="page-92-0"></span>[20] Aktaş, F., Çeken, C., Erkan, K., Yıldırım, M., "Kablosuz Algılayıcı Ağlar Kullanılarak Birinci Dereceden Ölü Zamanlı Bir Sistemin Denetimi", *6th International Advanced Technologies Symposium (IATS' 11),* Elazığ, Türkiye, (2011).

[21] Yücelen, T., "Uzun Ölü Zamanlı Sistemler İçin Smith Öngörücüsü Yöntemi İle PI-P Kontrolör Tasarımı", *III.OTOMASYON SEMPOZYUMU VE SERGİSİ,* Denizli, Türkiye, (2005).

[22] FeedBack, "Process Control Trainer 37-100", *FeedBack,* Manuel 37-100, (2007).

[23] MICROCHIP, "PIC16F87X Data Sheet", *Microchip Technology Inc*., DS30292C, (2001).

[24] Philips Semiconductors, "Data Sheet MC1408-8 8 bit multiplying D/A Converter", *PHILIPS* , IC11 Handbook, (2003).

 $[25]$  Atmaca, S., "I<sup>2</sup>C-Bus Seri İletişim Protokolü İcin Veri İzleme Sistemi", Yüksek Lisans Tezi, *Sakarya Üniversitesi Fen Bilimleri Enstitüsü*, (2002).

[26] Philips Semiconductors, "The I2C-bus and how to use it", *PHILIPS* , Including Specifications, (1995).

[27] Online, http://tr.wikipedia.org/wiki/Perl, (**Ziyaret Tarihi***:* **2011**)

[28] Online, http://www.controlworld.tk/web\_project\_files/c8d4216c1ebe78f8eb6b3 1d93c85a9d/kaynaklar/matlab.pdf, (**Ziyaret Tarihi***:* **2011**).

[29] Dener, M., Bay, O. F., "Kablosuz Algılayıcı Ağlarda Düğümler Arasında Veri Haberlesmesi", 6th International Advanced Technologies Symposium (IATS' 11), Elazığ, Türkiye, (2011).

[30] Yıldırım, K. S., Kantarcı, A., "Kablosuz Algılayıcı Ağlar İçin TinyOS ile Uygulama GeliĢtirme", *Akademik Bilişim'10,* Muğla, Türkiye, (2010).

[31] Çalhan, A., Çeken, C., "Ortam İzleme Amaçlı Kablosuz Algılayıcı Ağların Benzetimi ve Uygulaması", *Haberleşme Teknolojileri ve Uygulamaları Sempozyumu (Habtekus 08), İstanbul, Türkiye, (2008).* 

[32] Online, http://www.cs.utsa.edu/~korkmaz/teaching/cn−resources/tinyos/tinyosn esc\_pres.pdf, (**Ziyaret Tarihi: 2011**)

[33] Crossbow, "MoteWorks Getting Started Guide", *Crossbow Technology,*  Revision D, (2007).

[34] Crossbow, "XServe User"s Manual", *Crossbow Technology,* Revision D, (2007).

<span id="page-93-0"></span>[35] Online, http://afguven.com/depo/dersnot/bahar22/Bkontrol/bk5.pdf, (**Ziyaret Tarihi: 2011**)

# EK−A GELİŞTİRİLEN SİSTEM İÇİN YAZILAN KAYNAK KODLAR

MDA320 içerisinde çalıĢan nesC dilindeki kodlar

#### **DioM dosyası**

```
module DioM {
   provides 
{
      interface StdControl;
      interface Dio[uint8_t channel];
}
   uses 
{
      interface StdControl as I2CPacketControl;
      interface Leds;
      interface I2CPacket;
}
}
implementation {
  uint8_t state; //keep state of our State Machine 
  uint8_t io_value; //keep track of what is actually on the chip
 uint8 t mode[8]; //keep track of the mode of each channel
  uint16_t count[8]; //we can count the number of pulses 
 uint8 t bitmap_high,bitmap_low,bitmap_toggle;
  uint8_t i2c_data; //the data read from the chip
 uint8 t intflag=0;
  uint8_t i2cwflag=0;
 uint8_t i2crflag=0;
  uint8_t gonderilecekVeri;
#define XOR(a,b) ((a) \& \sim(b))|(\sim(a) \& (b))
#define testbit(var, bit) ((var) \& (1 \ll (bit))) //if zero then return zero and if one
not equal zero
#define setbit(var, bit) ((var) \models (1 \lt (bit)))#define clrbit(var, bit) ((var) \&= \sim (1 \lt \lt (bit)))//Interrupt definition
#define INT_ENABLE() sbi(EIMSK, 4)
#define INT_DISABLE() cbi(EIMSK , 4)
```

```
enum {GET_DATA, SET_OUTPUT_HIGH, SET_OUTPUT_LOW, 
SET_OUTPUT_TOGGLE, GET_THEN_SET_INPUT, IDLE, INIT};
  command result t StdControl.init()
{
     mode[0] = RISING\_EDGE;model[1] = RISING\_EDGE;model[2] = RISINGEDGE;mode[3] = RISING\_EDGE;mode[4] = RISING\_EDGE;model[5] = RISINGEDGE; mode[6]=DIG_OUTPUT;
      mode[7]=DIG_OUTPUT;
    io_value=0x0;
     state=INIT; 
     call I2CPacketControl.init();
     return SUCCESS;
}
   task void init_io()
    {
    atomic i2crflag=1;
     if(call I2CPacket.readPacket(1,0x03) = FAIL)
        {
           atomic i2crflag=0;
           post init_io();
        } 
    }
   task void read_io();
   command result_t StdControl.start()
{
     cbi(DDRE,4); //Making INT pin input
     //cbi(EICRB,ISC40); //Making INT sensitive to falling edge
     //sbi(EICRB,ISC41);
    //INT_ENABLE(); \frac{1}{2} //probably bus is stable and now we are ready
     post init_io();
     return SUCCESS;
}
   command result_t StdControl.stop()
{
   return SUCCESS;
} 
   command result_t Dio.setparam[uint8_t channel](uint8_t modeToSet)
     { 
             mode[channel]=modeToSet;
      if( ((modeToSet & RISING\_EDGE) == 0) & (modeToSet &FALLING\_EDGE) == 0)) mode[channel] \models RISING\_EDGE; if((modeToSet & DIG_LOGIC)!=0)
\{ if(intflag==0)
```

```
 {
        state=IDLE;
        post read_io();
        }
        }
        return FAIL;
 }
   task void set_io_high_cceken()
    {
     uint8_t status;
     status = FALSE;
     if(state==IDLE) state= SET_OUTPUT_HIGH; 
     else { status=TRUE; post set_io_high_cceken(); }
     if(status==TRUE) return; 
     i2c_data=gonderilecekVeri
     atomic i2cwflag=1;
    if( (call I2CPacket.writePacket(1,(char*) &i2c_data, 0x01)) == FAIL)
       {
        atomic i2cwflag=0;
        state=IDLE;
        post set_io_high_cceken();
       }
     else
      {
       bitmap high=0x0;
        io_value=i2c_data;
      }
    }
  command result_t Dio.high_cceken[uint8_t channel](uint8_t veri)
    {
        gonderilecekVeri=~veri;
       post set io high cceken();
        return SUCCESS;
    }
   command result_t Dio.getData[uint8_t channel]()
    { 
    uint16_t counter;
    counter = count[channel];
    if(RESET_ZERO_AFTER_READ & mode[channel]) \{count[channel]=0;\} signal Dio.dataReady[channel](counter);
     return SUCCESS;
    } 
   default event result_t Dio.dataReady[uint8_t channel](uint16_t data) 
     {
        return SUCCESS;
 } 
   task void read_io()
    \left\{ \right.uint8 t status;
```

```
status = FALSE;
          if(state==IDLE) state=GET_DATA; 
          else { status=TRUE; post read_io(); }
       if(status==TRUE) return; 
        atomic i2crflag=1;
       if(call I2CPacket.readPacket(1,0x03) == \text{FAIL})
\left\{ \begin{array}{c} \end{array} \right. atomic i2crflag=0;
                  state=IDLE;
                  post read_io();
 }
      }
   event result_t I2CPacket.writePacketDone(bool result) {
    if(i2cwflag==0) return SUCCESS;
     atomic i2cwflag=0;
      if(result) {
       if ( state == SET_OUTPUT_HIGH || state == SET_OUTPUT_LOW || state
== SET_OUTPUT_TOGGLE) {
         state = IDLE;
         }
      }
      return SUCCESS;
   }
   event result_t I2CPacket.readPacketDone(char length, char* data)
{
     uint8_t ChangedState;
     int i;
     if(i2crflag==0) return SUCCESS;
     atomic i2crflag=0;
     i2c_data=*data;
    if (length != 1)
        {
        state = IDLE;
          INT_ENABLE();
          return FALSE;
        } 
     if(state==INIT)
      {
        io value=i2c data;
         state=IDLE;
         INT_ENABLE();
       }
     if(state==GET_DATA) {
      intflag=1;
     ChangedState = XOR(io_value,i2c_data); //see those one who has changed
     for(i=0;i<8;i++){
      if( !( mode[i] & DIG_OUTPUT) ){ if((mode[i] & DIG_LOGIC))
\left\{\begin{array}{ccc} \end{array}\right\}if(testbit(i2c data,i)!=0)
```

```
count[i]=1; else
           count[i]=0;
         signal Dio.dataReady[i](count[i]);
          continue;
 }
        if(testbit(ChangedState,i)) { //find the channels which are realy changed
         if( mode[i] & RISING_EDGE )
\{if(testbit(io_value,i)==0 && testbit(i2c_data,i)!=0) {
            if(EVENT & mode[i]) signal Dio.dataReady[i](count[i]);
           // if (count [i] = 0xffff) signal Dio.data Overflow [i]();
            count[i]++; 
 }
 }
         if( mode[i] & FALLING_EDGE )
\{if(testbit(io_value,i)!=0 && testbit(i2c_data,i)==0) {
            if(EVENT & mode[i]) signal Dio.dataReady[i](count[i]);
           // if (count[i] == 0xffff) signal Dio.dataOverflow[i]();
           count[i]++; }
          }
        } 
       }
      }
     io value=i2c data;
       INT_ENABLE();
      state = IDLE;
     }
    return SUCCESS;
   }
  TOSH_SIGNAL(SIG_INTERRUPT4)
     {
     INT_DISABLE();
     if(!post read_io()) INT_ENABLE();
     return;
     } 
I2CPacketM dosyası
module I2CPacketM
```

```
{
  provides 
{
   interface StdControl;
  interface I2CPacket[uint8_t id];
```
}

```
}
  uses
{
   interface I2C;
   interface StdControl as I2CStdControl;
   interface Leds;
  }
}
implementation
{
  enum {IDLE=99,
     I2C_START_COMMAND=1,
     I2C_STOP_COMMAND=2,
     I2C_STOP_COMMAND_SENT=3,
     I2C_WRITE_ADDRESS=10,
     I2C_WRITE_DATA=11,
     I2C_READ_ADDRESS=20,
     I2C_READ_DATA=21,
     I2C_READ_DONE=22};
    enum {STOP_FLAG=0x01, /* send stop command at the end of packet? */
    ACK_FLAG =0x02, \frac{1}{8} send ack after recv a byte (except for last byte) \frac{1}{8} ACK_END_FLAG=0x04, /* send ack after last byte recv'd */ 
     ADDR_8BITS_FLAG=0x80, // the address is a full 8-bits with no terminating 
readflag
  };
  char* data; 
  char length; 
  char index; 
  char state; 
  char addr; 
  char flags; 
  char temp[10]; 
command result t StdControl.init()
{
   call I2CStdControl.init();
   atomic {
    state = IDLE;
    index = 0;
 }
   return SUCCESS;
  }
command result_t StdControl.start()
{
   return SUCCESS;
}
command result_t StdControl.stop() {
   return SUCCESS;
```

```
 }
command result t I2CPacket.writePacket[uint8_t id](char in length,char* in data,
char in_flags)
```

```
\{ uint8_t status;
    atomic {
   status = FALSE;if (state == IDLE)
       {
         /* reset variables */
         addr =id;
        data = in data;index = 0;
        length = in_length;flags = in_{glass}; state = I2C_WRITE_ADDRESS;
        status = TRUE;
       }
    }
   if(status == FALSE) {
       return FAIL;
    }
    if (call I2C.sendStart())
       {
         return SUCCESS;
       }
    else
       {
        atomic { state = IDLE; }
         return FAIL;
       }
  } 
   command result_t I2CPacket.readPacket[uint8_t id](char in_length, char in_flags) 
{
   uint8 t status;
    atomic {
   status = FALSE;
   if (state == IDLE)
       {
        addr = id;index = 0;
        length = in length;
        flags = in_{slas}; state = I2C_READ_ADDRESS;
        status = TRUE; }
    }
```

```
if(status == FALSE) {
       return FAIL;
    }
    if (call I2C.sendStart())
\left\{\begin{array}{ccc} \end{array}\right\} return SUCCESS;
 }
    else
       {
        atomic { state = IDLE; }
         return FAIL;
       }
  }
  event result_t I2C.sendStartDone() {
      if(state == I2C_WRITE_ADDRESS){
       state = I2C_WRITE_DATA;
       call I2C.write( (flags & ADDR 8BITS FLAG) ? addr : ((\text{addr} << 1) + 0) );
      }
      else if (state == I2C_READ_ADDRESS){
        state = I2C_READ_DATA;
       call I2C.write( (flags & ADDR_8BITS_FLAG) ? addr : ((addr \ll 1) + 1) );
        index++;
      }
   return 1;
}
event result_t I2C.sendEndDone() {
  char* out_data;
   char out_length; 
   char out_addr; 
  out addr=addr;
   out_length=length;
  out data=data;
  if (state == I2C_STOP_COMMAND_SENT) {
     // success!
     state = IDLE;
      signal I2CPacket.writePacketDone[out_addr](SUCCESS);
 }
   else if (state == I2C_READ_DONE) {
     state = IDLE;
      signal I2CPacket.readPacketDone[out_addr](out_length, out_data);
   }
   return SUCCESS;
}
event result_t I2C.writeDone(bool result) {
   if(result == FAIL) {
      state = IDLE;
       signal I2CPacket.writePacketDone[addr](FAIL);
       return FAIL;
```

```
 }
   if ((state == I2C_WRITE_DATA) && (index < length))
\left\{\begin{array}{ccc} \end{array}\right\} index++;
        if (index == length) {
            state = I2C_STOP_COMMAND;
          }
        return call I2C.write(data[index-1]);
       }
    else if (state == I2C_STOP_COMMAND)
       {
         state = I2C_STOP_COMMAND_SENT;
         if (flags & STOP_FLAG)
\left\{ \begin{array}{c} 1 & 1 \\ 1 & 1 \end{array} \right\} return call I2C.sendEnd();
 }
         else {
           state = IDLE;
            return signal I2CPacket.writePacketDone[addr](SUCCESS);
          }
       }
    else if (state == I2C_READ_DATA)
\left\{\begin{array}{ccc} \end{array}\right\}if (index == length)
\{return call I2C.read((flags & ACK_END_FLAG) ==
ACK_END_FLAG);
 }
         else if (index < length)
            return call I2C.read((flags & ACK_FLAG) == ACK_FLAG);
       }
    return SUCCESS;
  }
event result_t I2C.readDone(char in_data) {
  temp[index-1] = in data; index++;
  if (index == length)
      call I2C.read((flags & ACK_END_FLAG) == ACK_END_FLAG);
  else if (index \langle length)
     call I2C.read((flags & ACK_FLAG) = ACK_FLAG);
  else if (index > length)
       {
         state = I2C_READ_DONE;
        data = (char<sup>*</sup>)(\&temp); if (flags & STOP_FLAG){
            call I2C.sendEnd();}
         else
\{
```

```
state = IDLE;
              signal I2CPacket.readPacketDone[addr](length, data);
 }
       }
    return SUCCESS;
  }
default event result t I2CPacket.readPacketDone[uint8 t id](char in length, char*
in data) {
   return SUCCESS;
  }
  default event result_t I2CPacket.writePacketDone[uint8_t id](bool result) {
   return SUCCESS;
  }
}
```
#### **XMDA320 Dosyası Xcommand.Received Kod Bölümü**

```
 event result_t XCommand.received(XCommandOp *opcode) {
 switch (opcode->cmd) {
 case XCOMMAND_SET_RATE:
 timer_rate = opcode->param.newrate;
   call Timer.stop();
   call Timer.start(TIMER_REPEAT, timer_rate)
   break;
 case XCOMMAND_SLEEP:
  sleeping = TRUE;
   call StdControl.stop();
   call Timer.stop();
   call Leds.set(0);
   break;
 case XCOMMAND_WAKEUP:
   // Wake up from sleep state.
   if (sleeping)
   {
   initialize();
  call Timer.start(TIMER_REPEAT, timer_rate);
  sleeping = FALSE;
   }
   break;
 case XCOMMAND_RESET:
   // Reset the mote now.
   break;
 case XCOMMAND_ACTUATE: 
  if (opcode->param.actuate.device != XCMD_DEVICE_SOUNDER) break;
 timer rate = 1000;
  call Timer.stop();
  call Timer.start(TIMER_REPEAT, timer_rate)
  break;
     }
```

```
 case XCOMMAND_CUSTOM_ACTION: {
 call Leds.yellowOn();
call Leds.greenOn();
 call Leds.redOn();
 call Dio5.setparam(DIG_OUTPUT);
 call Dio5.high_cceken(opcode->param.custom_data.value);
 break;
     }
 default:
   break;
   } 
   return SUCCESS;
 }
```
# EK−B MİKRODENETLEYİCİ İCERİSİNDEKİ KODLAR

```
#include <16F877.h>
#device ADC=8
                            //No Watch Dog Timer
#FUSES XT //Crystal osc <= 4mhz for PCM/PCH , 
3mhz to 10 mhz for PCD<br>#FUSES NOPUT
#FUSES NOPUT //No Power Up Timer
#FUSES NOPROTECT //Code not protected from reading
#FUSES NOBROWNOUT //No brownout reset
#FUSES NOLVP //No low voltage prgming, B3(PIC16) 
or B5(PIC18) used for I/O
#FUSES NOCPD //No EE protection
#FUSES NOWRT //Program memory not write protected
#FUSES NODEBUG //No Debug mode for ICD
#use delay(clock=4000000)
#use i2c(Slave,Slow,sda=PIN C4,scl=PIN C3,address=0x7E,force hw)
#use fast_io(a)
#use fast_io(b)
int bilgi,data;
int state = 0;
#INT_SSP //Interrupt for I2C activity
void sspinterupt()
{
  state = i2c isr state(); //Reading the type of transmission
  if(state < 0x80) //Master is sending data
    {
     data = i2c read(); //An array will be needed to storedata if more than one byte is transferred
   }
  if (state == 0x80) //Master is requesting data
   {
     i2c write(0x55);
   } 
}
void main()
{
  enable_interrupts(INT_SSP);
  enable interrupts(GLOBAL);
setup_timer_0(RTCC_INTERNAL|RTCC_DIV_1);
setup_timer_1(T1_DISABLED);
setup_timer_2(T2_DISABLED, 0, 1);
  set tris a(\overline{0}x01); // RA0 Giris
  set tris b(0x00);
   setup_adc(adc_clock_div_32);
  setup_adc_ports(AN0_AN1_VSS_VREF);
  set adc channel(0);
   delay_us(20);
  while<sup>(TRUE)</sup>
    {
    if(bolge==1 && bilgi>data-3)
      output b(0xFF); if(bolge==1 && bilgi<=data-3)
    {
      output b(0x00);
       bolge=0;
    }
    if(bolge==0 && bilgi<data+3)
```

```
output b(0x00);
  if(bolge==0 && bilgi>=data+3)
    {
output b(0xFF);
 bolge=1;
    }
   }
}
```
# **KİŞİSEL YAYINLAR VE PROJELER**

## **A. Uluslararası Bilimsel Toplantılarda Sunulan ve Bildiri Kitabında Basılan Bildiriler**

1. AktaĢ, F., Çeken C., Erkan K., Yıldırım M., "Kablosuz Algılayıcı Ağlar Kullanılarak Birinci Dereceden Ölü Zamanlı Bir Sistemin Denetimi", *6th International Advanced Technologies Symposium (IATS' 11),* Elazığ, Türkiye, (2011).

## **B. Ulusal Bilimsel Toplantılarda Sunulan ve Bildiri Kitaplarında Basılan Bildiriler**

1. Turhan E., Erkan K., AktaĢ F., Çeken C., "Matlab ile Kablosuz Algılayıcı Ağlar Ġçin Ortam Ġzleme Amaçlı Kullanıcı Arayüz Tasarımı", *Elektrik-Elektronik Bilgisayar Sempozyumu (FEEB 2011)*, Elazığ, Türkiye, (2011).
## ÖZGEÇMİŞ

1983 yılında Bursa'da doğdu. İlk, orta ve lise öğrenimini Bursa'da tamamladı. 2004 yılında girdiği Kocaeli Üniversitesi Teknik Eğitim Fakültesi Elektronik Öğretmenliği bölümünden 2008 yılında mezun oldu. 2010 yılından itibaren Kocaeli Üniversitesi Teknik Eğitim Fakültesi'nde araştırma görevlisi olarak çalışmaktadır. 2009 yılında baĢladığı Kocaeli Üniversitesi Fen Bilimleri Enstitüsü Elektronik ve Bilgisayar Eğitimi Anabilim Dalı"ndaki Yüksek Lisans eğitimine devam etmektedir.